# SIEMENS

| Introduction                           |   |
|----------------------------------------|---|
| Safety notes                           | 2 |
| Product overview                       | 3 |
| Machine Configuration in<br>MindSphere | 4 |
| Module description                     | 5 |
| Troubleshooting                        | 6 |
| Appendix                               | Α |

MindSphere

## MindApp SINUMERIK Service Assistance

**Operating Manual** 

Valid for controls: SINUMERIK ONE, SINUMERIK 840D sl / SINUMERIK 828D / SINUMERIK PL SINUMERIK Service Assistance V2.5.0.4

#### Legal information

#### Warning notice system

This manual contains notices you have to observe in order to ensure your personal safety, as well as to prevent damage to property. The notices referring to your personal safety are highlighted in the manual by a safety alert symbol, notices referring only to property damage have no safety alert symbol. These notices shown below are graded according to the degree of danger.

#### \land DANGER

indicates that death or severe personal injury will result if proper precautions are not taken.

#### 🕂 WARNING

indicates that death or severe personal injury may result if proper precautions are not taken.

#### $\bigwedge$ CAUTION

indicates that minor personal injury can result if proper precautions are not taken.

#### NOTICE

indicates that property damage can result if proper precautions are not taken.

If more than one degree of danger is present, the warning notice representing the highest degree of danger will be used. A notice warning of injury to persons with a safety alert symbol may also include a warning relating to property damage.

#### **Qualified Personnel**

The product/system described in this documentation may be operated only by **personnel qualified** for the specific task in accordance with the relevant documentation, in particular its warning notices and safety instructions. Qualified personnel are those who, based on their training and experience, are capable of identifying risks and avoiding potential hazards when working with these products/systems.

#### **Proper use of Siemens products**

Note the following:

#### M WARNING

Siemens products may only be used for the applications described in the catalog and in the relevant technical documentation. If products and components from other manufacturers are used, these must be recommended or approved by Siemens. Proper transport, storage, installation, assembly, commissioning, operation and maintenance are required to ensure that the products operate safely and without any problems. The permissible ambient conditions must be complied with. The information in the relevant documentation must be observed.

#### Trademarks

All names identified by <sup>®</sup> are registered trademarks of Siemens AG. The remaining trademarks in this publication may be trademarks whose use by third parties for their own purposes could violate the rights of the owner.

#### **Disclaimer of Liability**

We have reviewed the contents of this publication to ensure consistency with the hardware and software described. Since variance cannot be precluded entirely, we cannot guarantee full consistency. However, the information in this publication is reviewed regularly and any necessary corrections are included in subsequent editions.

## Table of contents

| 1 | Introductio                                                                                                    | n                                                                                                    | 7                                                                            |
|---|----------------------------------------------------------------------------------------------------|----------------------------------------------------------------------------------------------------|------------------------------------------------------------------------------|
|   | 1.1                                                                                                    | About SINUMERIK Service Assistance                                                                                                    | 7                                                                            |
|   | 1.2                                                                                                    | About this documentation                                                                                                    | 8                                                                            |
|   | 1.3<br>1.3.1                                                                                                   | Documentation on the internet<br>MindSphere documentation for apps and solutions                                                                                                    |                                                                              |
|   | 1.4                                                                                                    | Feedback on the technical documentation                                                                                                    | . 12                                                                         |
|   | 1.5                                                                                                    | mySupport documentation                                                                                                    | . 13                                                                         |
|   | 1.6                                                                                                    | Service and Support                                                                                                    | . 14                                                                         |
|   | 1.7                                                                                                    | OpenSSL                                                                                                    | . 16                                                                         |
|   | 1.8                                                                                                    | General Data Protection Regulation (GDPR)                                                                                                    | . 17                                                                         |
| 2 | Safety note                                                                                                    | -<br>IS                                                                                                    | . 19                                                                         |
|   | 2.1<br>2.1.1<br>2.1.2<br>2.1.3                                                                                 | Fundamental safety instructions<br>General safety instructions<br>Warranty and liability for application examples<br>Security information                                                                                                    | . 19<br>. 19<br>. 19                                                         |
| 3 | Product ove                                                                                                    | erview                                                                                                    |                                                                              |
|   | 3.1                                                                                                    | System concept                                                                                                    | . 22                                                                         |
| 4 | Machine Co                                                                                                    | onfiguration in MindSphere                                                                                                    | . 25                                                                         |
|   | 4.1<br>4.1.1<br>4.1.2<br>4.1.3<br>4.1.4<br>4.1.5<br>4.1.6<br>4.1.7<br>4.1.7.1<br>4.1.7.2<br>4.1.7.3<br>4.1.7.4 | Aspect configuration for SSA with MMM.<br>Overview<br>Initial creation of Aspects<br>Creating Asset Type<br>Creating Asset.<br>Connecting Machine to Asset<br>Enabling MMM data acquisition<br>Enabling SSA data acquisition<br>Overview<br>Machine model and auto aspect creation and configuration<br>Configuring aspect for "time-based / cyclic trigger" acquisition<br>Configuring aspect "variable value-based trigger" acquisition | . 26<br>. 27<br>. 30<br>. 33<br>. 35<br>. 36<br>. 37<br>. 37<br>. 38<br>. 41 |
|   | 4.2<br>4.2.1<br>4.2.2<br>4.2.3<br>4.2.4<br>4.2.5<br>4.2.6<br>4.2.6.1<br>4.2.6.2                                | Aspect configuration for SSA with BFC Gateway<br>Overview<br>Requirements<br>Checking the current status of middleware (logic)<br>Creating aspects in Mindsphere<br>Creating the asset type "bfc_ssa_sinumerik"<br>Connecting a new machine to SSA<br>Creating a new asset of the type "bfc_ssa_sinumerik"<br>Generating connection information of the assets                                                                             | . 50<br>. 51<br>. 51<br>. 52<br>. 52<br>. 55<br>. 56                         |

|   | 4.2.6.3        | Creating a MindSphere gateway for SSA                           |     |
|---|----------------|-----------------------------------------------------------------|-----|
|   | 4.2.7          | Configuring the BFC client data acquisition                     |     |
|   | 4.2.8          | Creating and saving a machine identity                          | 71  |
| 5 | Module d       | lescription                                                     | 73  |
|   | 5.1            | Overview                                                        | 73  |
|   | 5.2            | Handling of identSNAPSHOT file                                  | 74  |
|   | 5.2.1          | Overview                                                        |     |
|   | 5.2.2          | Creating identSNAPSHOT file on SINUMERIK controller             |     |
|   | 5.2.3          | Uploading identSNAPSHOT file to Mindsphere                      |     |
|   | 5.2.4          | Limitations on file upload                                      |     |
|   | 5.2.5          | Uploading identSNAPSHOT file via Fleet Manager                  | 80  |
|   | 5.3            | Asset Selection                                                 |     |
|   | 5.3.1          | New Asset Selection                                             |     |
|   | 5.3.2          | Billing                                                         |     |
|   | 5.3.2.1        | Billing systems                                                 |     |
|   | 5.3.2.2        | Activation page                                                 |     |
|   | 5.4            | Machine Transparency                                            |     |
|   | 5.4.1          | Overview                                                        |     |
|   | 5.4.2<br>5.4.3 | Basic Information                                               |     |
|   | 5.4.3<br>5.4.4 | Hardware Components<br>GSP (Global Service Platform)            |     |
|   | 5.4.5          | Logbook and Licenses                                            |     |
|   | 5.4.5          | Software Components                                             |     |
|   | 5.4.7          | Change Protocol                                                 |     |
|   | 5.5            | Machine Condition                                               |     |
|   | 5.5.1          | Overview                                                        |     |
|   | 5.5.2          | Process Data                                                    |     |
|   | 5.5.3          | Security Level                                                  | 111 |
|   | 5.5.4          | Operating Time                                                  | 113 |
|   | 5.5.5          | Boot Monitoring                                                 | 114 |
|   | 5.6            | Machine Error Analysis                                          |     |
|   | 5.6.1          | Machine Error Analysis for an asset with ClosedAlarms Aspect    | 117 |
|   | 5.6.1.1        | Alarms                                                          |     |
|   | 5.6.1.2        | Triggering Alarms for Disturbances                              | 125 |
|   | 5.6.1.3        | Alarm Trend                                                     |     |
|   | 5.6.2          | Machine Error Analysis for an asset without ClosedAlarms Aspect |     |
|   | 5.6.2.1        | Overview                                                        |     |
|   | 5.6.2.2        | Current Alarms                                                  |     |
|   | 5.6.2.3        | Alarm History                                                   |     |
|   | 5.6.2.4        | Triggering Alarms for Disturbances                              |     |
|   | 5.6.3<br>5.6.4 | MMM & SSA Interlinking<br>Failure Analysis                      |     |
| 6 |                | nooting                                                         |     |
|   |                | -                                                               |     |
| Α | ••             |                                                                 |     |
|   | A.1            | Data Acquisition only in MindSphere                             |     |
|   | A.2            | Data Acquisition in MMM - "Time-based / cyclic trigger"         | 147 |

| Index    |                                                             | 159 |
|----------|-------------------------------------------------------------|-----|
| Glossary |                                                             | 157 |
| A.6      | Supplementary documentation                                 | 155 |
| A.5      | Clarification of machine variable parameters                | 154 |
| A.4      | Aspect configuration with MMM - minimum aspect requirements | 152 |
| A.3      | Data Acquisition in MMM - "Variable value-based trigger"    | 151 |

## Introduction

## 1.1 About SINUMERIK Service Assistance

SINUMERIK Service Assistance supports service experts in performing fault analysis on machine tools with SINUMERIK 828D/840D/ONE controllers. Three different options are available to individualize the level of support.

- Machine Transparency identifies all currently installed hardware components as well as firmware and software versions and their changes.
- Machine Condition enables the cyclic recording of extended status data on the control and drive technology and its selective evaluation.
- Error Analysis efficiently identifies and evaluates fault states and disturbances in machine tools based on intelligent filter options and a user-friendly interface.

1.2 About this documentation

### 1.2 About this documentation

#### Content

This manual describes the administration and configuration of the MindSphere application **SINUMERIK Service Assistance (SSA).** 

Below information is described in detail:

- How to configure Manage MyMachine File Upload functionality to activate SSA Machine Transparency
- How to administrate / configure aspects and assets
- How to use SINUMERIK Service Assistance functionality

#### Target group

This publication is intended for machine operators, plant operators.

#### Standard scope

This documentation only describes the functionality of the standard version. This may differ from the scope of the functionality of the system that is actually supplied. Please refer to the ordering documentation only for the functionality of the supplied drive system.

It may be possible to execute other functions in the system which are not described in this documentation. This does not, however, represent an obligation to supply such functions with a new control or when servicing.

For reasons of clarity, this documentation cannot include all of the detailed information on all product types. Further, this documentation cannot take into consideration every conceivable type of installation, operation and service/maintenance.

The machine manufacturer must document any additions or modifications they make to the product themselves.

#### Websites of third-party companies

This document may contain hyperlinks to third-party websites. Siemens is not responsible for and shall not be liable for these websites and their content. Siemens has no control over the information which appears on these websites and is not responsible for the content and information provided there. The user bears the risk for their use.

## **1.3** Documentation on the internet

#### 1.3.1 MindSphere documentation for apps and solutions

MindSphere applications provide you with the functionality needed to solve your various industrial IoT use cases. You can find an overview of documentation for all MindSphere apps and solution on the MindSphere platform.

#### See also

MindSphere documentation (https://siemens.mindsphere.io/en/docs/apps-and-solutions)

Comprehensive documentation about the functions provided in SINUMERIK ONE Version 6.13 and higher is provided in the Documentation overview SINUMERIK ONE (<u>https://support.industry.siemens.com/cs/ww/en/view/109768483</u>).

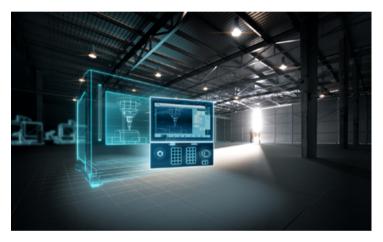

You can display documents or download them in PDF and HTML5 format.

The documentation is divided into the following categories:

- User: Operating
- User: Programming
- Manufacturer/Service: Functions
- Manufacturer/Service: Hardware
- Manufacturer/Service: Configuration/Setup
- Manufacturer/Service: Safety Integrated
- Information and training
- Manufacturer/Service: SINAMICS

#### 1.3 Documentation on the internet

Comprehensive documentation about the functions provided in SINUMERIK 840D sl Version 4.8 SP4 and higher is provided in the Documentation overview SINUMERIK 840D sl (<u>https://support.industry.siemens.com/cs/ww/en/view/109766213</u>).

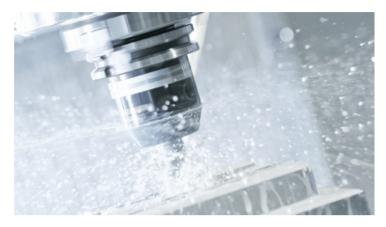

You can display the documents or download them in PDF and HTML5 format.

The documentation is divided into the following categories:

- User: Operating
- User: Programming
- Manufacturer/Service: Functions
- Manufacturer/Service: Hardware
- Manufacturer/Service: Configuration/Setup
- Manufacturer/Service: Safety Integrated
- Manufacturer/Service: SINUMERIK Integrate/MindApp
- Information and training
- Manufacturer/Service: SINAMICS

Comprehensive documentation about the functions provided in SINUMERIK 828D Version 4.8 SP4 and higher is provided in the 828D documentation overview (<u>https://support.industry.siemens.com/cs/ww/en/view/109766724</u>).

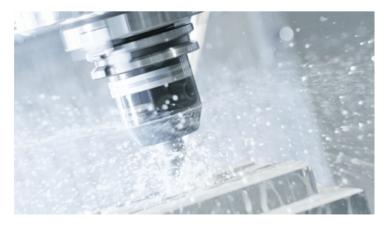

You can display documents or download them in PDF and HTML5 format.

The documentation is divided into the following categories:

- User: Operating
- User: Programming
- Manufacturer/Service: Configuring
- Manufacturer/Service: Commissioning
- Manufacturer/Service: Functions
- Manufacturer/Service: Safety Integrated
- SINUMERIK Integrate/MindApp
- Info & Training

1.4 Feedback on the technical documentation

### 1.4 Feedback on the technical documentation

If you have any questions, suggestions or corrections regarding the technical documentation which is published in the Siemens Industry Online Support, use the link "Provide feedback" which appears at the end of the entry.

### 1.5 mySupport documentation

With the "mySupport documentation" web-based system you can compile your own individual documentation based on Siemens content, and adapt it for your own machine documentation.

To start the application, click on the "My Documentation" tile on the mySupport homepage (<u>https://support.industry.siemens.com/cs/my?lc=en-WW</u>):

#### mySupport Links and Tools

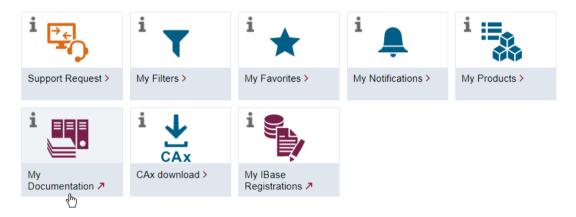

The configured manual can be exported in RTF, PDF or XML format.

#### Note

Siemens content that supports the mySupport documentation application can be identified by the presence of the "Configure" link.

1.6 Service and Support

## 1.6 Service and Support

#### **Product support**

You can find more information about products on the internet: Product support (<u>https://support.industry.siemens.com/cs/ww/en/</u>) The following is provided at this address:

- Up-to-date product information (product announcements)
- FAQs
- Manuals
- Downloads
- Newsletters with the latest information about your products
- Global forum for information and best practice sharing between users and specialists
- Local contact persons via our Contacts at Siemens database (→ "Contact")
- Information about field services, repairs, spare parts, and much more ( $\rightarrow$  "Field Service")

#### **Technical support**

Country-specific telephone numbers for technical support are provided on the internet at address (<u>https://support.industry.siemens.com/cs/ww/en/sc/4868</u>) in the "Contact" area.

If you have any technical questions, please use the online form in the "Support Request" area.

#### Training

You can find information on SITRAIN at the following address (<u>https://www.siemens.com/</u> sitrain).

SITRAIN offers training courses for automation and drives products, systems and solutions from Siemens.

#### Siemens support on the go

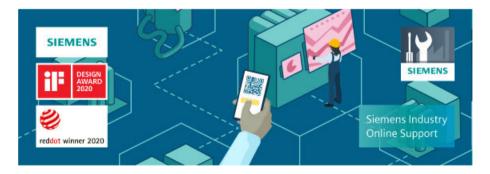

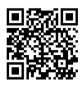

With the award-winning "Siemens Industry Online Support" app, you can access more than 300,000 documents for Siemens Industry products – any time and from anywhere. The app can support you in areas including:

- Resolving problems when implementing a project
- Troubleshooting when faults develop
- Expanding a system or planning a new system

Furthermore, you have access to the Technical Forum and other articles from our experts:

- FAQs
- Application examples
- Manuals
- Certificates
- Product announcements and much more

The "Siemens Industry Online Support" app is available for Apple iOS and Android.

#### Data matrix code on the nameplate

The data matrix code on the nameplate contains the specific device data. This code can be read with a smartphone and technical information about the device displayed via the "Industry Online Support" mobile app.

1.7 OpenSSL

## 1.7 OpenSSL

This product can contain the following software:

- Software developed by the OpenSSL project for use in the OpenSSL toolkit.
- Cryptographic software created by Eric Young.
- Software developed by Eric Young

You can find more information on the internet:

- OpenSSL (<u>https://www.openssl.org/</u>)
- Cryptsoft (<u>https://cryptsoft.com/</u>)

### 1.8 General Data Protection Regulation (GDPR)

Siemens observes standard data protection principles, in particular the data minimization rules (privacy by design).

For this product, this means:

The product does not process or store any personal data, only technical function data (e.g. time stamps). If the user links this data with other data (e.g. shift plans) or if he/she stores person-related data on the same data medium (e.g. hard disk), thus personalizing this data, he/she must ensure compliance with the applicable data protection stipulations.

1.8 General Data Protection Regulation (GDPR)

## Safety notes

## 2.1 Fundamental safety instructions

#### 2.1.1 General safety instructions

#### \Lambda warning

#### Danger to life if the safety instructions and residual risks are not observed

If the safety instructions and residual risks in the associated hardware documentation are not observed, accidents involving severe injuries or death can occur.

- Observe the safety instructions given in the hardware documentation.
- Consider the residual risks for the risk evaluation.

#### M WARNING

#### Malfunctions of the machine as a result of incorrect or changed parameter settings

As a result of incorrect or changed parameterization, machines can malfunction, which in turn can lead to injuries or death.

- Protect the parameterization against unauthorized access.
- Handle possible malfunctions by taking suitable measures, e.g. emergency stop or emergency off.

#### 2.1.2 Warranty and liability for application examples

Application examples are not binding and do not claim to be complete regarding configuration, equipment or any eventuality which may arise. Application examples do not represent specific customer solutions, but are only intended to provide support for typical tasks.

As the user you yourself are responsible for ensuring that the products described are operated correctly. Application examples do not relieve you of your responsibility for safe handling when using, installing, operating and maintaining the equipment.

#### 2.1.3 Security information

Siemens provides products and solutions with industrial security functions that support the secure operation of plants, systems, machines and networks.

#### 2.1 Fundamental safety instructions

In order to protect plants, systems, machines and networks against cyber threats, it is necessary to implement – and continuously maintain – a holistic, state-of-the-art industrial security concept. Siemens' products and solutions constitute one element of such a concept.

Customers are responsible for preventing unauthorized access to their plants, systems, machines and networks. Such systems, machines and components should only be connected to an enterprise network or the internet if and to the extent such a connection is necessary and only when appropriate security measures (e.g. firewalls and/or network segmentation) are in place.

For additional information on industrial security measures that may be implemented, please visit

https://www.siemens.com/industrialsecurity.

Siemens' products and solutions undergo continuous development to make them more secure. Siemens strongly recommends that product updates are applied as soon as they are available and that the latest product versions are used. Use of product versions that are no longer supported, and failure to apply the latest updates may increase customer's exposure to cyber threats.

To stay informed about product updates, subscribe to the Siemens Industrial Security RSS Feed under

https://www.siemens.com/cert.

Further information is provided on the Internet:

Industrial Security Configuration Manual (<u>https://support.industry.siemens.com/cs/ww/en/</u>view/108862708)

#### MARNING WARNING

#### Unsafe operating states resulting from software manipulation

Software manipulations, e.g. viruses, Trojans, or worms, can cause unsafe operating states in your system that may lead to death, serious injury, and property damage.

- Keep the software up to date.
- Incorporate the automation and drive components into a holistic, state-of-the-art industrial security concept for the installation or machine.
- Make sure that you include all installed products into the holistic industrial security concept.
- Protect files stored on exchangeable storage media from malicious software by with suitable protection measures, e.g. virus scanners.
- On completion of commissioning, check all security-related settings.

## **Product overview**

**SINUMERIK Service Assistance** is a MindSphere Application which offers error analysis and troubleshootings for SINUMERIK controllers.

Based on information about the current state of the machine, as well as the record and evaluation of historical data, detailed statements can be made about the customer's situation. As a result, the service call required in the event of a fault can be carried out more efficiently, which enables a reduction in machine downtimes at customer's side.

SINUMERIK Service Assistance offers three digital services:

- Machine Transparency
- Machine Condition
- Machine Error Analysis

3.1 System concept

## 3.1 System concept

#### Boundary conditions for Manage MyMachines (MMM) based connectivity

- MindSphere applications already purchased:
  - ManageMyMachines
  - SSA
- MindSphere access exists (IoT tenant).
- Machine is connected via ManageMyMachines.
- MMM Asset Manager Variable Toggles are activated.
- Sinumerik Machine is connected via SINUMERIK Integrate Client (SI client).
- Each application (MMM, SSA) has its own variable set of standard aspects and all must be configured.

#### Boundary conditions for Brownfield Connectivity Services

- BFC Client and Gateway must be installed and a connection must be established.
- Tenant is available and SSA is purchased and provisioned.
- On the BFC Gateway, the middleware "SSA Service" and "Scriptlogic" are active for SSA gateway
- BFC Gateway must be connected for Mindsphere.

## Boundary conditions for Manage MyMachines (MMM) based connectivity considering IOT Value Plan

- MindSphere applications already purchased:
  - ManageMyMachines
  - SSA
- MindSphere access exists (IoT tenant).
- Machine is connected via ManageMyMachines.
- MMM Asset Manager Variable Toggles are activated.
- Sinumerik Machine is connected via SINUMERIK Integrate Client (SI client).
- Each application (MMM, SSA) has its own variable set of standard aspects and all must be configured.

## Boundary conditions for Manage MyMachines (MMM) based connectivity considering Package Builder Plan

- Package Builder plan for the SSA package basic is purchased.
- Package Builder plan for the SSA package upgrade for MMM is purchased for additional assets.

- ManageMyMachines application is individually purchased.
- Machine is connected via ManageMyMachines.
- MMM Asset Manager Variable Toggles are activated.
- Sinumerik Machine is connected via SINUMERIK Integrate Client (SI client).
- Each application (MMM, SSA) has its own variable set of standard aspects and all must be configured.

## Boundary conditions for Brownfield Connectivity Services connectivity considering IOT Value Plan

- BFC Client and Gateway must be installed and a connection must be established.
- Tenant is available and SSA is purchased and provisioned.
- On the BFC Gateway, the middleware "SSA Service" and "Scriptlogic" are active for SSA gateway.
- BFC Gateway must be connected for Mindsphere.

#### Boundary conditions for Brownfield Connectivity Services connectivity considering Package Builder Plan

- Package Builder plan for the SSA package basic is purchased.
- Package Builder plan for the SSA package upgrade for BFC is purchased for additional assets.
- Tenant is available and SSA is purchased and provisioned.
- On the BFC Gateway, the middleware "SSA Service" and "Scriptlogic" are active for SSA gateway.
- BFC Gateway must be connected for Mindsphere.

#### **Further information**

You can find further information regarding the package builder plans online:SINUMERIK Service Assistance Package (<u>https://siemens.mindsphere.io/content/dam/mindsphere/terms/pdf/</u> <u>App\_SINUMERIKServiceAssistancePackage\_ProductSheet\_SpecificTerms\_v1.0.pdf</u>) Product overview

3.1 System concept

## **Machine Configuration in MindSphere**

#### Machine Configuration in MindSphere

The following chapter describes the necessary steps for connecting a machine to the MindApp **"SINUMERIK Service Assistance (SSA)"**.

#### Machine connection to MindSphere

#### Note

For machine connection to MindSphere please refer to MMM Function Manual, Chapter 3 "Setting up the SINUMERIK control system for Manage MyMachines" (<u>https://</u><u>documentation.mindsphere.io/resources/html/manage-my-machine/en-US/index.html</u>).

## 4.1 Aspect configuration for SSA with MMM

#### 4.1.1 Overview

By Using the MindSphere Tool "Asset Manager" the following Aspects have to be initially configured:

- SINUMERIK\_CSPROTECTIONLEVEL
- SINUMERIK\_CSRESULTS
- SINUMERIK\_CSMACHINESTATUS
- SINUMERIK\_TRIGGERINGALARMS

#### Note

For configuration details of the Aspects see Data Acquisition only in MindSphere (Page 145).

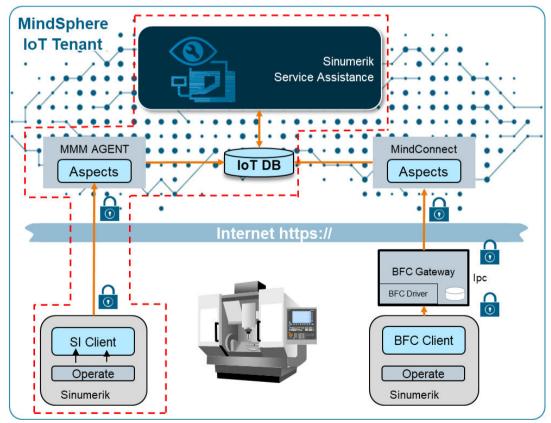

Figure 4-1 Overview aspect configuration

#### Aspect requirements

Aspects Asset Selec-Machine Machine Machine Er-Transparency Condition ror Analysis tion Mandatory AgentOnlineStatus Mandatory Mandatory Alarms Mandatory CH1 BasicConfig Mandatory \_ Mandatory CH1 MachineStatus Mandatory \_ Mandatory Mandatory CSM AX01 \_ Optional CSM\_AX02 Optional \_ \_ \_ CSM AX03 Optional \_ \_ \_ CSM\_AX04 Optional CSM\_AX05 \_ \_ Optional \_ CSM General Info \_ Mandatory \_ CSM\_SP01 \_ Mandatory MachineModel Mandatory SINUMERIK\_CSALARMREACTION Mandatory \_ \_ SINUMERIK CSMACHINESTATUS Mandatory Mandatory \_ SINUMERIK\_CSPROTECTIONLEVEL Mandatory \_ Mandatory SINUMERIK CSRAW \_ Mandatory Mandatory SINUMERIK\_CSRESULTS \_ \_ Mandatory SINUMERIK\_TRIGGERINGALARMS Mandatory \_ \_ Mandatory Startup Mandatory

The minimum aspect requirements are listed following table:

#### 4.1.2 Initial creation of Aspects

#### Procedure

Repeat the following procedure for all aspects.

Here as an example the Aspect SINUMERIK\_CSMACHINESTATUS is created.

1. Load "Asset Manager", select "Aspects" and press "Create aspect".

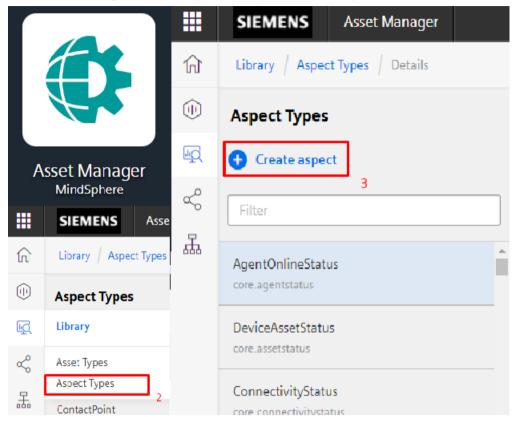

2. Edit Name and Description.

|   | SIEMENS Asset Manager                        |  |  |  |  |  |
|---|----------------------------------------------|--|--|--|--|--|
| 俞 | Library / Aspect Types / Create aspect       |  |  |  |  |  |
|   |                                              |  |  |  |  |  |
| Ę | Create aspect                                |  |  |  |  |  |
| Š | <ul> <li>Aspect information</li> </ul>       |  |  |  |  |  |
| 놊 | Type ID:<br>mmmdev.SINUMERIK_CSMACHINESTATUS |  |  |  |  |  |
|   | Type ID cannot be changed after creation     |  |  |  |  |  |
|   | Name: *                                      |  |  |  |  |  |
|   | SINUMERIK_CSMACHINESTATUS                    |  |  |  |  |  |
|   | Description:                                 |  |  |  |  |  |
|   | Compressed MachineStatus for SSA App         |  |  |  |  |  |
|   |                                              |  |  |  |  |  |
|   |                                              |  |  |  |  |  |
|   | 219 characters left                          |  |  |  |  |  |

#### 3. Choose category "Dynamic".

| C | Choose category: |  |                                                         |  |  |  |  |
|---|------------------|--|---------------------------------------------------------|--|--|--|--|
|   | 6                |  | The category of an aspect cannot be changed afterwards. |  |  |  |  |
| ( |                  |  | ynamic<br>e aspect is used for time-series data         |  |  |  |  |

The aspect is used for static data

4. Press "Add variable".

Static

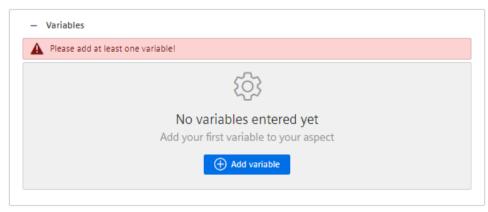

#### 5. Press "Add variable".

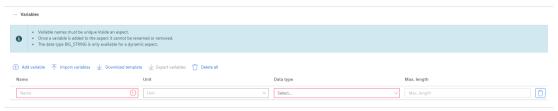

6. If required, add further variables and enter Name, Data type and Unit.

| 🕂 Add variable |
|----------------|
|----------------|

7. Press "Save".

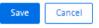

#### 4.1.3 Creating Asset Type

#### Procedure

An Asset Type for every single Machine should be created.

- 1. Load "Asset Manager" and select "Types".
- 2. Expand "BasicDevice".
- 3. Expand "BasicSinumericAsset".

- SIEMENS Asset Manager 俞 Library Asset Types Details  $\bigcirc$ BasicAsset ĿQ 🕂 Create type 5 Ś BasicDevice × Asset Manager MindSphere 品 Core types SIEMENS BasicDevice 俞 Library Asset Typ core.basicdevice 3  $(\mathbf{0})$ **BasicSinumerikAsset** BasicAsset core.basicsinumerikasset Library ШQ ∽ Asset Types 2 Aspect Types 놊
- 4. Press "Create type".

#### 5. Edit "Name" and "Description".

| — Туре і                                                | nformation                                               |       |  |
|---------------------------------------------------------|----------------------------------------------------------|-------|--|
| Parent type                                             | :                                                        |       |  |
| core.basic                                              | device                                                   |       |  |
| Parent type du                                          | ue to hierarchical order                                 |       |  |
| Name: *                                                 |                                                          |       |  |
| SINUMERI                                                | K_MACHINE_TYPE_01                                        |       |  |
| Type ID: *<br>mmmdev. [<br>Type ID canno<br>Description | SINUMERIK_MACHINE_TYPE_01<br>t be changed after creation |       |  |
|                                                         | onnecting my SINUMERIK Machine                           | o SSA |  |
| 208 characters                                          | s left                                                   |       |  |

#### 6. Press "Save".

| Save | Cancel |
|------|--------|

7. Select the just created Asset Type and press "Edit type".

|    | SIEMENS Asset Manager                  |                                                             |                                                |                       |  |  |       |  |
|----|----------------------------------------|-------------------------------------------------------------|------------------------------------------------|-----------------------|--|--|-------|--|
| নি | Library / Asset Types / Details        |                                                             |                                                |                       |  |  |       |  |
| ٠  | < Back                                 | core.basicasset / core.basicde                              | rice / core.basicsinumerikasset / mmmdev.SINUI | MERIK_MACHINE_TYPE_01 |  |  | / 🕀 🛈 |  |
| R  | BasicSinumerikAsset                    |                                                             |                                                |                       |  |  |       |  |
|    |                                        |                                                             |                                                | E_01                  |  |  |       |  |
| 옯  | SINUMERIK_MACHINE_TYPE_01 ×            | Description                                                 |                                                |                       |  |  |       |  |
|    | * Own types                            | Description Type for connecting my SNUJARENK Muchine to SSA |                                                |                       |  |  |       |  |
|    | SRUMERK_MACHINE_TYPE_01 General Usages |                                                             |                                                |                       |  |  |       |  |
|    |                                        | Variables                                                   |                                                |                       |  |  |       |  |
|    |                                        | Name Unit Data type Max. length Default value               |                                                |                       |  |  |       |  |
|    |                                        | manufacturer - STRING 255 - Winnerse                        |                                                |                       |  |  |       |  |
|    |                                        |                                                             |                                                |                       |  |  |       |  |

8. Scroll down to the Aspects and press "Add aspect".

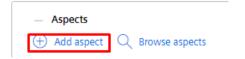

- 9. Select the following Aspects from the list and add them one after the other:
  - SINUMERIK\_CSPROTECTIONLEVEL
  - SINUMERIK\_CSRESULTS
  - SINUMERIK\_CSMACHINESTATUS
  - SINUMERIK TRIGGERINGALARMS

#### 10. The Name should not be changed, it will be filled automatically.

| Name +                        | Aspect                             | Category |         |   |
|-------------------------------|------------------------------------|----------|---------|---|
| > SINUMERIK_CSMACHINESTATUS   | mmmdev.SINUMERIK_CSMACHINESTATUS   | Dynamic  | Defined | 1 |
| > SINUMERIK_CSPROTECTIONLEVEL | mmmdev.SINUMERIK_CSPROTECTIONLEVEL | Dynamic  | Defined | 7 |
| > SINUMERIK_CSRESULTS         | mmmdev.SINUMERIK_CSRESULTS         | Dynamic  | Defined | 7 |
| > SINUMERIK_TRIGGERINGALARMS  | mmimdev.SINUMERIK_TRIGGERINGALARMS | Dynamic  | Defined | 7 |

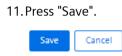

#### 4.1.4 Creating Asset

#### Procedure

An Asset for every single Machine should be created.

- 1. Load "Asset Manager" and select "Assets".
- 2. Press "Create asset".

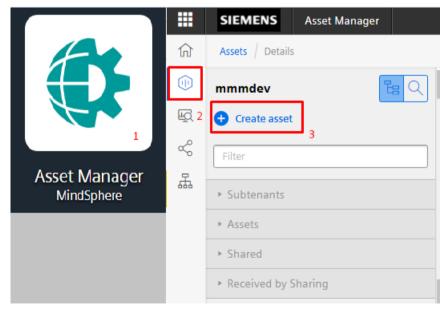

3. Select previously created Asset Type and press "Create".

|         | SIEMENS Asset Manager                                         |                                                 | powered by MindSphere [→ |
|---------|---------------------------------------------------------------|-------------------------------------------------|--------------------------|
| ᡬ       | Assets / Details / Create asset                               |                                                 |                          |
| ۲       | Select type                                                   |                                                 |                          |
| ф.<br>С | < Back SINUMERIK_MACHINE ×                                    |                                                 |                          |
| 恭       | SINUMERIK_MACHINE_TYPE_01<br>mmmdev.SINUMERIK_MACHINE_TYPE_01 | Type for connecting my SINUMERIK Machine to SSA |                          |
|         |                                                               |                                                 |                          |
| »       |                                                               |                                                 | Create                   |

4. Edit "Name" and "Description".

## Add asset

| Type ID:                |                  |                |    |  |
|-------------------------|------------------|----------------|----|--|
| mmmdev.SINUM            | RIK_MACHINE_T    | YPE_01         |    |  |
| Selected type of asset  | annot be changed |                |    |  |
| Name: *                 |                  |                |    |  |
| vanie.                  |                  |                |    |  |
| SSA_840D_1              |                  |                |    |  |
|                         | ng my SINUMERI   | K Machine to S | 54 |  |
| SSA_840D_1 Description: | ng my SINUMERI   | K Machine to S | 54 |  |

5. Select "Performance" as classification.

| Ple | ease classify your asset:                                                                                            |
|-----|----------------------------------------------------------------------------------------------------|
|     | The classification of an asset cannot be changed afterwards.                                                         |
| 0   | Performance<br>Use this option to represent your assets in the field with timeseries resolution of milliseconds      |
| 0   | Simulation<br>Use this option to represent simulation data of an asset with timeseries resolution up to microseconds |

| Street:       |            |                |
|---------------|------------|----------------|
| Yakacık, 111  |            |                |
| Postal code:  | City:      |                |
| 34870         | Istanbul   |                |
| Country:      |            | Region:        |
| Turkey        |            | Marmara        |
| Latitude:     | Longitude: |                |
| 40.899204     | 29.202128  |                |
| Time zone:    |            |                |
| Asia/Istanbul | >          | $\langle \vee$ |

6. Enter the location and time zone information.

7. Press "Save".

| Save | Cancel |
|------|--------|
|      |        |

#### 4.1.5 Connecting Machine to Asset

#### Procedure

#### Note

You can find further information in MMM Function Manual, Chapter 3 "Setting up the SINUMERIK control system for Manage MyMachines" (<u>https://documentation.mindsphere.io/resources/</u><u>html/manage-my-machine/en-US/index.html</u>).

- 1. Load "Asset Manager" and select "Assets".
- 2. Select your previously created Asset.

|    | SIEMENS Asset Manager  |                                                                         | B powered by MindSphere                |
|----|------------------------|-------------------------------------------------------------------------|----------------------------------------|
| ណ៍ | Assets / Details       |                                                                         |                                        |
| 0  | mmmdev 🔓 🔍             | mmmdev / SSA_840D_1                                                     | Ø 🕀 …                                  |
| ¢, | Create asset           | © SSA_840D_1                                                            |                                        |
| «  | SSA <u>_840D_1</u> 1 × | SSA_OHUD_I     Grandessa deed alema     O Ecosyltetin     O Performance |                                        |
| Å. | * Assets               | Description Doc Asset                                                   | Location<br>katalyeniden               |
|    | SSA_840D_1             |                                                                         | regiontest<br>22 Istanbul, countrytest |
|    |                        |                                                                         | 🖄 Show in map                          |

3. Press "MTA Asset Config".

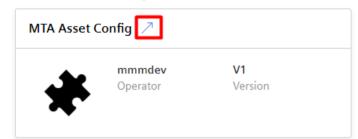

4. On the "Connectivity" tab accepts the license conditions.

| III SIEMENS Annet Manager              |                                                                                             | MindSphere [+ |
|----------------------------------------|---------------------------------------------------------------------------------------------|---------------|
| MTA Asset Config # Huge SSA_8400_1 SHU | ERR, LARCINE, THE DI                                                                        | Oms 🛞         |
|                                        | Converbiny Application                                                                      |               |
|                                        | Constant Constant                                                                           |               |
|                                        | Debaseling i Officianing                                                                    |               |
|                                        | I hereby accept the conditions which can be downloaded under the following lost. Conditions |               |
|                                        | Connect SNUMPERMITS Mith Sphere                                                             |               |
|                                        |                                                                                             |               |
|                                        |                                                                                             |               |

5. Then press "Connect SINUMERIK with MindSphere" to onboard the Machine.

Connect SINUMERIK with MindSphere

6. The file "onboard.key" will be generated and downloaded.

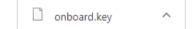

7. Please consult "MMM Function Manual" for details how to onboard your Machine.

#### 4.1.6 Enabling MMM data acquisition

#### Procedure

1. Open Shopfloor Management Application from MindSphere Launchpad.

|                                        | III 5            | EMENS Shopfore MgmL App.                                                                           |                                                                                                    |  |
|----------------------------------------|------------------|----------------------------------------------------------------------------------------------------|----------------------------------------------------------------------------------------------------|--|
| 7 <b>.</b>                             | .16              | <del>←</del>                                                                                       | Shopfloor Management Application                                                                                  |  |
|                                        | Shapfoor         | \$\$A_8400_1                                                                                       | Application Advanced                                                                                              |  |
| *                                      | Q<br>Gateriae    | SSA, 8400_1 minorias: Distalistic Juscienz, THC_St Auer for connecting my SHLARSHIC Suppose to SIA | Manage MyMachines                                                                                                 |  |
| Shopfloor Management App<br>swops<br>1 | 2<br>34          | 2                                                                                                  | Manage MyMachines<br>Enable/ Databa access for Manage MyMachines application                                      |  |
|                                        | ©<br>300 c       |                                                                                                    | 3                                                                                                    |  |
|                                        | <b>90</b><br>534 |                                                                                                    | Manage MyMachimes /Spindle-Monitor<br>Enater / Diatter access for Manage MyMachines. / Bpindle-Manter application |  |
|                                        | 0                |                                                                                                    |                                                                                                    |  |

2. Search and select your previously created Asset.

- 3. On the Manage MyMachines tab, enable the Manage MyMachines switch.
- 4. Choose a Charging Model and press "Confirm".

| S Charging Model — | Confirmation -         | Subscript       | ion Cotions | Save    |
|--------------------|------------------------|-----------------|-------------|---------|
| 1 month enable     | blement (charged month | nly in arrears) |             |         |
| O 12 months er     | nablement (charged anr | nually upfront) |             |         |
|                    |                        |                 | No Thanks   | Confirm |

### 4.1.7 Enabling SSA data acquisition

### 4.1.7.1 Overview

The following describes how to configure the required aspects so that SSA can successfully capture and process the machine data. Here is an example of the procedure described. Details of the configuration are listed in Data Acquisition in MMM - "Time-based / cyclic trigger" (Page 147) and Data Acquisition in MMM - "Variable value-based trigger" (Page 151).

#### Note

For assets created from type "basicsinumerikasset", shoopfloor aspect configuration will be automated with activation. For more detailed information, see chapter Machine model and auto aspect creation and configuration (Page 38).

The following aspects must be configured via MMM, as "Time-based / cyclic trigger":

- SINUMERIK\_CSRAW
- CSM\_General\_Info

The following aspects for the Axes and Spindles must be configured via MMM, as "Timebased / cyclic trigger":

- CSM\_AX01, CSM\_AX02, ... (depending on the number of axes)
- CSM\_SP01, ... (depending on the number of spindles)

The following aspects must be configured via MMM, as "Variable value-based trigger":

SINUMERIK\_CSALARMREACTION

#### See also

Function Manual Manage MyMachines (<u>https://documentation.mindsphere.io/resources/html/</u> manage-my-machine/en-US/index.html)

# 4.1.7.2 Machine model and auto aspect creation and configuration

Necessary aspects are created automatically depending on the machine model:

- If asset is onboarded, the machine model will be automatically detected as SINUMERIK 840D sl/SINUMERIK ONE or SINUMERIK 828D.
- If asset is not onboarded, select the machine model manually.

### Note

- If machine model of the activated asset is changed after activation, change the machine model manually and save it.
- The address of some variables are different, so the machine model should be corrected to use SSA fully.

### Auto aspect creation

Auto aspect creation depends on the machine model. The following aspects will be created:

### Note

### Condition for auto aspect creation

- Onboard.key downloaded and Manage MyMachine Toggle should be enabled.
- Auto aspect creation is **valid** for asset created from basicsinumerikasset type (MMM customer).
- If asset is created from the derived type from basicsinumerikasset type (e. g: basicsinumerikasset > ssa\_asset\_type > ssa\_derived\_asset\_type), auto aspect creation is invalid.
- Aspect configuration will be sent only from active services (MC,EA).

| Machine Transparency | Machine Condition            | Machine Error Analysis     |
|----------------------|------------------------------|----------------------------|
| No aspect            | • CSM_AX01, CSM_AX02,        | SINUMERIK_CSRAW            |
|                      | CSM_AX03, CSM_AX04, CSM_AX05 | SINUMERIK_MACHINESTATUS    |
|                      | CSM_SP01                     | SINUMERIK_CSALARMREACTION  |
|                      | CSM_General_Info             | SINUMERIK_TRIGGERINGALARMS |
|                      | SINUMERIK_CSRAW              |                            |
|                      | SINUMERIK_MACHINESTATUS      |                            |
|                      | SINUMERIK_CSRESULTS          |                            |
|                      | SINUMERIK_CSPROTECTIONLEVEL  |                            |

### Procedure

The following procedure gives you an example how to configure an asset.

- 1. After downloading onboard.key and enabling MMM Toggle, choose one of the following applications:
- 2. EITHER Open "Sinumerik Service Assistance". Open the "Activation page" from "Asset Selection page" (only SSA admin).

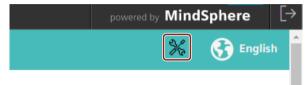

- OR - Open "Shopfloor Management Application". Click the SSA tab to activation page.

| III 5        | iEMENS Shopfloor Mgmt. App.                                          |        |
|--------------|----------------------------------------------------------------------|--------|
| Ξb           | <del>(</del>                                                         |        |
| Dephor       | Search                                                               | 67.147 |
| Q.<br>Gammay | 001_Mimic_ganttChart_issue     member.007_mimic_MMItCarinouri        | i      |
| -<br>Maria   | 100_Subtenant     monoto.MbtRisburgerfiger                           |        |
| ©            | 100-05     monder.VMMGaterant/get                                    |        |
|              | INTERNAL CONTRACTOR                                                  |        |
| (Q)<br>Aust  | <ul> <li>200_Subtemant<br/>monoreduc.UtilitSubtemantType1</li> </ul> |        |
| Menager IT   | 352-95     mmode.MMR/Literarchipel                                   |        |

3. Search the asset, which will be purchased.

| Name       | Machine Model | Description                                      | Machine Transparency | Machine Condition | Machine Error Analysis |
|------------|---------------|--------------------------------------------------|----------------------|-------------------|------------------------|
| • mmmdev   |               |                                                  |                      |                   |                        |
| SSA_840D_1 | 840/ONE -     | Asset for connecting my SINUMERIK Machine to SSA | Active               | Inactive          | Inactive               |
|            |               |                                                  |                      |                   |                        |
|            |               |                                                  |                      |                   |                        |

4. Select the machine model (if the asset is not onboard).

| Name       | † Mac   | hine Model | Description                                      |
|------------|---------|------------|--------------------------------------------------|
| mmmdev     |         |            |                                                  |
| SSA_8400_1 | 840/0NE |            | Asset for connecting my SINUMORIX Machine to SSA |

5. Activate the services.

| Name          | Machine Model | Description                                      | Machine Transparency | Machine Condition | Machine Error Analysis |
|---------------|---------------|--------------------------------------------------|----------------------|-------------------|------------------------|
| Q. SSA_840D_1 | Q             | Q                                                |                      |                   |                        |
| - mmmdev      |               |                                                  |                      |                   |                        |
| SSA_840D_1    | 840/ONE -     | Asset for connecting my SINUMERIK Machine to SSA | Active               | Active            | Active                 |
|               | UNIT .        |                                                  | Active               | Active            | Acuve                  |
|               |               |                                                  |                      |                   |                        |

6. Press "Save".

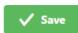

7. Press "Activate for a fee" or "Yes I have a valid contract" (depends on billing system).

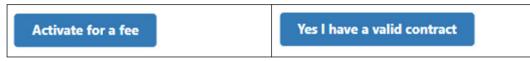

8. A notification is shown that saving is successful.

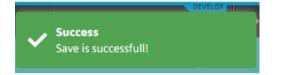

- 9. Wait until the end of operation.
  - If auto aspect configuration is successful, the below icon below is shown:

| Active | Active                        | Active |
|--------|-------------------------------|--------|
| ft     | has failed the halow issue is |        |

- If auto aspect configuration has failed, the below icon is shown:

| Active | Active | Active |
|--------|--------|--------|
|        |        | _      |

10. After successful configuration, aspects are be listed in the Shopfloor Management Application:

| plication Advanced                                                                                                    |       |
|----------------------------------------------------------------------------------------------------|-------|
| $ \qquad \qquad \bigoplus \qquad \qquad \qquad \qquad \qquad \qquad \qquad \qquad \qquad \qquad \qquad \qquad \qquad \qquad \qquad \qquad $ |       |
| ime based / cyclic trigger                                                                                                    |       |
| CSM_AX02                                                                                                    | T 🖉 🖉 |
| CSM_AX04                                                                                                    |       |
| CSM_AX05                                                                                                    | 1     |
| CSM_SP01                                                                                                    |       |
| SINUMERIK_CSRAW                                                                                                    | 202   |
| CSM_AX01                                                                                                    | 2 2 2 |
| CSM_AX03                                                                                                    |       |
| CSM_General_Info                                                                                                    |       |
| ariable value based trigger                                                                                                    |       |
| SINUMERIK_CSALARIMREACTION                                                                                                    |       |
| larm based trigger                                                                                                    |       |
| le Upload                                                                                                    |       |
|                                                                                                    |       |

### Note

If SSA toggles are enabled before MMM activation, you have to configure the assets manually . For manual aspect configuration, refer to chapter Overview (Page 37).

### 4.1.7.3 Configuring aspect for "time-based / cyclic trigger" acquisition

#### Note

If SSA toggles are enabled before MMM activation, you have to manually configure the assets . For manual asset aspect configruation, this section needs to be followed.

### Procedure

In the following, you can find an example how to configure the Aspect "SINUMERIK\_CSRAW":

- 1. Load "Shopfloor Management Application".
- 2. Select your previously created Asset.
- 3. Press "Advanced".

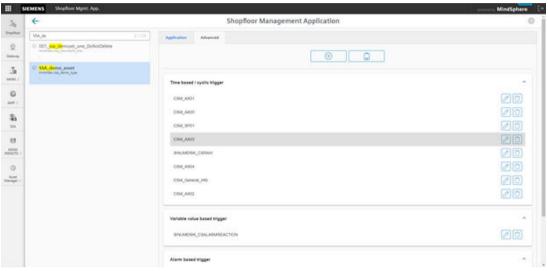

4. Press "Add".

5. Select "Time-based / cyclic trigger (Variables)".

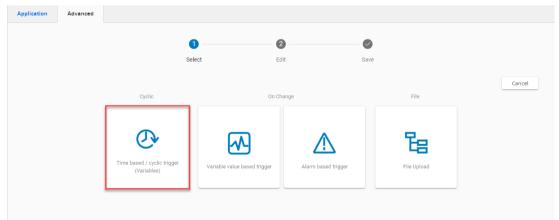

| lication                          | Advanced |         |             |            |      |      |           |
|-----------------------------------|----------|---------|-------------|------------|------|------|-----------|
|                                   |          | 0       | 2           |            |      |      |           |
|                                   |          | Select  | Edit        | Save       |      |      |           |
|                                   |          | Q       | → Time base | ed trigger |      |      |           |
|                                   |          |         |             |            |      | Save | Cancel    |
|                                   |          |         |             |            |      |      | 1/999     |
| Create a<br>Cyclic aspe<br>SINUME | -        | ]       |             |            |      |      | ٤         |
| Applied<br>Reading cy<br>5 Secor  |          | ]2      |             |            |      |      | ٩         |
| Variable                          | s        |         |             |            |      |      | ١         |
| Name                              |          | Address | Datatype    | · ·        | Unit | *    | $\otimes$ |
|                                   |          |         | ÷           |            |      |      |           |

6. Type the Aspect name and select "Reading cycle" from the drop-down menu.

7. Press "Add" as many times as necessary to add the number of needed variables.

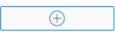

|                                       | 0                           | - 2 0            |       |           |
|---------------------------------------|-----------------------------|------------------|-------|-----------|
|                                       | Select                      | Edit Save        |       |           |
|                                       | ◯ Tim                       | ne based trigger |       |           |
|                                       | 0                           | io sacca ingger  | Save  | Canc      |
|                                       |                             |                  |       | 5/999     |
| Create aspect                         |                             |                  |       | C         |
| Cyclic aspect name<br>SINUMERIK_CSRAW |                             |                  |       |           |
| Applied reading cycle                 |                             |                  |       | I         |
| Reading cycle<br>5 Second(s) •        |                             |                  |       |           |
| Variables                             |                             |                  |       | (1        |
| Name                                  | Address                     | Datatype         | Unit  |           |
| NCKAlive                              | /Nck/State/nckAliveAndWel   | DOUBLE -         | One 👻 | $\odot$   |
| Name                                  | Address                     | Ostatype         | Unit  |           |
| PowerOnTime                           | /Nck/ChannelDiagnose/pow    | DOUBLE -         | One * | $\otimes$ |
| Name                                  | Address                     | Datatype         | Unt   |           |
| PrioAlarm                             | /Nck/TopPrioalarm/textInde: | DOUBLE -         | One 👻 | $\otimes$ |
| Name                                  | Address                     | Datatype         | Unt   |           |
| SetupTime                             | /Nck/ChannelDiagnose/set    | DOUBLE -         | One 👻 | $\otimes$ |
| Name                                  | Address                     | Datetype         | Unit  |           |
| timesync_offset                       | /ePSStore/timesync_offset   | DOUBLE -         | One 👻 | $\otimes$ |

8. Type the "Name", "Address", "Datatype" and "Unit" of the variable to be added.

9. Press "Save".

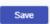

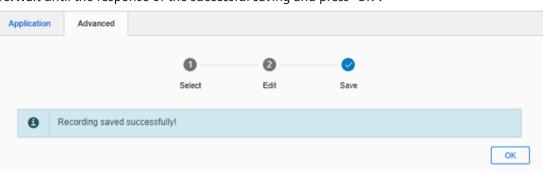

10. Wait until the response of the successful saving and press "OK".

11. Verify that the Aspect was created as expected.

| Application  | Advanced         |   |
|--------------|------------------|---|
|              |                  |   |
| Time based   | / cyclic trigger | ^ |
| SINUMERIK    | _CSRAW           | 0 |
| Variable val | ue based trigger | ^ |
| Alarm based  | l trigger        | ^ |
| File Upload  |                  | ^ |
|              |                  |   |

12. This procedure should be repeated until all the needed "Time-based / cyclic trigger" Aspects are created. For example:

| Application Advanced         |   |
|------------------------------|---|
|                              |   |
| Time based / cyclic trigger  | ^ |
| CSM_AX01                     |   |
| CSM_AX02                     |   |
| CSM_AX03                     |   |
| CSM_AX04                     | 1 |
| CSM_AX05                     |   |
| CSM_General_Info             | 1 |
| CSM_SP01                     | 1 |
| SINUMERIK_CSRAW              |   |
| Variable value based trigger | ~ |
| Alarm based trigger          | ~ |
| File Upload                  | ~ |

# 4.1.7.4 Configuring aspect "variable value-based trigger" acquisition

### Procedure

In the following you can find an example how to configure "SINUMERIK\_CSALARMREACTION" trigger.

- 1. Load "Shopfloor Management Application".
- 2. Select your previously created Asset.
- 3. Press "Advanced".

|              | IEMENS Shopfoor MgmL App.                                    |                                         |     |
|--------------|--------------------------------------------------------------|-----------------------------------------|-----|
| 16           | <del>(</del>                                                 | Shopfloor Management Application        | 0   |
| Dephese      | [ \$54,04 3110                                               | Application Advanced                    |     |
| Q.<br>Selena | 0 001 tas demoset, one DoNotDelete<br>metalected product (or | ( ) ( ) ( ) ( ) ( ) ( ) ( ) ( ) ( ) ( ) |     |
| <u>.</u>     | C SSA_demo_asset<br>enriche.log.demo_top                     | Time based / cyclic trigger             |     |
| 0            |                                                              | CIM_AND                                 | 20  |
| <b>%</b>     |                                                              | CIM, MOI<br>CIM, 1971                   |     |
| ER<br>MAN    |                                                              | CBM, AND<br>BNAMERK, CRAW               | 00  |
| O-           |                                                              | CIM_AKO4                                | 20  |
| Managar (*   |                                                              | CBM_ARG2                                | 20  |
|              |                                                              | Variable value Based trigger            |     |
|              |                                                              | BINIMENIK, CRALARMREACTION              | 20  |
|              |                                                              | Alarm based trigger                     | (A) |

4. Press "Add".

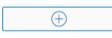

5. Select "Variable value-based trigger".

| Application | Advanced |                             |                              |                     |             |        |
|-------------|----------|-----------------------------|------------------------------|---------------------|-------------|--------|
|             |          |                             |                              | 2                   | 9           |        |
|             |          |                             | -                            | _                   | ave         |        |
|             |          |                             |                              |                     |             | Cancel |
|             |          | Cyclic                      | On C                         | hange               | File        | Cancer |
|             |          |                             |                              |                     |             |        |
|             |          |                             |                              |                     | 暍           |        |
|             |          | Time based / cyclic trigger |                              |                     |             |        |
|             |          | (Variables)                 | Variable value based trigger | Alarm based trigger | File Upload |        |
|             |          |                             |                              | 1                   |             |        |
|             |          |                             |                              |                     |             |        |

6. Fill in all the data.

|                                                                                                    | 0                      | 0                     | 0             |             |
|----------------------------------------------------------------------------------------------------|------------------------|-----------------------|---------------|-------------|
|                                                                                                    | Select                 | Edit                  | Save          |             |
|                                                                                                    | (D)                    | Variable based trigg  | er            |             |
|                                                                                                    |                        |                       |               | Save        |
|                                                                                                    |                        |                       |               | 12/999      |
| Create aspect<br>Aspect name<br>SINUMERIK_CSALARMRE                                                                                 |                        |                       |               | 3           |
| Configure the trigger                                                                                                    |                        |                       |               | 3           |
| Variable address<br>/Channel/State/acAlarmSta                                                                                       | BLE • Not equals       | v Voriable value<br>0 |               |             |
| With the following configuration           Descure time         sec           1         sec           Hysteresis         Hysteresis | Relative      Absolute |                       |               | G           |
| Then record following value                                                                                                    |                        |                       |               | G           |
| Varstie address<br>/Channel/State/acAlarmSta                                                                                        | DUBLE • Duration       | sec                   | ♥ Cycle<br>30 | 580         |
|                                                                                                    |                        |                       |               | ٤ ٢         |
| Add trace files to trigger                                                                                                    |                        |                       |               |             |
| Add trace files to trigger                                                                                                    | C                      | ] NC-Status           | 🗆 Ma          | ichine Data |

7. Press "Save".

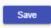

- Application Advanced

  Application Advanced

  Select Edit Save

  Recording saved successfully!

  OK
- 8. Wait until the response of the successful saving and press "OK".

9. Verify that the Aspect was created as expected.

| Application   | Advanced         |     |
|---------------|------------------|-----|
|               |                  |     |
| Time based    | ′ cyclic trigger | ^   |
| CSM_AX01      |                  |     |
| CSM_AX02      |                  |     |
| CSM_AX03      |                  |     |
| CSM_AX04      |                  | 2 Û |
| CSM_AX05      |                  | 2 Û |
| CSM_Gener     | al_Info          | 2 Û |
| SINUMERIK     | _CSRAW           | 0   |
| Variable valu | e based trigger  | ^   |
| SINUMERIK     | CSALARMREACTION  | ØD  |
| Alarm based   | trigger          | ^   |

# 4.2 Aspect configuration for SSA with BFC Gateway

# 4.2.1 Overview

To connect a SINUMERIK controller to SSA via the BFC gateway, you carry out the following steps once:

- Creating the asset type "bfc\_ssa\_sinumerik"
- Connecting a new machine to SSA
- Configuring the BFC client data acquisition
- Creating and saving a machine identity

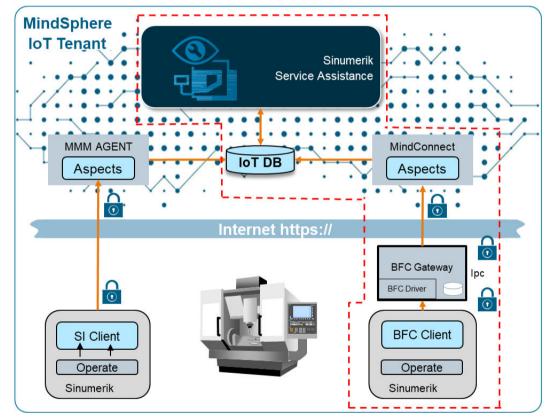

Figure 4-2 Overview aspect configuration

### 4.2.2 Requirements

The following preconditions must be fulfilled:

• The BFC client is connected to the BFC gateway

#### Note

Configuration activities for BFC client and BFC gateway are not part of this documentation. For more information about BFC client and BFC gateway, please follow this link:

Function Manual Brownfield Connectivity Services (<u>https://support.industry.siemens.com/cs/at/en/sc/5392</u>)

- MindSphere Tenant is available and set up with Mindsphere Application SSA activated
- The middleware "SSA Service" and "Scriptlogic" are active. More information on this topic can be found in chapter Checking the current status of middleware (logic) (Page 51).

### 4.2.3 Checking the current status of middleware (logic)

To check whether the middleware "SSA Service" and "Scriptlogic" are active, proceed as follows.

### Procedure

- 1. Open the user interface of the BFC gateway.
- 2. Select the "Commissioning" area.
  - In the area "Middleware (Logic)", you will find the entries "SSA-Service" and "Scriptlogic".
  - You can recognize the current status by the symbols to the left of "SSA Service" and "Scriptlogic":
    - The symbol "Running" means "active".

The symbol "Stopped" means "not active".

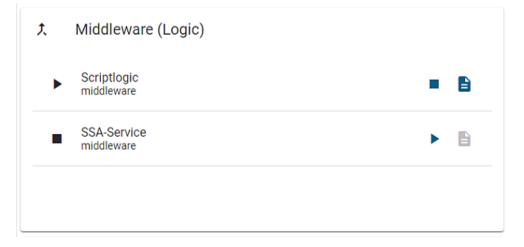

# 4.2.4 Creating aspects in Mindsphere

The following aspects must be created in Mindsphere. You can find further information in the chapter Aspect configuration for SSA with MMM (Page 26).

If the aspects listed here do not exist, you must create them.

| > CH1_MachineStatus           | core.sinumerikbasicmachinestatus   | Dynamic | Inherited |
|-------------------------------|------------------------------------|---------|-----------|
| ClosedAlarms                  | mmmdev.ClosedAlarms                | Dynamic | Defined   |
| > CSM_AX01                    | mmmdev.CSM_AX01                    | Dynamic | Defined   |
| > CSM_AX02                    | mmmdev.CSM_AX02                    | Dynamic | Defined   |
| > CSM_AX03                    | mmmdev.CSM_AX03                    | Dynamic | Defined 🗍 |
| > CSM_AX04                    | mmmdev.CSM_AX04                    | Dynamic | Defined 🗍 |
| > C5M_AX05                    | mmmdev.CSM_AX05                    | Dynamic | Defined   |
| > CSM_General_Info            | mmmdev.CSM_General_Info            | Dynamic | Defined 🗍 |
| > CSM_SP01                    | mmmdev.CSM_SP01                    | Dynamic | Defined   |
| > MachineModel                | core.sinumerikbasicmachinemodel    | Dynamic | Inherited |
| > SINUMERIK_CSALARMREACTION   | mmmdev.SINUMERIK_CSALARMREACTION   | Dynamic | Defined   |
| > SINUMERIK_CSMACHINESTATUS   | mmmdev.SINUMERIK_CSMACHINESTATUS   | Dynamic | Defined   |
| > SINUMERIK_CSPROTECTIONLEVEL | mmmdev.SINUMERIK_CSPROTECTIONLEVEL | Dynamic | Defined 🗍 |
| > SINUMERIK_CSRAW             | mmmdev.SINUMERIK_CSRAW             | Dynamic | Defined   |
| > SINUMERIK_CSRESULTS         | mmmdev.SINUMERIK_CSRESULTS         | Dynamic | Defined   |
| > SINUMERIK_TRIGGERINGALARMS  | mmmdev.SINUMERIK_TRIGGERINGALARMS  | Dynamic | Defined   |
| > Startup                     | core.sinumerikbasicstartup         | Dynamic | Inherited |
| > status                      | core.assetstatus                   | Static  | Inherited |
|                               |                                    |         |           |

# 4.2.5 Creating the asset type "bfc\_ssa\_sinumerik"

If the asset type "bfc\_ssa\_sinumerik" does not exist in the Asset Manager of MindSphere, you have to create it.

### Procedure

- 1. Open the Asset Manager in MindSphere.
  - Click on "Types" in the left hand window area.
  - The "Basic Asset" Windows opens. Navigate to the "BasicAgent" area and select the type "MindConnectLib" from the list in the right-hand window area.

|                    | Asset Manager                                |            |
|--------------------|----------------------------------------------|------------|
| 仚                  | Types                                        |            |
|                    | < Back                                       |            |
| $\bigtriangledown$ | BasicAgent                                   |            |
| 97 <sup>0</sup>    | + Create type                                |            |
| Ś                  | Filter                                       |            |
| 뿂                  | ▼ Core types                                 |            |
|                    | IndustrialEdge<br>core.industrialEdge        |            |
|                    | MindConnectFB1500<br>core.mcfb1500           |            |
|                    | MindConnectIntegration<br>core.mcintegration |            |
|                    | MindConnectIoT2040<br>core.mciot2040         | $\bigcirc$ |
|                    | MindConnectLib<br>core.mclib                 | $\bigcirc$ |
|                    | MindConnectNano                              |            |

2. The "MindConnectLib" window opens. Click the "Create Type" button.

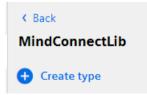

- 3. The "Create type" window opens.
  - Fill in the input fields. Enter the designation "bfc\_ssa\_sinumerik" in the "Name" input field.

| <ul> <li>Type information</li> </ul>     |  |
|------------------------------------------|--|
| Parent type:                             |  |
| core.basicagent                          |  |
| Parent type due to hierarchical order    |  |
| Type ID:                                 |  |
| mmmdev.bfc_ssa_sinumerik                 |  |
| Type ID cannot be changed after creation |  |
| Name: *                                  |  |
| bfc_ssa_sinumerik                        |  |
| Description:                             |  |
| Description                              |  |

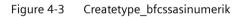

- 4. Create the list of aspects according to the following overview.
  - Click on "Add aspect".
  - Select the aspects as shown in the following figure.

| CH1 MachineStatus           | core.sinumerikbasicmachinestatus   | Dynamic | Inherited |
|-----------------------------|------------------------------------|---------|-----------|
| CH 1_Machinestatus          | core.smumerikoasicmachinestatus    | Dynamic | innerited |
| ClosedAlarms                | mmmdev.ClosedAlarms                | Dynamic | Defined 🗍 |
| CSM_AX01                    | mmmdev.CSM_AX01                    | Dynamic | Defined 🗍 |
| CSM_AX02                    | mmmdev.CSM_AX02                    | Dynamic | Defined 🗍 |
| CSM_AX03                    | mmmdev.CSM_AX03                    | Dynamic | Defined 🗍 |
| CSM_AX04                    | mmmdev.CSM_AX04                    | Dynamic | Defined   |
| CSM_AX05                    | mmmdev.CSM_AX05                    | Dynamic | Defined 🗍 |
| CSM_General_Info            | mmmdev.CSM_General_Info            | Dynamic | Defined 🗍 |
| CSM_SP01                    | mmmdev.CSM_SP01                    | Dynamic | Defined   |
| MachineModel                | core.sinumerikbasicmachinemodel    | Dynamic | Inherited |
| SINUMERIK_CSALARMREACTION   | mmmdev.SINUMERIK_CSALARMREACTION   | Dynamic | Defined 🗍 |
| SINUMERIK_CSMACHINESTATUS   | mmmdev.SINUMERIK_CSMACHINESTATUS   | Dynamic | Defined 🗍 |
| SINUMERIK_CSPROTECTIONLEVEL | mmmdev.SINUMERIK_CSPROTECTIONLEVEL | Dynamic | Defined 🗍 |
| SINUMERIK_CSRAW             | mmmdev.SINUMERIK_CSRAW             | Dynamic | Defined   |
| SINUMERIK_CSRESULTS         | mmmdev.SINUMERIK_CSRESULTS         | Dynamic | Defined 🚺 |
| SINUMERIK_TRIGGERINGALARMS  | mmmdev.SINUMERIK_TRIGGERINGALARMS  | Dynamic | Defined 🗍 |
| Startup                     | core.sinumerikbasicstartup         | Dynamic | Inherited |
| status                      | core.assetstatus                   | Static  | Inherited |
|                             |                                    |         |           |

#### - Click the "Save" button.

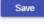

### 4.2.6 Connecting a new machine to SSA

To connect a machine to MindSphere via BFC, perform the following steps:

- Creating a new asset of the type "bfc\_ssa\_sinumerik"
- Generating connection information of the assets
- Creating a MindSphere gateway for SSA

### 4.2.6.1 Creating a new asset of the type "bfc\_ssa\_sinumerik"

### Procedure

- 1. Open the Asset Manager in MindSphere.
  - Click on "Assets" in the left-hand window area.
  - In the right-hand window area navigate to the desired location in the asset hierarchy.
- 2. Click the "Add asset" button.

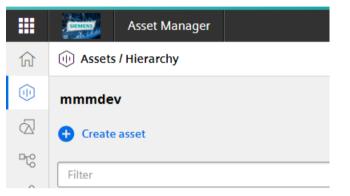

3. Select the asset type "bfc\_ssa\_sinumerik".

|                   | SIEMENS | Asset Manager            |                          |   |
|-------------------|---------|--------------------------|--------------------------|---|
| ណ៍                |         |                          |                          |   |
|                   | Sele    | ect type                 |                          |   |
| $\bigcirc$        | bfc     |                          | ×                        |   |
| <mark>⊡7</mark> 8 |         |                          |                          |   |
| с<br>С            |         | bfc_ssa_sin<br>mmmdev.bf | umerik<br>c_ssa_sinumeri | k |

|                    | Asset Manager                            |
|--------------------|------------------------------------------|
| 仚                  |                                          |
|                    | Add asset                                |
| $\bigtriangledown$ | — General                                |
| 5⊒                 | Type ID:<br>mmmdev.bfc_ssa_sinumerik     |
| Š                  | Selected type of asset cannot be changed |
| 쨞                  | Name: *                                  |
|                    | Machine 1                                |
|                    | Description:                             |
|                    | Description                              |
|                    |                                          |
|                    | 255 characters left                      |
|                    |                                          |
|                    |                                          |
|                    | + Location                               |
|                    |                                          |
|                    | + Variables                              |

### 4. Assign a name, e.g. "Machine 1", to the new asset.

### 5. All required assets are listed. Click the "Save" button.

| CoseAMams         Immmdex/CoseAMams         Dynamic         Design           C CM_XXX01         mmmdex/CSM_XXX01         Dynamic         Design           C CM_XXX02         mmmdex/CSM_XXX02         Dynamic         Design           C CM_XXX02         mmmdex/CSM_XXX02         Dynamic         Design           C CM_XXX03         mmmdex/CSM_XXX03         Dynamic         Design           C CM_XXX04         mmmdex/CSM_XXX04         Dynamic         Design           C CM_XXX04         mmmdex/CSM_XXX04         Dynamic         Design           C CM_XXX05         mmmdex/CSM_XXX05         Dynamic         Design |   |
|----------------------------------------------------------------------------------------------------|---|
| CSM_AV02         mmmdex/SM_AV02         Dynamic         Dates           CSM_AV03         Dynamic         Detest           CSM_AV03         Dynamic         Detest                                                                                                    | Û |
| CSM_AX03         Dynamic         Descent           CSM_AX04         Dynamic         Dynamic         Descent                                                                                                    | Û |
| CSM_XX04     Dynamic     Detect                                                                                                    |   |
|                                                                                                    | Û |
| CSM_AX05         mmmdex.CSM_AX05         Dynamic         Between                                                                                                    | Û |
|                                                                                                    |   |
| CSM_General_info Dynamic axiom                                                                                                    |   |
| >         C84_901         Dynamic         Dynamic         Deteel                                                                                                    | Û |
| > MachineModel core.sinumerikbasicmachinemodel Dynamic interest                                                                                                    |   |
| SINUMERIC (SALARMEEACTION Dynamic Betwee                                                                                                    | Û |
| SINUMERIK_CSMAGNESTATUS Dynamic Device                                                                                                    | Û |
| SINUMERIK_CRADICCIONLAVEL Dynamic Device                                                                                                    | Û |
| SINUMERK_CSRAW         Dynamic         Dense                                                                                                    | Û |
| SINUMERY_CRESULTS         Dynamic         Descent                                                                                                    | Û |
| > SNUMERK_TREGEENIGALARMS Dynamic Bekeel                                                                                                    | Û |
| > Startup core.sinumerikbasicstartup Dynamic Interested                                                                                                    |   |
| > status core_assetstatus Static sevena                                                                                                    |   |

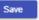

### 4.2.6.2 Generating connection information of the assets

#### Procedure

- 1. Open the Asset Manager in MindSphere.
  - Click on "Assets" in the left-hand window area.
  - In the middle area of the window navigate to the BFC asset, you have just created.
  - Click on the arrow in the lower right window area "Connectivity".

|          | Asset Manager                                |                                              |                   |                                          | powered by MindSphere [→ |
|----------|----------------------------------------------|----------------------------------------------|-------------------|------------------------------------------|--------------------------|
| ស        | Assets / Hierarchy                           | mmmdev > Machine 1                           |                   |                                          | Ø 🕀 …                    |
| ۵        | mmmdev B C                                   |                                              |                   | CA Reliest                               |                          |
| 67<br>76 | Create asset Fitter Fitter                   | Aspects<br>Last updated: 2020-07-22 14:24:48 |                   |                                          |                          |
| ~<br>#   | CFT_Subtenant                                |                                              | Name              | Status                                   | Ģ                        |
| 666      | EMO                                          |                                              | AgentOnlineStatus | No data available<br>2020-07-22 14:24:00 | 1                        |
|          | sgtest                                       |                                              | CH1_BasicConfig   | No data available<br>2020-07-22 14:24:00 | 1                        |
|          |                                              | 19 0 0                                       | CH1_MachineStatus | No data available<br>2020-07-22 14:24:00 | 1                        |
|          | SSA_Subtenant                                | OFFLINE ONLINE STATIC                        | CSM_AX01          | No data available<br>2020-07-22 14:24:00 | 1st                      |
|          | SSA_Subtenant_test2                          |                                              | CSM_AX02          | No data available<br>2020-07-22 14:24:00 | 1                        |
|          | Subtenant_test2                              |                                              |                   |                                          |                          |
|          | Test GS                                      | Variables                                    |                   |                                          |                          |
|          | Testgs                                       | No variables entered yet                     |                   |                                          |                          |
|          | Testgs_                                      | · · · ·                                      |                   |                                          |                          |
|          | ➤ Assets                                     | Connectivity                                 |                   |                                          |                          |
|          | Machine 1                                    | MindConnect Lib 🧷                            |                   |                                          |                          |
|          | ▼ Shared                                     | • Offline                                    | v3                |                                          |                          |
|          | α <sub>co</sub> <sup>0</sup> CFTGL_mtconnect | Status<br>MindSphere                         | Version           |                                          |                          |
|          | * Received by Sharing                        | Operator                                     |                   |                                          |                          |
| ₩.       | $\alpha_0^{O}$ mcapps                        |                                              |                   |                                          |                          |

- 2. The "Configure MindConnect Lib" window opens.
  - Select the option field "SHARED\_SECRET" for the secure data connection.
  - Click the "Save" button.

3. The "Edit boarding configuration" window opens. Click the "Generate connection key" button.

| 🗰 🚞 Asset Manager                                                                                                    | powered by: MindSphere                                                              |
|----------------------------------------------------------------------------------------------------|-------------------------------------------------------------------------------------|
| MindConnect Lib # Plugin Machine 1 bfc_ssa_sinumerik                                                                        | Close (3)                                                                           |
|                                                                                                    | SHARED_SECRET () Conboarding () Offline (since: 7/2/2/0, 2/52 PM) () Content status |
| Back to configuration                                                                                                    |                                                                                     |
| Edit boarding configuration                                                                                                 |                                                                                     |
| Boarding configuration<br>In order to use MindConnect Ub, you have to insert the generated onboarding key into your system. |                                                                                     |
|                                                                                                    |                                                                                     |
|                                                                                                    |                                                                                     |
|                                                                                                    |                                                                                     |
|                                                                                                    |                                                                                     |
|                                                                                                    |                                                                                     |
|                                                                                                    |                                                                                     |
| Generate onboarding key Copy to clipboard                                                                                   |                                                                                     |

#### 4. Copy the generated connection key to the clipboard.

| • 🥻          | Asset                  | Manager                                                                                                    | powered by MindSphere            |   |
|--------------|------------------------|----------------------------------------------------------------------------------------------------|----------------------------------|---|
| MindConne    | ect Lib 🚸 Plugi        | 1 Machine 1 blc_ssa_śinumerik                                                                                                    | Close 🔇                          | Ð |
| Config       | gure M                 | indConnect Lib                                                                                                    |                                  |   |
| Ť            | MindConn<br>transmitte | ect Lib creates secure connectivity from an onsite device to MindSphere. Firewall-friendly communication via a MindSphere API and unique onboarding security tokens authenticate MindConnect Lib during onbo<br>5, | barding to ensure data is safely |   |
| Please selec |                        | sfile that fits your needs to continue:                                                                                                    |                                  |   |
| A public/pr  | irivate key pair (30   | Tähli für enhanced security which requires more computing power on the devices.<br>Interrupt devices.                                                                                                    |                                  |   |
| Save         | 1                      |                                                                                                    |                                  |   |

#### 4.2.6.3 Creating a MindSphere gateway for SSA

Perform the following steps to create a MindSphere gateway for SSA:

- Step 1: "Select gateway type"
- Step 2: "Define basic configuration"
- Step 3: "Define dataset configuration"
- Step 4: "Define alarm configuration"
- Step 5: "Advanced configuration"

#### Requirement

The "Commissioning" area is open.

### Parameter

| Parameter                    | Description              |
|------------------------------|--------------------------|
| ① Select gateway type        |                          |
| Select target Store*         | Selection of the gateway |
| 2 Define basic configuration |                          |
| Type gateway name*           | Gateway name             |
| Type gateway description     | Gateway description      |

| Parameter                                             | Description                                                                                |
|-------------------------------------------------------|--------------------------------------------------------------------------------------------|
| Paste MindSphere connection info*                     | Connection information                                                                     |
|                                                       | Entry of the MindSphere connection string in JSON format                                   |
|                                                       | Remark:                                                                                    |
|                                                       | Paste the copied connection key from the clipboard.                                        |
| Type proxy address if needed                          | Enter the proxy address if a proxy is required for Internet access                         |
| ③ Define dataset configuration / Optional             |                                                                                            |
| Pick a client ID                                      | Client ID of the client, from which data is to be sent to MindSphere.                      |
|                                                       | Remark:                                                                                    |
|                                                       | All IDs of the clients, which were created under this "Plant hierarchy", are displayed.    |
| Pick a dataset                                        | Select the client data set that should be sent to MindSphere.                              |
|                                                       | Remark:                                                                                    |
|                                                       | All data sets of the selected client ID are displayed                                      |
| - OR -                                                |                                                                                            |
| All dataset                                           | All client data is sent to MindSphere                                                      |
| 4 Define alarm configuration / Optional               |                                                                                            |
| Pick a client ID                                      | All IDs of the clients, which were created under this "Plant hierarchy", are displayed.    |
| <b>(5)</b> Advanced configuration / Optional          |                                                                                            |
| Remark:                                               |                                                                                            |
| These fields do not require any entries, and are only | populated by the hotline in the case of service.                                           |
| Type image path*                                      | Path to MindSphere docker image                                                            |
| Type username to access the image path                | Username to access the image path                                                          |
| Type password to access the image path                | Password to access the image path                                                          |
| Set message TTL (time to live) in milliseconds*       | AMQP lifetime of the data                                                                  |
| Set queue expiration in milliseconds*                 | AMQP queue execution time                                                                  |
| Set max queue size*                                   | AMQP maximum queue size                                                                    |
| Set max queue size bytes*                             | AMQP maximum queue size in bytes                                                           |
| Select queue mode*                                    | AMQP queue mode                                                                            |
| Set prefetch count*                                   | AMQP prefetch counter                                                                      |
| Type alarm topic*                                     | MQTT topic alarm event                                                                     |
| Type new reading topic*                               | MQTT topic new dataset                                                                     |
| Environment variable 1                                | Environment variable to store the data from<br>"CurrentAlarms" as BIG STRING in MindSphere |
| Environment variable 2                                | Environment variable to store the data from<br>"MachineModel" as BIG STRING in MindSphere  |
| Environment variable 3                                | Note that in the variable "IOTGATEWAY_OVER-                                                |
|                                                       | RIDE" the file topic is changed to the client ID of the connected machine.                 |

\*: Obligatory data

The character sequence to be used for the various entries is provided in the input windows.

### Procedure

1. In the "Gateway (Export)" area, click on "+" to add a new gateway.

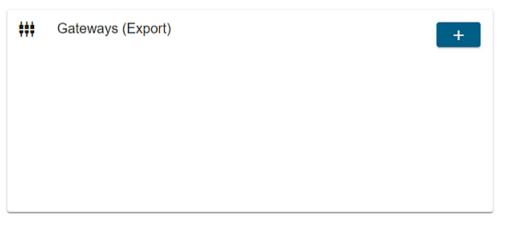

- 2. Step 1: "Select gateway type"
  - From the drop-down list, select entry "MindSphere".
  - Click on "Next".

| Ad | dd new gateway                           |  |   |  |  |  |
|----|------------------------------------------|--|---|--|--|--|
| 0  | Select gateway type                      |  |   |  |  |  |
|    | Select target Store*<br>MindSphere       |  | • |  |  |  |
|    | Next                                     |  |   |  |  |  |
| 0  | Define basic configuration               |  |   |  |  |  |
| 8  | Define dataset configuration<br>Optional |  |   |  |  |  |
| 6  | Define alarm configuration<br>Optional   |  |   |  |  |  |
| 6  | Advanced configuration<br>Optional       |  |   |  |  |  |
|    |                                          |  | 8 |  |  |  |

- 3. Step 2: "Define basic configuration"
  - Populate the fields to perform the basic configuration.
     Paste the copied connection key from the clipboard into the "Paste MindSphere connection info" input field.
  - Click on "Next".

|   | Define basic configuration                                                                                                    |
|---|----------------------------------------------------------------------------------------------------|
|   | T(pe gataway name*                                                                                                    |
|   | my-machine-to-ssa                                                                                                    |
|   | Supported lepts/overcate letters, numbers, - (must start vitil letter) 17-15                                                                                                    |
|   | Type gateway description                                                                                                    |
|   | Pada ModSober conscioninto. *                                                                                                    |
|   | ("content" ( "baseUti": "https://southgate.eut.mindsphera.io", "jat":                                                                                                    |
|   | *yulawQcir2XtaWQbitSsinBScOllapXCOSimFs2yBUTbU(2n) eyuc;McOUTQ04LC/2WWOUNB(BYmU2C247);WUTWYINBDDawnenbmb/adwisi=12C08Fs7uU2C4FSUU2C4gBObitS2Fa9A0504TG04TYPCGIShCOMP102D47297U2C437504TG44TYPCGIShCOMP102D47297U2C437504TG44TYPCGIShCOMP102D47297U2C437504Tg44TyPCGIShCOMP102D47297U2C437504Tg44TyPCGIShCOMP102D4747504Tg44TyPCGIShCOMP102D47750704Tg44TyPCGIShCOMP102D47750704Tg44TyPCGIShCOMP102D47750704Tg44TyPCGIShCOMP102D47750704Tg44TyPCGIShCOMP102D47750704Tg44TyPCGIShCOMP102D47750704Tg44TyPCGIShCOMP102D47750704Tg44TyPCGIShCOMP102D47750704Tg44TyPCGIShCOMP102D47750704Tg44TyPCGIShCOMP102D47750704Tg44TyPCGIShCOMP102D47750704Tg44TyPCGIShCOMP102D47750704Tg44TyPCGIShCOMP102D477507070704Tg44TyPCGIShCOMP102D477507070704Tg44TyPCGIShCOMP102D477507070704Tg44TyPCGIShCOMP102D47750707070704Tg44Tg44TyPCGIShCOMP102D4775750707070704Tg44Tg44Tg44Tg44Tg44Tg44Tg44Tg44Tg44Tg |
| 1 | backDoub.(EEther201/Nat/CourCours-6UM/056Eeger2Add/24/hetH28M22add)<br>Doub.(Microsoft/Eether201/Nat/CourCours-6UM/056Eeger2Add/24/hetH28M22add)<br>DUIL_Microsoft/E4HetBRimmovArbetExtB.157HetMBRibB.AccessFormQ516.abSto2DonneP6KpC524V5E=arVasCUMp6HOUXOX4T_formBBRID24HetBC4SM648P1ga894.NQ7,<br>"centDcedentialProfile" [ "SHARED_SECRET" ]. "çüentir" "a20ebbcd03b/2198a5520006cf2013". "tenant: "temmder" ]. "secantor" "2020-04-06112.14.13.0002"]                                                                                                    |
|   | b3K0.hex/17E1vz3K1Maz703oC0zap_e5UN758E6ogPVótK2cHeeHD3aM32xd5-<br>v0U_W0rsts22Y4.HetBRmw0VH2EXELD2THrOMNBBM0X6e55RVr02516.MSbzt2enheP6Kpi5ZW5Ean7waCIU/t0HQU3Y0X4T-fYemNBfTUys8Heie-zK5M5sBtóg84JNQ*.                                                                                                    |
| 1 | b%AD#x1TEHxx38/that7CspCGZxp.e5UN758EbgPYd;KZcHweHDBaMB2xd5-<br>ADU_UKPrstg27LHuHBRFmmv2/HzEKLB12TH-OMNBBM2AG655RVC2316.MSbzt2@nheP6Kpi5ZW5Ean7waCUUhCHQU3Y0X4T-fYemNBfTUxg8Heie-xK5MssBn6ei84JNQ*.                                                                                                    |
|   | b%AD#x1TEHxz3XfMaz72soC2xxp_e5UN758Ebg9PX6KZcHweHD3aW82xc5-<br>ADU_UKDrstsg2YLuHdBRmwoVH2EXELD2THCMNRbBuX0x6e56XrVC316,MSbzt29mheP6KpiSZW5Ean7waClUh0HQU3YDX4T-fYemNBfTUx98Heie-zKSM5sBt6w984JNQ*,                                                                                                    |

- 4. Step 3: "Define dataset configuration" / Optional With this step, you define which data is to be sent to MindSphere.
  - Select one data set, several or all data sets.

| Note                                     |                    |                |   |
|------------------------------------------|--------------------|----------------|---|
| Several entrie                           | S                  |                |   |
| Click on "+'                             | to add an addition | al entry.      |   |
| Click on "Next                           |                    |                |   |
|                                          | •                  |                |   |
| dd new gateway "my-                      | nachine-to-ssa"    |                |   |
|                                          |                    |                |   |
| Select gateway type                      |                    |                |   |
| Define basic configuration               |                    |                |   |
| Define dataset configuration<br>Optional |                    |                |   |
| Pick a client ID                         |                    | Pick a dataset |   |
| harald                                   |                    | "All datasets" | + |
| Next                                     |                    |                |   |
| Define alarm configuration               |                    |                |   |
|                                          |                    |                |   |
| Advanced configuration<br>Optional       |                    |                |   |
|                                          |                    |                |   |
|                                          |                    |                |   |

- 5. Step 4: "Define alarm configuration" / Optional With this step, you define which alarms are to be sent to MindSphere.
  - Select the alarms.

| Note                                                         |     |
|--------------------------------------------------------------|-----|
| Several entries                                              |     |
| <ul> <li>Click on "+" to add an additional entry.</li> </ul> |     |
| Click on "Next"                                              |     |
| dd new gateway "my-machine-to-ssa"                           |     |
| Select gateway type                                          |     |
| Define basic configuration                                   |     |
| Define dataset configuration<br>Optional                     |     |
| Define alarm configuration<br>Optional                       |     |
| Pick a client ID<br>harald                                   |     |
| Next<br>Advanced configuration                               |     |
| Optional                                                     |     |
|                                                              | • ◎ |

6. Step 5: "Advanced configuration" / Optional

MINDSPHERE\_BIG\_STRING\_Alarms\_CurrentAlarms=TRUE

MINDSPHERE\_BIG\_STRING\_MachineModel\_Data=TRUE

IOTGATEWAY\_OVERRIDE={"iotClientConfig":{"fileTopics":["equipments.\*.services.harald.files.\*"]}}

nt variable 2

nt variable 3

Type new environment variable.

- Add the environment variables.
   Replace the exemplary designation "harald" with the ID of your machine.
- Click on "Save" to save the MindSphere gateway.

Add new gateway "my-machine-to-ssa"

| apc-docker-regi                    | stry.dlinkddns.com/apc-koe/mts/iotserver/gateways/mindsphere.v1.0.0 |
|------------------------------------|---------------------------------------------------------------------|
| Type username                      | to access the image path                                            |
|                                    |                                                                     |
| Type password                      | to access the image path                                            |
| Set message TTL (tin<br>7884000000 | ne to live) in millisceconds*                                       |
| Set queue expiration 604800000     | in millisceconds*                                                   |
| Set max queue size<br>15000000     |                                                                     |
| Set max queue size t<br>5000000000 | ytes*                                                               |
| ·····                              |                                                                     |
|                                    | 8                                                                   |
|                                    |                                                                     |
|                                    |                                                                     |
| ew gateway '                       | 'my-machine-to-ssa"                                                 |
| zy                                 |                                                                     |
|                                    |                                                                     |
| t prefetch count *<br>00           |                                                                     |

| 7. | <ol><li>The MindSphere gateway was successfully created</li></ol> | ated, and | is shown ir | ı the overview | in the |
|----|-------------------------------------------------------------------|-----------|-------------|----------------|--------|
|    | "Gateways (Export)" area.                                         |           |             |                |        |

Î

Î

Î

8

8

⊗

### 4.2 Aspect configuration for SSA with BFC Gateway

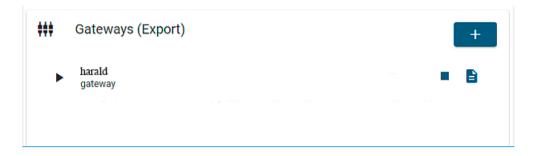

### 4.2.7 Configuring the BFC client data acquisition

You can use the BFC client to record certain "data sets". To do this, you must configure selected variables.

### Procedure

Configure the variables shown in the following figures.

| Dataset name              | Amount of Datapoints          |            |
|---------------------------|-------------------------------|------------|
| CH1_BasicConfig           | This dataset has 9 datapoints | <b>i</b> ~ |
| SINUMERIK_CSRAW           | This dataset has 4 datapoints | Î ~        |
| CSM_General_Info          | This dataset has 4 datapoints | Î v        |
| CSM_AX01                  | This dataset has 5 datapoints | <b>i</b> ~ |
| CSM_AX02                  | This dataset has 5 datapoints | <b>i</b> ~ |
| CSM_AX03                  | This dataset has 5 datapoints | Î ~        |
| CSM_AX04                  | This dataset has 5 datapoints | Î ~        |
| CSM_AX05                  | This dataset has 5 datapoints | <b>i</b> ~ |
| CSM_SP01                  | This dataset has 5 datapoints | <b>i</b> ~ |
| SINUMERIK_CSALARMREACTION | This dataset has 1 datapoints | <b>i</b> ~ |

#### Edit client "harald"

| 11_BasicConfig                              | This dataset has 9 datapoints                                                                                    | i                                                               | <b>^</b> |
|---------------------------------------------|----------------------------------------------------------------------------------------------------|-----------------------------------------------------------------|----------|
| e dataset name *<br>H1_BasicConfig          |                                                                                                    |                                                                 |          |
| ect reading mode*                           |                                                                                                    | Supported input:letters, numbers, $\_$ (must start with letter) | 15/50    |
| n Change                                    |                                                                                                    |                                                                 | *        |
| depounce time in milliseconds*              |                                                                                                    |                                                                 |          |
|                                             |                                                                                                    | Range: 200-                                                     | 35400000 |
|                                             |                                                                                                    |                                                                 |          |
| datapoint(s) configured                     |                                                                                                    |                                                                 |          |
| datapoint(s) configured                     |                                                                                                    |                                                                 |          |
| datapoint(s) configured<br>Datapoint name   | Information                                                                                                    |                                                                 |          |
|                                             | Information<br>is a 'float' at '/Channel/State/FeedRatelpoOvr[u1]'                                               |                                                                 | *        |
| Datapoint name                              |                                                                                                    | ī                                                               | *<br>*   |
| Datapoint name<br>Feedoverride              | is a 'float' at '/Channel/State/feedRatelpoOvr[u1]'                                                              | Î                                                               |          |
| Datapoint name<br>Feedoverride<br>NCProgram | is a 'float' at '/Channel/State/feedRatelpoOvr[u1]'<br>is a 'string' at '/Channel/ProgramPointer/progName[u1,1]' | 1<br>1<br>1<br>1                                                | ~        |

#### Edit client "harald"

| Datapoint name    | Information                                               |            |
|-------------------|-----------------------------------------------------------|------------|
| eedoverride       | is a 'float' at '/Channel/State/feedRate/poOvr[u1]'       | <b>i</b> ~ |
| NCProgram         | is a 'string' at '/Channel/ProgramPointer/progName[u1,1]' | <b>i</b> ~ |
| NCProgramStatus   | is a 'float' at '/Channel/State/progStatus[u1]'           | <b>i</b> ~ |
| NrOfAlarms        | is a 'float' at '/Nck/State/numAlarms[u1]                 | <b>i</b> ~ |
| Dpmode            | is a 'float' at '/Bag/State/opMode[u1]'                   | <b>i</b> ~ |
| ProtectionLevel   | is a 'float' at '/Nck/Configuration/accessLevel'          | <b>i</b> ~ |
| Spindleoverride   | is a 'float' at '/Nck/Spindle/speedOvr[u1]'               | Î ~        |
| StopCond          | is a 'float' at '/Channel/State/stopCond[u1]'             | <b>i</b> ~ |
| AgentOnlineStatus | is a 'bool' at '/Channel/State/progStatus[u1]             | <b>a</b>   |

8

8

# 4.2 Aspect configuration for SSA with BFC Gateway

#### Edit client "harald"

| IUMERIK_CSRAW                            | This dataset has 4 datapoints                              |                                                              |             |
|------------------------------------------|------------------------------------------------------------|--------------------------------------------------------------|-------------|
| dataset name*<br>IUMERIK_CSRAW           |                                                            |                                                              |             |
| ct reading mode "<br>Irval               |                                                            | Supported input/letters, numbers, _ (must start with letter) | 15/50       |
| nterval time in maliseconds*             |                                                            |                                                              |             |
|                                          |                                                            | Range: 200-                                                  | 86400000    |
|                                          |                                                            |                                                              |             |
| atapoint(s) configured                   |                                                            |                                                              |             |
| atapoint(s) configured<br>Datapoint name | Information                                                |                                                              |             |
|                                          | Information<br>is a 'float' at 'Nck/State/nckAliveAndWell' | 1                                                            | ~           |
| Datapoint name                           |                                                            | ī                                                            | *<br>*      |
| Datapoint name<br>NCKAlive               | is a 'float' at '/Nck/State/nckAliveAndWell'               |                                                              | *<br>*<br>* |

| SM_General_Info                           | This dataset has 4 datapoints                                          | i                                                               | ^        |
|-------------------------------------------|------------------------------------------------------------------------|-----------------------------------------------------------------|----------|
| pe dataset name"<br>SM_General_Info       |                                                                        |                                                                 |          |
| iect reading mode '<br>Ierval             |                                                                        | Supported input:letters, numbers, $\_$ (must start with letter) | 16/50    |
| t interval time in milliseconds"<br>1000  |                                                                        |                                                                 |          |
|                                           |                                                                        |                                                                 |          |
| data a fatta da fatta d                   |                                                                        | Range: 200-                                                     | 35400000 |
| datapoint(s) configured                   |                                                                        | Banger 2004                                                     | 85400000 |
| datapoint(s) configured<br>Datapoint name | Information                                                            | Range: 200-                                                     | 05400000 |
|                                           | Information<br>is a 'float' at '/Nck/ChannelDiagnoseldpAxisCfgNumAxes' | Range: 200                                                      | ~        |
| Datapoint name                            |                                                                        | Range: 2004                                                     |          |
| Datapoint name<br>NUM_AXES_IN_SYSTEM      | is a 'float' at '/Nck/ChannelDiagnose/dpAxisCfgNumAxes'                | Range: 2004                                                     | ~        |

#### Edit client "harald" are... CSM\_AX01 Supported input letters, numbers, \_(must slart with letter) 87.50 Select reading mode...\* ÷ Set interval time in milliseconds... 30000 Range: 200-88400000 5 datapoint(s) configured Datapoint name Information is a 'float' at '/DriveData/DriveControl[u1,2]' AX01\_Drives\_Status Î ~ AX01\_Motor\_Temp is a 'float' at '/DriveData/DriveControl[u1,35]' Î Ŷ AX01\_ImpulseEnable\_PLC is a 'float' at '/Channel/MachineAxis/impulseEnable[u1,1]' **i** . AX01\_ControlConfirmActive\_NC is a 'float' at '/Channel/MachineAxis/contrConfirmActive[u1,1]' Î v is a 'float' at '/Pic/DataBlock/Byte[c31,93]' AX01\_Variable\_Group ... 8 8

| reading mode "<br>val                     |                                                  | Supported inputietiers, numbers,(must start with letter) = 5 / 50 |
|-------------------------------------------|--------------------------------------------------|-------------------------------------------------------------------|
| erual time in milliseconds*<br>10         |                                                  |                                                                   |
| tapoint(s) configured                     |                                                  | Range: 200-8640000                                                |
| Datapoint name                            | Information                                      |                                                                   |
| AX02_Drives_Status                        | is a 'float' at '/DriveData/DriveControl[u2,2]'  | <b>i</b> •                                                        |
|                                           | in a Martin P. Dain Date Dain Control 0.0.051    | -                                                                 |
| AX02_Motor_Temp                           | is a 'float' at '/DriveData/DriveControl[u2,35]' | • · ·                                                             |
| AX02_Motor_Temp<br>AX02_ImpulseEnable_PLC | is a 'float' at 'IOnveLotai/UnveControlµ2,30]    | ■ •                                                               |
|                                           |                                                  | • · ·                                                             |

8

# 4.2 Aspect configuration for SSA with BFC Gateway

#### Edit client "harald"

| t reading mode *<br>Val            |                                                                                            | Supported input:letters, numbers, _(must start with letter) = 8.) |
|------------------------------------|--------------------------------------------------------------------------------------------|-------------------------------------------------------------------|
| ierval time in miliseconds *<br>20 |                                                                                            |                                                                   |
| tapoint(s) configured              |                                                                                            | Range: 200-86400                                                  |
| Datapoint name                     | Information                                                                                |                                                                   |
| AX03_Drives_Status                 | is a 'float' at '/DriveData/DriveControl[u3,2]'                                            | <b>i</b> ~                                                        |
| AX03_Motor_Temp                    | is a 'float' at '/DriveData/DriveControl[u3,35]'                                           | <b>i</b> ~                                                        |
| AX03_ImpulseEnable_PLC             | is a 'float' at '/Channel/MachineAxis/impulseEnable[u1,3]                                  | <b>i</b> ~                                                        |
|                                    | in a life of an URB and all the shift a finite in the state of a state of the state of the | i .                                                               |
| AX03_ControlConfirmActive_NC       | is a 'float' at '/Channel/MachineAxis/contrConfirmActive[u1,3]'                            | • •                                                               |

| ype dataset name"<br>CSM_AX04             |                                                                 |                                                                  |
|-------------------------------------------|-----------------------------------------------------------------|------------------------------------------------------------------|
| elect reading mode "<br>nterval           |                                                                 | Supported input/letters, numbers, _ (must start with letter) 875 |
| et interval time in milliseconds*<br>0000 |                                                                 |                                                                  |
| datapoint(s) configured                   |                                                                 | Range: 290-0640000                                               |
| Datapoint name                            | Information                                                     |                                                                  |
| AX04_Drives_Status                        | is a 'float' at '/DriveData/DriveControl[u4,2]'                 | <b>i</b> ~                                                       |
| AX04_Motor_Temp                           | is a 'float' at '/DriveData/DriveControl[u4,35]'                | <b>i</b> ~                                                       |
| AX04_ImpulseEnable_PLC                    | is a 'float' at '/Channel/MachineAxis/impulseEnable[u1,4]       | <b>i</b> ~                                                       |
| AX04_ControlConfirmActive_NC              | is a 'float' at '/Channel/MachineAxis/contrConfirmActive[u1,4]' | <b>i</b> ~                                                       |
| AX04_Variable_Group                       | is a 'float' at '/Plc/DataBlock/Byte[c34,93]'                   | <b>T</b>                                                         |

#### Edit client "harald"

| t reading mode "<br>rval                               |                                                                 | Supported input)etters, numbers,(must start with letter) = 3 / 50 |
|--------------------------------------------------------|-----------------------------------------------------------------|-------------------------------------------------------------------|
| iterval time in milliseconds "<br>00                   |                                                                 |                                                                   |
|                                                        |                                                                 | Range: 200-86400000                                               |
| atapoint(s) configured                                 |                                                                 |                                                                   |
| Datapoint name                                         | Information                                                     |                                                                   |
| AX05_Drives_Status                                     | is a 'float' at '/DriveData/DriveControl[u5,2]'                 | <b>i</b> ~                                                        |
| AX05_Motor_Temp                                        | is a 'float' at '/DriveData/DriveControl[u5,35]'                | <b>i</b> ~                                                        |
|                                                        | is a 'float' at '/Channel/MachineAxis/impulseEnable]u1,5]'      | <b>i</b> ~                                                        |
| AX05_ImpulseEnable_PLC                                 |                                                                 | -                                                                 |
| AX05_ImpulseEnable_PLC<br>AX05_ControlConfirmActive_NC | is a 'float' at '/Channel'MachineAxis/contrConfirmActive[u1,5]' | • ·                                                               |

| reading mode*<br>Val         |                                                                 | -                | /50<br>¥ |
|------------------------------|-----------------------------------------------------------------|------------------|----------|
| terval time in milliseconds* |                                                                 |                  |          |
|                              |                                                                 | Range: 210-86400 | 000      |
| datapoint(s) configured      |                                                                 |                  |          |
| Datapoint name               | Information                                                     |                  | ٦        |
| SP01_Drives_Status           | is a 'float' at '/DriveData/DriveControl[u6,2]'                 | <b>i</b> ~       |          |
| SP01_Motor_Temp              | is a 'float' at '/DriveData/DriveControl[u6,35]'                | <b>i</b> ~       | _        |
| SP01_ImpulseEnable_PLC       | is a 'float' at '/Channel/MachineAxis/impulseEnable[u1,6]'      | <b>i</b> ~       |          |
| SP01_ControlConfirmActive_NC | is a 'float' at '/Channel/MachineAxis/contrConfirmActive[u1,6]' | <b>i</b> ~       |          |
| SP01_Variable_Group          | is a 'float' at '/Plc/DataBlock/Byte[c36,93]'                   | <b>i</b> ~       |          |
|                              |                                                                 |                  | _        |
|                              |                                                                 |                  |          |

#### Edit client "harald"

| SINUMERIK_CSALARMREACTION                        | This dataset has 1 datapoints                                   | ĩ                                                            | -         |
|--------------------------------------------------|-----------------------------------------------------------------|--------------------------------------------------------------|-----------|
| ipe dataset name"<br>SINUMERIK_CSALARMREACTION   |                                                                 |                                                              |           |
| Select reading mode "                            |                                                                 | Supported input:letters, numbers, _ (must start with letter) | 25/50     |
| On Change                                        |                                                                 |                                                              | *         |
| Set debounce time in milliseconds *<br>200       |                                                                 |                                                              |           |
| 200                                              |                                                                 | Range: 200-                                                  | 86400000  |
|                                                  |                                                                 |                                                              |           |
| l datapoint(s) configured<br>Datapoint name      | Information                                                     |                                                              |           |
|                                                  | Information<br>is a 'float' at 'SINUMERIK_CSALARMREACTION_data' |                                                              | *         |
| Datapoint name<br>SINUMERIK_CSALARMREACTION_data |                                                                 | Î                                                            | *         |
| Datapoint name<br>SINUMERIK_CSALARMREACTION_data |                                                                 | Sepperted inpublishes, numbers, _(must start with listbo)    | ×<br>0750 |
| Datapoint name<br>SINUMERIK_CSALARMREACTION_data |                                                                 | Sepported inputiellers, numbers,(must start with liefler)    | <b>v</b>  |
|                                                  |                                                                 | Supported input letters, numbers,(must start with letter)    | •         |

### 4.2.8 Creating and saving a machine identity

You can store important information such as machine information and address information for each machine using an identSNAPSHOT.xml file.

The creation of an identSNAPSHOT.xml file only applies to SINUMERIK Operate. You can find further information in the chapter Creating identSNAPSHOT file on SINUMERIK controller (Page 74).

# **Module description**

## 5.1 Overview

The service app **SINUMERIK Service Assistance** is modular and consists of three independent service packages, which can be combined with each other in a customer-specific manner:

• Machine Transparency (Page 94) enables the automated acquisition of information about hardware components and software versions that are used within the machine tool with a SINUMERIK control system. With the help of transparency regarding the components installed at the customer, it is possible for the expert to provide advice on hardware and software handling. Furthermore the Change Protocol page offers information for detecting the changes which are important for experts or any user who cares the machines current state.

Machine Transparency is the base of SINUMERIK Service Assistance (SSA), which means in every combination, Machine Transparency is used.

- Machine Condition (Page 108) enables the cyclic acquisition of advanced state data via the control and drive technology and their targeted evaluation with the help of intelligent analysis methods. Within a MindSphere application, the basic system information such as the SINUMERIK version or the number of axes, the machine accesses with information about the respective protection level as well as the boot events and their causes are recorded and visualized.
- Machine Error Analysis (Page 117)enables the identification and evaluation of error states that occur on the machine tool with SINUMERIK control. For this purpose, the error messages of the machine tool are continuously documented via a MindSphere application. Based on the collected information, a data analysis can be performed to identify the original cause of the error as well as existing causal relationships between the errors that occurred.

5.2 Handling of identSNAPSHOT file

## 5.2 Handling of identSNAPSHOT file

### 5.2.1 Overview

All the information in the service Machine Transparency is generated from a single xml file of the controller, called identSNAPSHOT. This file is imported into the app SINUMERIK Service Assistance after creating the identSNAPSHOT file manually on the controller.

Creating and uploading the identSNAPSHOT file is described in this chapter. Furthermore limitations on file upload are listed.

#### Note

The identSNAPSHOT file needs to be created manually with the instructions below every time there is a change (software or/and hardware) on the machine.

## 5.2.2 Creating identSNAPSHOT file on SINUMERIK controller

### Procedure

1. Open SINUMERIK Operate and select the "Diagnostics" operating area. Diagnostics Press the "Version" softkey. 2. Vill Version It takes some time to call the version display. While the version data is being determined a progress message box and the appropriate text are displayed in the dialog line. Press the "Save" softkey. 3. Save The "Save version information: Select Archive" window opens. The following storage locations are offered depending on the configuration: Local drive • Network drives USB • • Version data (archive: Data tree in the "HMI data" directory) 4. Then press the "New directory" softkey if you wish to create your own New directory directory. Press the "OK" softkey. The directory is created. 5. 0K Press the "OK" softkey again to confirm the storage location. 6. 0K The "Save version information: Name" window opens. 7. Specify the desired settings.

- "Name:" input field the file name is pre-assigned with <Machine name/no.>+<CF-card number>. "\_config.xml" or "\_version.txt" is automatically attached to the file names.
- "Comment:" input field You can enter a comment that is stored with the configuration data.
- Version data (.TXT) Deactivate the checkbox.
- Configuration data (.XML) Activate the checkbox.
- 8. Press the "OK" softkey to start the data transfer.

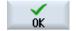

### Stadard paths for identSNAPSHOT file on NCU/PCU

NCU /user/sinumerik/hmi/data/version/ PCU C:\Program Files (x86)\Siemens\MotionControl\user\sinumerik\hmi\data\version\

#### Result

After the process is completed, the identSNAPSHOT file should appear under the path "/user/ sinumerik/hmi/data/version".

| Name                              | Size   | Changed          | Rights    |
|-----------------------------------|--------|------------------|-----------|
| <b>L</b>                          |        | 15.12.2017       | rwxrwxr-x |
| hardware                          |        | 14.05.2019 16:45 | rwxrwxr-x |
| 2 000060132087B10000A9_config.xml | 245 KB | 14.05.2019 16:45 | rw-rw-r   |

Figure 5-1 Path identSNAPTSHOT

The standard paths for

## 5.2.3 Uploading identSNAPSHOT file to Mindsphere

#### Procedure

- 1. Connect to Mindsphere and go to "Shopfloor Management" app.
- 2. Select your asset name.

5.2 Handling of identSNAPSHOT file

3. On "Manage MyMachines" tab, make sure you have enabled the following options:

| Application | Advanced                       |                                                                                        |  |
|-------------|--------------------------------|----------------------------------------------------------------------------------------|--|
|             | <u>.</u>                       | Manage MyMachines                                                                      |  |
|             |                                |                                                                                        |  |
|             | Manage Myl<br>Enable / Disable | Machines<br>access for Manage MyMachines application                                   |  |
|             | $\checkmark \bigcirc$          |                                                                                        |  |
|             | M 14.4                         | Marking (Onio dia Marking                                                              |  |
|             |                                | Machines /Spindle-Monitor<br>access for Manage MyMachines /Spindle-Monitor application |  |
|             |                                |                                                                                        |  |
|             |                                |                                                                                        |  |

Figure 5-2 Shopfloor Management Application - options

4. Press "Advanced".

|    | ICMENS Shopfoor Mynt. App.                                      |                                  | MindSpher |
|----|-----------------------------------------------------------------|----------------------------------|-----------|
|    | <del>(</del>                                                    | Shopfloor Management Application |           |
|    | 554,00 21100                                                    | Application Advanced             |           |
| e. | GD1_sta_Semoort_one_DoNotDelete     seminary and provident june | [⊕] <b>□</b> ]                   |           |
|    | © SSA demo avet<br>include accleret, spe                        | Time Bassed / cyclic bigger      |           |
|    |                                                                 | CIM_ART                          | 20        |
|    |                                                                 | CINE, AX05                       | 20        |
|    |                                                                 | C3M_AKO3                         | 20        |
|    |                                                                 | BMUMERIK CERKIN                  |           |
|    |                                                                 | CBR_ARD4                         | 20        |
|    |                                                                 | C6M_General_into                 | 20        |
|    |                                                                 | CIM_A02                          | 20        |
|    |                                                                 | Variable value Based Origger     |           |
|    |                                                                 | BNUMERIC CRAUMBERCTICH           | 20        |
|    |                                                                 | Alarm based trigger              |           |

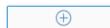

6. Select "File Upload".

| Application Advanced |                                            |                              |                     |             |        |
|----------------------|--------------------------------------------|------------------------------|---------------------|-------------|--------|
|                      | G                                          |                              |                     |             |        |
|                      | Sel                                        | ect Ed                       | it Sav              | ve          |        |
|                      | Cyclic                                     | On Ch                        | ange                | File        | Cancel |
|                      |                                            |                              |                     |             |        |
|                      | <b>⊘</b>                                   |                              | $\wedge$            | 暍           |        |
|                      | Time based / cyclic trigger<br>(Variables) | Variable value based trigger | Alarm based trigger | File Upload |        |
|                      |                                            |                              |                     |             |        |

- 7. Press "Add file upload item".
- 8. Enter path of identSNAPSHOT file in the input box of "File Directories".
  - Enter a file name or a term like "\*\_config.xml" (it uploads all \_config.xml files) in the input box of "Files".
  - Select "On Change" (recomended) or "Cyclic".
  - Type in any configuration name and press "Save".

| pplication Advanced                                                                     |             |                 |            |             |
|-----------------------------------------------------------------------------------------|-------------|-----------------|------------|-------------|
|                                                                                         | 1<br>Select | 2<br>Edit       | Save       |             |
|                                                                                         |             | E File Upload   |            |             |
|                                                                                         |             |                 |            | Save Cancel |
| Configuration name<br>Configuration name<br>File_path<br>Correct On Change<br>1 Hour(s) |             |                 |            | ٩           |
| Add trace files to trigger                                                              |             |                 |            | 1           |
| HMI-Trace                                                                               |             | NC-Status       | Machine Da | ta          |
| File Directories:                                                                       |             | ① Files:        |            | (1)         |
| /user/sinumerik/hmi/data/version/                                                       |             | ✓ Û ×_config.xm | 0          | Û           |
| ( <del>)</del>                                                                          |             |                 |            |             |

5.2 Handling of identSNAPSHOT file

9. Wait until the response of the successful saving and press "OK".

| Application | Advanced           |              |      |              |    |
|-------------|--------------------|--------------|------|--------------|----|
|             |                    | 0            | 0    |              |    |
|             |                    | 0            | 2    | <del>-</del> |    |
|             |                    | Select       | Edit | Save         |    |
|             |                    |              |      |              |    |
| 0           | Recording saved su | uccessfully! |      |              |    |
|             |                    |              |      |              |    |
|             |                    |              |      |              | ОК |
|             |                    |              |      |              |    |

10. Verify that the path was entered as expected.

| Application   | Advanced         |    |
|---------------|------------------|----|
|               |                  |    |
| Time based /  | / cyclic trigger | ^  |
| Variable valu | ie based trigger | ^  |
| Alarm based   | trigger          | ^  |
| File Upload   |                  | ^  |
| File_path     |                  | 01 |

## 5.2.4 Limitations on file upload

The following file upload feature limitations come from Manage MyMachine (MMM) project:

#### Note

#### **File Upload Limitations**

For file upload limitations , please check MMM readme documentation (<u>https://documentation.mindsphere.io/resources/html/manage-my-machine-readme/en-US/index.html</u>).

#### Supported directories and folders

To ensure secure file upload, a white list is defined, which limits the configured path of a file upload item. A file upload item's path must follow the limitation rules which are presented below:

#### Directories for BFC Gateway

Below directory list is supported for fileupload operation and SSA. You cannot upload files from other directories and use it in SSA:

- C:\temp\files\ On the PCU
- C:\temp\datatransfer\ On the PCU
- /var/temp/datatransfer/ On the NCU
- /var/tmp/ On the NCU
- /user/sinumerik/hmi/data/version/ On the NCU

#### Directories for MMM

All MMM directories are supported by SSA.

#### Special directory: C:/temp/files

For the C:/temp/files, it must be configured as <temp>/files in the MTA Asset Config.

#### Note

#### Epsconfig.xml : temp file is C:/temp for PCU

Directory of <temp> comes from epsconfig.xml. Don't change this path and epsConfig tempdir must not end with *l*.

#### **File Extensions**

Only .xml extension is supported by SSA.

#### Note

#### Name of identSNAPSHOT

The name of identSNAPSHOT must be like one of these below:

- <filename>\_config.xml
   i.e: SPG2019052401933 config.xml
- <file\_name>\_config\_<DD-MM-YYYY\_HH-MM-SS-SSS>.xml i.e:000060161897FC000014\_config\_01-04-2020\_21-39-58-101.xml

Sending the correct files or adding the files under the specific file upload directories belongs to user's own responsibility.

#### Note

Because of Fanuc File Transfer driver not implemented yet, file upload functionality on Fanuc machines is currently not supported.

5.2 Handling of identSNAPSHOT file

## 5.2.5 Uploading identSNAPSHOT file via Fleet Manager

## Procedure

- 1. Extract the identSNAPSHOT file from the controller.
- 2. Connect to MindSphere and go to "Fleet Manager" app.

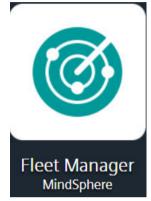

Figure 5-3 Logo Fleet Manager

- 3. Search and select your asset name.
- 4. Select files tab.

| Fleet Manager                                                                               |                    |
|---------------------------------------------------------------------------------------------|--------------------|
| SSA_840D_1                                                                                  |                    |
| (1) 20/225                                                                                  | E L: 9 D Files × + |
| Y₂ Q SSA                                                                                    | 🛞 🛞 🖌 🎦 🔍 Search   |
| SSA_840D_1<br>mmmdev.ssa_sinumerik_derived_type_01<br>Kartal, 34870, Istanbul, Asia, Turkey | Type Name          |
|                                                                                             | mconf_config.xml   |
| SSA_840D_2     mmmdev ssa sinumerik derived type 01                                         | *                  |

Figure 5-4 Fleet Manager files tab

- 5. Press "Upload".
- 6. Select your identSNAPSHOT.
- 7. Press "Open".

5.2 Handling of identSNAPSHOT file

## Note

## Name of identSNAPSHOT

The name of identSNAPSHOT must be like one of these below:

- <filename>\_config.xml

   i.e: SPG2019052401933\_config.xml
- <file\_name>\_config\_<DD-MM-YYYY\_HH-MM-SS-SSS>.xml i.e:000060161897FC000014\_config\_01-04-2020\_21-39-58-101.xml

## 5.3 Asset Selection

The Asset Selection page is the main page of the app SINUMERIK Service Assistance. It offers an overview over all the connected controllers.

#### Note

Select one of the assets in the table, before choosing one of the main services of the app:

- Machine Transparency
- Machine Condition
- Machine Error Analysis

| SIEMENS SINUMERIK Service Assistance                |                                                                                                    |          |                  |                     | powered by MindSphere     |
|-----------------------------------------------------|----------------------------------------------------------------------------------------------------|----------|------------------|---------------------|---------------------------|
| ENS Asset Selection Machine Transparency            | Machine Condition 🔒 Machine Error Analysis                                                                                                    |          |                  |                     | X 😚 En                    |
| Asset Name †                                        | Description                                                                                                    | City     | Asset Status 🛛 🔻 | Connection Status 🔻 | Configuration 🔻<br>Status |
| م                                                   | Q                                                                                                    | Q        |                  |                     |                           |
| <ul> <li>mmmdev</li> </ul>                          |                                                                                                    |          |                  |                     |                           |
| Alarm_ErrorTest_DoNotDelete2                        |                                                                                                    | Istanbul | _                | රේම                 | _                         |
| Asset_Integrate_Client_Test 018 version DoNotDelete |                                                                                                    | Istanbul | ⚠                | ර්ම                 | 08.04.2021                |
| DEX_828Dsl_DoNotDelete                              | Kartal DEX TR                                                                                                    | Istanbul | $\triangle$      | ୯ନ                  | 02.07.2021                |
| faruk_asset_5 DoNotDelete                           |                                                                                                    | Istanbul | $\triangle$      | ර්ම                 | _                         |
| faruk_manual_data_asset DoNotDelete                 | Test 1.23.4.5-Test 1.23.4.5-Te | Istanbul | ⚠                | őð                  | A                         |
| <ul> <li>MMMR_SubTenant</li> </ul>                  |                                                                                                    |          |                  |                     |                           |
| Asset_Alarm_IP12_DoNotDelete                        |                                                                                                    |          | -                | රේම                 | -                         |
| Asset_Alarm_JP67_DoNotDelete                        |                                                                                                    |          | -                | ර්ම                 | -                         |
| gokhan_asset_MindConnect_Lib_Onb_togg_data_DoNotDe  | let .                                                                                                    | Istanbul | -                | -                   | _                         |
| SSA_84000D_1_DoNotDelete                            | Doc Asset TEXT Control Test                                                                                                    | Kiev     | ⚠                | ර්ම                 | _                         |
| SSA_Alarm_840_Test_DoNotDelete                      |                                                                                                    | Istanbul |                  | cr                  | 26.08.2021                |
| SSA_Alarm_FinalTest_DoNotDelete                     |                                                                                                    | Istanbul | $\land$          | ර්ම                 | —                         |
| SSA_AlarmTest_DoNotDelete                           |                                                                                                    | Istanbul | $\triangle$      | ර්ම                 | A                         |
| SSA_CMVM_DoNotDelete                                |                                                                                                    | Istanbul | $\land$          | ර්ම                 | _                         |
| SSA Doc Asset DoNotDelete                           |                                                                                                    | Istanbul | ٨                |                     | 10.11.2021                |

#### Figure 5-5 Asset Selection

The following values are shown in a table:

- Asset Name
- Description
- City
- Asset Status
- Connection Status
- Configuration Status

You can search or filter the table after certain values.

## Asset Status

| Symbol         | Meaning                                                                                                    |
|----------------|----------------------------------------------------------------------------------------------------|
| $\diamondsuit$ | A Warning has occurred when there is an organiza-<br>tional disturbance or the controller is used in a user<br>(service) or service (commissioning engineer) ac-<br>cess level |
|                | An Error has occurred when there is a technical dis-<br>turbance or the controller is used in a manufacturer<br>(development) or Siemens access level.                         |
| $\bigcirc$     | Everything is okay when there is no disturbance<br>and the controller is used in a key-switch access<br>level.                                                                 |
|                | If CH1_MachineStatus/ SINUMERIK_CSPROTEC-<br>TIONLEVEL is not configured, this symbol appears.                                                                                 |

## **Connection Status**

| Symbol | Meaning                                                      |
|--------|--------------------------------------------------------------|
| Ś      | Controller is connected                                      |
| ල්ම    | Controller is disconnected                                   |
|        | If AgentOnlineStatus is not configured, this symbol appears. |

## **Configuration Status**

| Symbol       | Meaning                                                             |
|--------------|---------------------------------------------------------------------|
| 24.02.2021   | Upload date of the last acknowledged IdentSNAP-SHOT file            |
| $\checkmark$ | Acknowledged IdentSNAPSHOT file in New Asset<br>Selection (Page 84) |
| <u>A</u>     | Symbolizes a change in the configuration.                           |
|              | No configuration                                                    |

#### **Remaining Trial Usage**

With this feature you can see the remaining days and hours during the trial period. This line is only visible if you have activated trial usage.

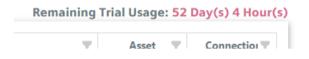

#### **Interlinking to Change Protocol**

By clicking the warning symbol on the configuration column, you will be directed to the Change Protocol page.

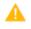

## 5.3.1 New Asset Selection

The "New Asset Selection" menu offers the opportunity to change the asset during the activation of a certain page. Also, It offers an overview over all the controllers.

The New Asset Selection menu is available for the following pages:

- Machine Error Analysis > Alarms
- Machine Error Analysis > Triggering Alarms for Disturbances

You can pop up the "New Asset Selection" menu by clicking on the arrow on the left hand side of the page. You can also collapse the "New Asset Selection" menu to reach full screen mode again.

| SIEMENS                          | SINUMERIK Service | e Assistance |                          |                                   |                  |          |                       |      |                |          |                    | powered by MindSphere    | анна»<br>Д |
|----------------------------------|-------------------|--------------|--------------------------|-----------------------------------|------------------|----------|-----------------------|------|----------------|----------|--------------------|--------------------------|------------|
| SIEMENS                          | Asset Selection   |              | fransparency 👔 Machi     | ne Condition 🔒 Machin             | e Error Analysis |          |                       |      |                |          |                    |                          | 😚 Engli    |
| III > Machine Error Analys       | sis 🕻 Alarms      |              |                          |                                   |                  |          |                       |      |                |          |                    |                          |            |
| 4/27 Q 558                       |                   | Alarms       |                          |                                   |                  |          |                       |      |                |          |                    |                          |            |
| Favorites                        | ~                 | Select Date  | ~                        |                                   |                  |          |                       |      |                |          |                    |                          |            |
| O ssa_asset_02_Do                | *                 |              |                          |                                   |                  |          |                       |      |                |          |                    |                          |            |
| ▲ ゐ —                            | ^                 | SSA_TEST     | _RW_DoNotDelete          | iumber of Alarms within Last 7 Da |                  |          |                       |      |                |          |                    |                          |            |
| O ssa_asset_04_Do                | *                 | 21           |                          | 31                                |                  |          |                       |      |                |          |                    |                          |            |
| ▲ ゐ —                            | <u>^</u>          | Active       | ▼ Clear Info             | ▼ Number Range                    | • Source         |          | ▼ Text                |      | Marm Condition | •        |                    |                          | <b>!</b> - |
| SSA_TEST_RW_DoN.                 | . *               |              |                          |                                   |                  |          |                       |      |                |          |                    |                          |            |
| ♦                                |                   | List View    | Chart View               |                                   |                  |          |                       |      |                |          |                    |                          |            |
| mmmdev                           | ~                 |              | From $\downarrow$        | Το 🕆                              | Duration         | Alarm No | Text                  | Prio | Clear Info     | Source   | Number Range       | From (Client)            | 5          |
| <pre>     ssa_asset_02_Do </pre> |                   | Ċ1           | Feb 24, 2023, 02:56:28 P | м                                 | 00:39:06         | 8084     | Period 1 of the test  | 100  | CANCEL         | /NCK     | NCK General Alarms | Feb 24, 2023, 1:00:22 PI | 4          |
| ∆ å –                            |                   | Ċ            | Feb 24, 2023, 01:56:27 P | М                                 | 01:39:07         | 8084     | Period 1 of the test  | 100  | CANCEL         | /NCK     | NCK General Alarms | Feb 24, 2023, 12:00:21 F | M          |
| Ssa_asset_04_Do                  |                   | Ċ            | Feb 24, 2023, 12:56:26 P | м                                 | 02:39:08         | 8084     | Period 1 of the test  | 100  | CANCEL         | /NCK     | NCK General Alarms | Feb 24, 2023, 11:00:20 A | м          |
| ∆ å –                            |                   | Ċ            | Feb 24, 2023, 11:56:28 A | d                                 | 03:39:06         | 8084     | Period 1 of the test  | 100  | CANCEL         | /NCK     | NCK General Alarms | Feb 24, 2023, 10:00:22 A | м          |
| O ssa_bfc_DoNotDe                | *                 | Ċ            | Feb 24, 2023, 10:56:28 A | M                                 | 04:39:06         | 8064     | Period 1 of the test  | 100  | CANCEL         | /NCK     | NCK General Alarms | Feb 24, 2023, 9:00:22 Al | 4          |
| ∆ & √                            |                   | Ċ            | Feb 24, 2023, 10:56:28 A | N                                 | 04:39:06         | 700004   | Emergency Stop button | 100  | PLC Alarm      | /PLC/PMC | PLC User Area      | Feb 24, 2023, 9:00:22 Al | 4          |

Figure 5-6 Alarms with new asset selection menu

The following values are shown:

- Asset Name
- Location
- Description

## Information about asset numbers

Filtered asset numbers and total asset numbers are shown on the left side of the search area:

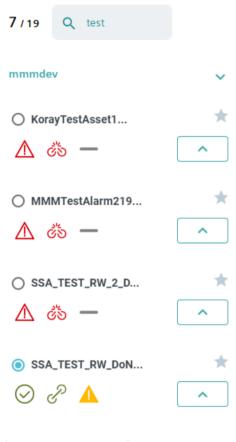

Figure 5-7 Asset numbers

## **Favorite assets**

You can select favorite assets to make distinguishing easier for preferred assets:

- 1. In the upper right corner of the asset list, the outline of a quick favorite link (star) can be seen.
- 2. Click on the favorite link of the asset you like to make a favorite of.

| 2 / 30     | Q RW                       |   |
|------------|----------------------------|---|
| Asset Fa   | vorites                    | ~ |
| <u> </u>   | ∆_TEST_RW_2_D<br>ॐ —       | * |
| mmmde      | v                          | ~ |
| _          | TEST_RW_2_D<br>ॐ──         | * |
| ⊖ssa<br>⊘c | _TEST_RW_DoN<br>ア <u>ヘ</u> | * |

The star is highlighted and the item has been chosen as a favorite.

#### Note

#### **Deleting a favorite**

If you want to remove a favorite, click on the favorite link (star) again.

#### Note

#### **Browser cache**

Please be aware that favorite assets are stored in the browser cache. If you delete your browser cache favorite assets will be lost.

## 5.3.2 Billing

### 5.3.2.1 Billing systems

After the SSA application is purchased and registration is done, it is required to activate billing toggles of SSA assets. By that way, SSA components (Machine Transparency, Machine Condition and Machine Error Analysis) are going to be enabled. Each component has a different pricing. Please check the product sheet from the Activation Page pop up, before enabling it:

| Confirm Payment                                                                                                    | ×                             |
|----------------------------------------------------------------------------------------------------|-------------------------------|
| The changes listed below will be saved.<br>• Asset_20_07_2020_15_36_22 activated Machine Transparency                                                                                   |                               |
| By activating/deactivating the selected options, I hereby accept the terms and conditions as well as the price model: (Link to Productsheet) During the Trial period the use of charge. | of the application is free of |
| Activate for a fee/deactivate Cancel                                                                                                    |                               |

Figure 5-8 Pop up Activation page - confirm payment

### 5.3.2.2 Activation page

The activation page can either be accessed from Shopfloor Management Application or from the settings icon of the SINUMERIK Service Assistance. On the activation page it is possible to activate/deactivate services and see the summary of activated assets. You can search for assets and add or delete columns with the "Column Chooser."

#### Note

Please keep in mind that Activation Page can be used by SSA admins only.

#### Note

Only assets created from MindConnectLib or BasicSinumerikAsset type are shown on the activation page.

#### Module description

## 5.3 Asset Selection

|                                 |                                 | _                    |                   |                                                                 |                      |                   | 20                     |
|---------------------------------|---------------------------------|----------------------|-------------------|-----------------------------------------------------------------|----------------------|-------------------|------------------------|
| IENS                            | Asset Selection                 | Machine Transparency | Machine Condition | A Machine Error Analysis                                        |                      |                   | * 3                    |
| tal Active As                   |                                 |                      |                   |                                                                 |                      |                   |                        |
| tive assets v:<br>tive assets v |                                 |                      |                   |                                                                 |                      |                   |                        |
| ctive assets v                  |                                 |                      |                   |                                                                 |                      |                   |                        |
|                                 |                                 |                      |                   |                                                                 |                      |                   | -                      |
|                                 |                                 |                      |                   |                                                                 |                      |                   | £                      |
| lame                            |                                 | †                    | Machine Model     | Description                                                     | Machine Transparency | Machine Condition | Machine Error Analysis |
| ۹.                              |                                 |                      | Q                 | ٩                                                               |                      |                   |                        |
| mmmde                           | iv .                            |                      |                   |                                                                 |                      |                   |                        |
| -55                             | 5A_Asset_04_05_2021_13_13_1     | 1                    | 840/ONE -         | Automation First Asset                                          | Active               | Active            | Active                 |
| 001                             | 1_Mimic_ganttChart_issue        |                      |                   |                                                                 |                      |                   |                        |
| 001                             | Owning ganteriar Castle         |                      | Select •          |                                                                 | Inactive             | Inactive          | Inactive               |
| - AM                            | 1P                              |                      |                   | Different email address for GSP:                                |                      |                   |                        |
|                                 | AMP_WorkpieceCount_Dof          | lotDelete            | 828 -             | AMP_WorkpieceCount_DoNotDelete                                  | Active               | Inactive          | Inactive               |
|                                 | IP MachineStatusCache2 DoN      | etDelete             |                   | AMP MachineStatusCache2 DoNotDelete                             |                      |                   |                        |
| 744                             | IP_IMachinestatuscachez_Doiv    | orbeiere             | 828 •             | Ame_machinestatuscachez_bonotberete                             | Inactive             | Inactive          | Inactive               |
| AM                              | IP_MachineStatusCache_DoNo      | tDelete              | 828 -             | AMP_MachineStatusCache_20_02_2021                               | Inactive             | Inactive          | Inactive               |
| AM                              | IP_SingleTest_DoNotDelete       |                      |                   |                                                                 |                      |                   |                        |
| 200                             | In _onigre rest_bon to to refer |                      | 840/ONE •         |                                                                 | Inactive             | Inactive          | Inactive               |
| AM                              | IPAutomationMonitorAsset_D      | NotDelete            | Select •          | AMPAutomationMonitorAsset_DoNotDelete                           | Inactive             | Inactive          | Inactive               |
| AM                              | IPAutomationTuningAsset Do      | NotDelete            |                   | AMPAutomationTuningAsset DoNotDelete                            |                      | -                 | _                      |
|                                 |                                 |                      | Select •          | and a second second                                             | Inactive             | Inactive          | Inactive               |
| Ara                             | aAsset_08042021_DoNotDelet      |                      | Select •          | test is<br>wops !+%&=)(?, Updated by sharer sitetest is<br>wops | Inactive             | Inactive          | Inactive               |
| Ass                             | set_03_05_2021_16_46_12         |                      |                   |                                                                 |                      | -                 |                        |
|                                 |                                 |                      | Select •          |                                                                 | Inactive             | Inactive          | Inactive               |
| Ass                             | set_03_05_2021_19_05_24         |                      | Select •          |                                                                 | Inactive             | Inactive          | Inactive               |
|                                 |                                 |                      |                   |                                                                 |                      |                   |                        |

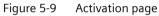

| <del>-</del>                          | Shop             | floor Management Applicatio | m                    |                   |                        |
|---------------------------------------|------------------|-----------------------------|----------------------|-------------------|------------------------|
|                                       |                  |                             |                      |                   |                        |
| Name                                  | * Mailtine Model | Description                 | Machine Transperency | Machine Condition | Machine Trear Analysis |
| ۵.                                    | Q.               | Q.                          |                      |                   |                        |
| + annender, roet                      |                  |                             |                      |                   |                        |
| -154, Austr, 21, 98, 2121, 11, 21, 18 | Supt             | Asset description text      | E terter             | E tatta           | Transform              |
| 55A,Amet,25,96,2521,11,21,31          | Search -         | Asset description text      | E tatta              | E tatta           | E hanne                |
| 556, Austr, 21, 98, 2121, 11, 21, 87  | Seatt .          | Asian description text      | E hatta              | E harma           | E barter               |
| RAAMCHARDUN AUT                       | Seet             | Asset pescription hert      | a hada               | E halles          | E hatter               |
| RAAMCRURALITERAAR                     | teach .          | Asset description text      | a name               | E hanna           | E tarter               |
| -154,Aust,21,08,2029,11,22,20         | tanth .          | Asset description test      | a name               | E name            | E rente                |
| 554, Aurel, 21, 96, 2121, 11, 22, 49  | Sardt .          | Asset description text      | a name               | E tarte           | E harma                |
| 15A,Ame,25,96,2121,11,20,01           | Sayat            | Asset description test      | and a second         | E hanna           | E testes               |
| ASA, Amerika Malaka Unaka Pr          | face             | Assait description text     | E teste              | E verter          | E hantes               |
| 454,Aust.25,01,2527(1,25,37           | fram             | Asset: description text     | and a sector         | E hantes          | E hartes               |
| -054, Aust. 25, 06, 2025, 11, 22, 45  | ing .            | Asset description text      | E hadhar             | E tester          | E hetter               |
| 45A,Aune,21,06,3121,11,23,38          | hands -          | Asset description test      | E tarter             | E hanna           | E hatte                |
| 32A,Aunt,21,96,2021,11,24,13          | here.            | Asset description test      | a factor             | I take            | Tester (               |

Figure 5-10 Shopfloor Management Software: Activation page view

#### Note

Please keep in mind that if SSA admin right are missing, the user will see an empty page in Shopfloor Management View.

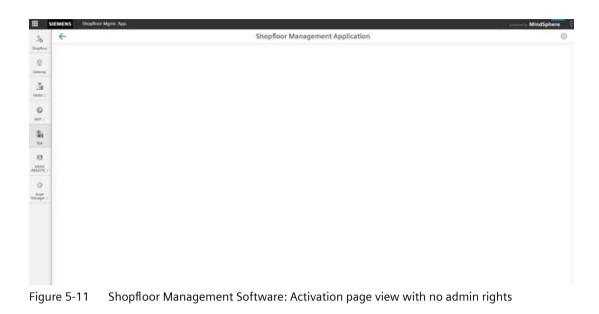

#### **Choosing machine model**

In the table of the activation page it is also possible to choose a valid machine model for the listed assets. You can select a valid machine model by choosing a control in drop down menu.

### Adding extra column from Column Chooser

1. Press "Column Chooser".

|                      |                   | 国                      |
|----------------------|-------------------|------------------------|
| Machine Transparency | Machine Condition | Machine Error Analysis |
|                      |                   |                        |

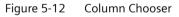

- 2. Select checkbox to add the desired column.
- 3. Close the "Column Chooser".

#### Showing active assets as a count

With this feature, you can learn how many assets are active and active with MT(Machine Transparency), MC(Machine Condition) and EA(Machine Error Analysis). It is located on the left side of the top.

Total Active Assets: 7 Active assets with MT: 4 Active assets with MC: 4 Active assets with EA: 5

#### Note

Only assets which have prior been activated and saved, are counted as active in the counter.

#### Activating billing toggles of assets

#### Note

#### **Activation from Shoopfloor Management Application**

Activation operations also can be executed from the Shoopfloor Manangement Application by SSA admin. Only SSA admin will see the SSA button on the Shoopfloor Manangement Application.

Repeat the following procedure for all activations. In this example Machine Condition and Machine Error Analysis are activated for one asset.

1. Open the "Activation page" from "Asset Selection page" (only SSA admin).

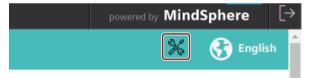

#### 2. Search the asset, which will be purchased.

| ime        | Machine Model | Description                                      | Machine Transparency | Machine Condition | Machine Error Analys |
|------------|---------------|--------------------------------------------------|----------------------|-------------------|----------------------|
| mmmdev     |               |                                                  |                      |                   |                      |
| SSA_840D_1 | 840/ONE •     | Asset for connecting my SINUMERIK Machine to SSA | Active               | Inactive          | Inactive             |
|            |               |                                                  |                      |                   |                      |
|            |               |                                                  |                      |                   |                      |

3. Select the Machine Model, if the asset is not onboarded ever.

|                            |                 |                                                  |                      |                   | é                      |
|----------------------------|-----------------|--------------------------------------------------|----------------------|-------------------|------------------------|
| Name                       | 1 Machine Model | Description                                      | Machine Transparency | Machine Condition | Machine Error Analysis |
| Q, SSA_840D_1              | Q               | Q                                                |                      |                   |                        |
| <ul> <li>mmmdev</li> </ul> |                 |                                                  |                      |                   |                        |
| SSA_840D_1                 | 828 -           | Asset for connecting my SINUMERIK Machine to SSA | Active               | Active            | Active                 |
|                            |                 |                                                  |                      |                   |                        |
|                            |                 |                                                  |                      |                   |                        |
|                            |                 | Save Cancel                                      |                      |                   |                        |

#### 4. Change toggles to "Activate".

| SSA_840D_1 | Q       | Q |                                                  |        |        |            |
|------------|---------|---|--------------------------------------------------|--------|--------|------------|
| mmmdev     |         |   |                                                  |        |        |            |
| SSA_840D_1 | 840/ONE | - | Asset for connecting my SINUMERIK Machine to SSA | Active | Active | Active 📕 😔 |

5. Press "Save".

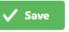

6. Press "Activate for a fee" or "Yes, I have a valid contract" (depends on billing system).

| Activate for a fee | Yes I have a valid contract |
|--------------------|-----------------------------|
|--------------------|-----------------------------|

7. A notification is shown that saving is successful. After the configuration is saved, you can see new icons (configured / not configured) next to the toggles.

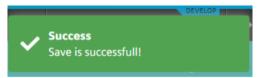

8. Click "Asset Selection". You will see the assets in a list.

| Asset Name 1 T | Description T                                    | City 👻   | Asset Status 🛛 🔻 | Connection Status 🔻 | Configuration 🔻<br>Status |
|----------------|--------------------------------------------------|----------|------------------|---------------------|---------------------------|
| Q. SSA_840D_1  | ٩                                                | Q        |                  |                     |                           |
| ~ mmmdev       |                                                  |          |                  |                     |                           |
| SSA_840D_1     | Asset for connecting my SINUMERIK Machine to SSA | Istanbul | ⚠                | ර්ම                 | <u> </u>                  |

9. Services will be open for 1 minute. If the service didn't activate, you will see the following warnings:

| Machine Tra                      | insparency                                                                                       |
|----------------------------------|--------------------------------------------------------------------------------------------------|
| X This service is                | not available for your asset.                                                                    |
| Please contact your tenant adm   | in for missing aspect configuration or activation of your assets from the application settings 🕷 |
| Machine Transparency S           | ervice provides:                                                                                 |
|                                  |                                                                                                  |
|                                  |                                                                                                  |
| Machine Cor                      | ndition                                                                                          |
| This service is                  | not available for your asset.                                                                    |
| Please contact your tenant admin | n for missing aspect configuration or activation of your assets from the application settings 🕷  |
| Machine Condition Servi          | ce provides:                                                                                     |
| Q Details of your asse           | ¢                                                                                                |
| of Login Logs and Sec            | urity Levels b                                                                                   |
| Operating Time                   |                                                                                                  |
| 💋 Boot Monitoring                |                                                                                                  |
| Figure 5-13                      | Error message - Machine Condition                                                                |
| Machine Er                       | ror Analysis                                                                                     |
| X This service is                | s not available for your asset.                                                                  |
| Please contact your ssa admin f  | or missing aspect configuration or activation of your assets from the application settings 🕷     |
| Machine Error Analysis           | Service provides:                                                                                |
| A Current Alarms                 |                                                                                                  |

Q Alarm History

Figure 5-14 Error message - Machine Error Analysis

## **Rules of purchase**

#### Note

During trial period, you can access all services of an active asset, which is correctly configured.

- All activation will start immediately.
- All deactivation will start at the beginning of the next month.
- All services which are enabled after the last day of the month at 13:00 will be charged for the next month.
- Service usages will be calculated based on total usages days of service, after that it will be divided into days in the month. The result will be rounded to the upper digit.

### Asset not found

If you try to get data of an asset, which does not exist in MindSphere (e. g: Asset not found (<u>https://mmmdev-ssa-mmmdev.eu1.mindsphere.io/#/Transparency/Overview?assetId=aa</u> // XmlEditor.InternalXmlClipboard:abffb0ad-8731-a519-d192-1743afd82a03)), you will see the following screen:

| SIEMENS | SINUMERIC Service Association        | 10                                                                                                    |                                                                             | MindSphere [* |
|---------|--------------------------------------|----------------------------------------------------------------------------------------------------|-----------------------------------------------------------------------------|---------------|
| SIEMENS | 📰 Anati Indenine 👔 Marine Desagarany | and the state of the state of t | A Machine Jones Analysis                                                    | × 0           |
|         |                                      |                                                                                                    | Asset Not Found                                                             |               |
|         |                                      |                                                                                                    | Assact is not faunt. To solect an assar, please go to Assat Selection page. |               |
|         |                                      |                                                                                                    |                                                                             |               |

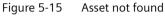

## Page not found

If you try to go to a meaningless page by editing the URL ( e. g: Meaningless URL (<u>https://mmmdev-ssa-mmmdev.eu1.mindsphere.io/#/Transparency/meaninglessUrl</u>)), you will see the following screen:

| SIEMENS | SNUMERIC Service | Antidante          |                |                       |                  | MindSphere (* |
|---------|------------------|--------------------|----------------|-----------------------|------------------|---------------|
| SIEMENS | I And Sector     | Mattine hargements | di tatia tatia | A Marine Law Analysis |                  | × 0           |
|         |                  |                    |                | 404                   | - Page Not Found |               |

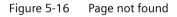

## 5.4 Machine Transparency

## 5.4.1 Overview

The overview page for Machine Transparency service shows all clusters for this service. Each cluster shows a summary information for the subservice. By clicking on a specific cluster the page of this service will open.

| SIEMENS SINUMERIK Service                                                                                                    | e Assistance                                                                         | powered by N                                                                                                    | MindSphere [→ |
|----------------------------------------------------------------------------------------------------|--------------------------------------------------------------------------------------|----------------------------------------------------------------------------------------------------|---------------|
| SIEMENS Asset Selection                                                                                                    | Machine Transparency      Machine Condition     Machine Error Analysis               |                                                                                                    | 💥 🚯 English   |
| III > Machine Transparency > Overview                                                                                                |                                                                                      |                                                                                                    |               |
| Basic Information<br>Equipment Name:<br>Equipment Number:<br>Equipment Type:<br>Product Group:<br>Serialanumber CF Card;             | Sinumenk<br>000049<br>                                                               | Software Components           Name:         SNUMERIK 8280 - 8280-M642           System KOU Version:         V42.07 - 5704 - HF 02           RCK Version:         07.01.1300           RCK Version:         07.01.1300           RCK Version:         09.10.06           SMMMCS Version:         04.73.3.08 |               |
| End Customer Name:<br>Manufacturer Name:                                                                                             | Endkunde<br>TAC-Hersteller                                                           | SINUMERIK Operate Version: 04.07.04.02                                                                                                    |               |
| Logbook and Licenses<br>Fist Commissionig:<br>End of Commissionig:<br>Logbook Entries:<br>Logbook Entries:<br>Machine ID:            | 2019/04/03, 9:36 AM<br>2019/04/03, 9:37 AM<br>13<br>2019/09/11, 7:28 PM<br>Simumerik | Hardware Components           Description:         SINUMERK #280 PML/341.3 BASIC           SINUMERK KULIPPU MLFR:         6FCS370-3AA30-0AA1           Number of Control Units and Nots:         1           Number of Line Modules:         0           Number of Total DrivelMotor Components:         1 |               |
| Change Protocol<br>Last Change Date:<br>Number of unask HV Changes:<br>Number of unask Urchanges:<br>Number of unask License Changes | 2021/02/11, 2:41 PM<br>0<br>0<br>0                                                   |                                                                                                    |               |

Figure 5-17 Overview Machine Transparency

The following values are shown for each cluster:

- Basic Information:
  - Equipment Name
  - Equipment Number
  - Equipment Type
  - Product Group
  - Serialnumber CF Card
  - End Customer Name
  - Manufacturer Name
- Logbook and Licenses:
  - First Commissioning
  - End of Commissioning
  - Logbook Entries
  - Logbook Last Entry Date
  - Machine ID

- Change Protocol:
  - Last Change Date
  - Number of un-ack HW Changes
  - Number of un-ack SW Changes
  - Number of un-ack License Changes

#### • Software Components:

- Name
- System Software NCU Version
- PLC Version
- NCK Version
- SINAMICS Version
- SINUMERIK Operate Version

#### • Hardware Components:

- Description
- SINUMERIK NCU/PPU MLFB
- Number of Control Units and NXs
- Number of Line Modules
- Number of Motor Modules
- Number of Total Drive/Motor Components

## 5.4.2 Basic Information

The Basic Information page shows information on the controller and customer. The customer data is divided in three main groups:

- User data: this section contains information of the end customer/buyer of the controller
- **Manufacturer** data: this section contains important information on the manufacturer of the controller
- Dealer data: this section contains information on the OEM/dealer of the controller

| SIEMENS                                  | SINUMERIK Service Assistance      |                                        |                              |                                 |   | powered by MindSphere [→    |
|------------------------------------------|-----------------------------------|----------------------------------------|------------------------------|---------------------------------|---|-----------------------------|
| SIEMENS                                  | Asset Selection C Machine Tra     | nsparency 🏦 Machine Condition          | A Machine Error Analysis     |                                 |   | 💥 🚯 English                 |
| III > Machine Transparer                 | cy > Basic Information            |                                        |                              |                                 |   |                             |
|                                          |                                   |                                        |                              |                                 |   | ssa_demoset_one_DoNotDelete |
| Basic Infor                              | mation                            |                                        |                              |                                 |   |                             |
| Equipment Name:                          |                                   | Sinumerik<br>000060132087810000A9      |                              |                                 |   |                             |
| Equipment Number:<br>Equipment Type:     |                                   |                                        |                              |                                 |   |                             |
| Product Group:<br>Serialnumber CF Card   |                                   | SINUMERIK 828D<br>000060132087810000A9 |                              |                                 |   |                             |
| End Customer Name:<br>Manufacturer Name: |                                   | Endkunde<br>TAC-Hersteller             |                              |                                 |   |                             |
|                                          |                                   |                                        |                              |                                 |   |                             |
| User                                     |                                   |                                        |                              |                                 | ^ |                             |
| Customer-Id<br>Name                      | YYYYYYY<br>Endkunde               |                                        | Street<br>Zip-Code           |                                 |   |                             |
| Contact<br>Phone<br>Fax                  | -                                 |                                        | Location<br>Country<br>State | -<br>Deutschland                |   |                             |
| E-mail                                   |                                   |                                        | URL                          |                                 |   |                             |
| Manufacturer                             |                                   |                                        |                              |                                 | ^ |                             |
| Customer-Id<br>Name                      | KDNR00000000001<br>TAC-Hersteller |                                        | Street<br>Zip-Code           | Frauenauracher Str. 80<br>91056 |   |                             |
| Contact                                  | Ansprechpartner                   |                                        | Location                     | Erlangen                        |   |                             |
| Phone<br>Fax                             | +905380567677                     |                                        | Country<br>State             | Deutschland<br>Bayern           |   |                             |
| E-mail                                   | test.test@OSRAM.com               |                                        | URL                          |                                 |   |                             |
| Dealer                                   |                                   |                                        |                              |                                 | ^ |                             |
| Customer-Id<br>Name                      | KDXXXX1<br>Handler                |                                        | Street<br>Zin.Code           | Yakacik Caddesi<br>-            |   | *                           |
|                                          |                                   |                                        |                              |                                 |   |                             |

Figure 5-18 Basic Information

## 5.4.3 Hardware Components

The Hardware Components page shows information on the hardware of the controller. You can choose one of the following views:

- Tree View
- List View

#### **Tree View**

The tree view in the Hardware Components page shows all the information in a hierarchichal form. You can choose one hardware component in the tree, i.e. NCU, and can see the relevant data on the right hand side.

| SINUMERIK Service Assistance                                                                                                    |                                    |                              |                                                |               | powered by MindSphere [→             |
|----------------------------------------------------------------------------------------------------|------------------------------------|------------------------------|------------------------------------------------|---------------|--------------------------------------|
| SIEMENS 🔚 Asset Selection 💽 Machine Transparency 🏫                                                                                                    |                                    | Machine Error An             |                                                |               | 💥 😚 English                          |
| III > Machine Transparency > Hardware Components Hardware Components                                                                                           |                                    |                              |                                                |               | SSA_tech_dist_2_Stop_1_DoNotDelete * |
| SNUMPER KULIPPU MCE: CFC372-00A<br>Number of Line Monkes 1<br>Number of Line Monkes 1<br>Number of Line Monkes 5<br>Number of Total Delve/Moter Components: 19 | JMERIK 8400 sl NCU720.3<br>30-0AA1 | PN                           |                                                |               |                                      |
| Tree View List View                                                                                                    | II I                               |                              |                                                | ✓ Acknowledge |                                      |
| SIEMENS SINUMERIK 840D si NCU720.3 PN                                                                                                    |                                    |                              |                                                |               |                                      |
| CF Card                                                                                                    |                                    | Property                     | Value<br>SIEMENS SINUMERIK 840D sl NCU720.3 PN | Status        |                                      |
| SIEMENS SINUMERIK 840D sI TCU20.2                                                                                                    |                                    | Version                      | C                                              | ~             |                                      |
| SIEMENS SINUMERIK OPERATOR PANELFRONT OP015                                                                                                    |                                    | Component No                 | 1                                              | ~             |                                      |
| SIEMENS SINUMERIK MCP 483C PN                                                                                                    |                                    | FW Version                   | V16.00.00.01                                   | ~             |                                      |
| Control_Unit_1                                                                                                    |                                    | MLFB                         | 6FC5372-0AA30-0AA1                             | ~             |                                      |
| Line_Module_2                                                                                                    |                                    | HW Version                   | с                                              | ~             |                                      |
| Motor_Module_3<br>Motor Module 4                                                                                                    |                                    | Serial No                    | T-E52004314                                    | ~             |                                      |
| Motor_Module_4                                                                                                    |                                    |                              |                                                |               |                                      |
| Motor_Module_6                                                                                                    |                                    | Admowledged Info<br>Property | Value                                          |               |                                      |
| Motor_Module_7+Motor_Module_8                                                                                                    |                                    | FW Version                   | V16.00.00.00 [2021-02-06T13:56:17.765]         |               |                                      |

Figure 5-19 Hardware Components Tree View

#### **List View**

The List View in the Hardware Components page shows all relevant data of all hardware components in one table. You can filter the table and search for certain values. Furthermore it is possible to export the table to an excel file (\*.xls) by clicking the button "Export to XLS".

| SIEMENS SINUMERIK Service Assistance                                                                                                    |          |                                                                                                    |     |                             |                                                     |                                                                                             |        |                                                                | powered by MindSph             |
|----------------------------------------------------------------------------------------------------|----------|----------------------------------------------------------------------------------------------------|-----|-----------------------------|-----------------------------------------------------|---------------------------------------------------------------------------------------------|--------|----------------------------------------------------------------|--------------------------------|
| MENS Asset Selection C Machine Tran                                                                                                    | sparency | Machine Condition                                                                                               | n 🛕 |                             |                                                     |                                                                                             |        |                                                                |                                |
| Machine Transparency > Hardware Components                                                                                                    |          |                                                                                                    |     |                             |                                                     |                                                                                             |        |                                                                |                                |
|                                                                                                    |          |                                                                                                    |     |                             |                                                     |                                                                                             |        |                                                                | SSA_tech_dist_2_Stop_1_DoNotDe |
| Hardware Components                                                                                                    |          |                                                                                                    |     |                             |                                                     |                                                                                             |        |                                                                |                                |
|                                                                                                    | SIEM     | ENS SINUMERIK 840D si NCU                                                                                       |     |                             |                                                     |                                                                                             |        |                                                                |                                |
| INUMERIK NCU/ PPU MLF8:                                                                                                    |          | 372-0AA30-0AA1                                                                                                  |     |                             |                                                     |                                                                                             |        |                                                                |                                |
|                                                                                                    |          |                                                                                                    |     |                             |                                                     |                                                                                             |        |                                                                |                                |
|                                                                                                    |          |                                                                                                    |     |                             |                                                     |                                                                                             |        |                                                                |                                |
| Number of Motor Modules:<br>Number of Total DrivelMotor Components:                                                                                            |          |                                                                                                    |     |                             |                                                     |                                                                                             |        |                                                                |                                |
|                                                                                                    |          |                                                                                                    |     |                             |                                                     |                                                                                             |        |                                                                |                                |
| Tree View List View                                                                                                    |          |                                                                                                    |     |                             |                                                     |                                                                                             |        |                                                                |                                |
|                                                                                                    |          |                                                                                                    |     |                             |                                                     |                                                                                             | 🕅 Бере | ort to XLS                                                     |                                |
| Name                                                                                                    | Ŧ        | MLFB                                                                                                    | Ŧ   | HW Version 🛛 👻              | FW Version                                          | T Serial No                                                                                 | Ŧ      | Info                                                           |                                |
| 2                                                                                                    |          | ۹                                                                                                    | Q   |                             |                                                     |                                                                                             |        |                                                                |                                |
| SIEMENS SINUMERIK 840D sl NCU720.3 PN                                                                                                    |          |                                                                                                    |     |                             | Q                                                   | Q                                                                                           |        |                                                                |                                |
|                                                                                                    |          | 6FC5372-0AA30-0AA1                                                                                              |     | C                           | Q.<br>V16.00.00.01                                  | Q.<br>T-E52004314                                                                           |        | Details                                                        |                                |
| CF Card                                                                                                    |          | 6FC5372-0AA30-0AA1                                                                                              |     | C -                         |                                                     |                                                                                             |        | Details<br>Details                                             |                                |
|                                                                                                    |          | 6FC5372-0AA30-0AA1<br>-<br>6FC5312-0DA00-0AA2                                                                   |     |                             | V16.00.00.01                                        | T-E52004314                                                                                 |        |                                                                |                                |
| CF Card                                                                                                    |          |                                                                                                    |     |                             | V16.00.00.01                                        | T-E52004314<br>SPG2014021600821                                                             |        | Details                                                        |                                |
| CF Card<br>SIEMENS SINUMERIK 840D sI TCU20.2                                                                                                    |          | -<br>6FC5312-0DA00-0AA2                                                                                         |     | -<br>D                      | V16.00.00.01<br>-<br>V09.04.00.00                   | T-E52004314<br>SPG2014021600821<br>T-E46183250                                              |        | Details<br>Details                                             |                                |
| CF Card<br>SIEMENS SINUMERIK 840D sI TCU20.2<br>SIEMENS SINUMERIK OPERATOR PANELFRONT OP015                                                                    |          | -<br>6FC5312-0DA00-0AA2<br>6FC5203-0AF03-0AA0                                                                   |     | -<br>D                      | V16.00.00.01<br>-<br>-<br>V09.04.00.00<br>-         | T-E52004314<br>SPG2014021600821<br>T-E46183250                                              |        | Details<br>Details<br>Details                                  |                                |
| CF Card<br>SIEMENS SINUMERIK B40D al TCU20.2<br>SIEMENS SINUMERIK OPERATOR PANELFRONT OP015<br>SIEMENS SINUMERIK MCP 483C PN                                   |          | -<br>6FC5312-0DA00-0AA2<br>6FC5203-0AF03-0AA0<br>6FC5303-0AF22-0AA1                                             |     | -<br>D<br>-<br>01           | V16.00.00.01<br>-<br>V09.04.00.00<br>-<br>V02.02.08 | T-E52004314<br>SPG2014021600821<br>T-E46183250<br>-<br>T-E42015513                          |        | Details<br>Details<br>Details<br>Details                       |                                |
| CF Card<br>SIEMENS SINUMERIK BADD II TCU20.2<br>SIEMENS SINUMERIK OPERATOR PANELFRONT OP015<br>SIEMENS SINUMERIK MCP 483C PN<br>Control Unit, 1                |          | -<br>6FC5312-0DA00-0AA2<br>6FC5203-0AF03-0AA0<br>6FC5303-0AF22-0AA1<br>6FC5372-0AA30-0AA1                       |     | -<br>D<br>-<br>01<br>C      | V16.00.00.01 V09.04.00.00 - V02.02.08 4503025       | T-E52004314<br>SPG2014021600821<br>T-E46183250<br>-<br>T-E42015513<br>T-E52004314           |        | Details<br>Details<br>Details<br>Details<br>Details            |                                |
| CF Card<br>SEMENS SINUMERIK BADD H TCU20.2<br>SIEMENS SINUMERIK OPERATOR PANELFRONT (POPIS<br>SIEMENS SINUMERIK MCP 483C PM<br>Control.Ume,1<br>Line, Module,2 |          | -<br>6FC5312-0DA00-0AA2<br>6FC5203-0AF03-0AA0<br>6FC5303-0AF22-0AA1<br>6FC5372-0AA30-0AA1<br>6SL3131-7TE28-0AA3 |     | -<br>D<br>-<br>01<br>C<br>D | V16.00.00.01 V09.04.00.00 V02.02.08 4503025 4503024 | T-E52004314<br>SPG2014021600821<br>T-E46183250<br>T-E42015513<br>T-E52004314<br>T-E66029612 |        | Details<br>Details<br>Details<br>Details<br>Details<br>Details |                                |

Figure 5-20 Hardware Components List View

#### Note

#### **Exported hardware components**

Please note, that the .xls file is downloaded to default file location, which is set from browser settings.

#### Note

#### SIOS link

By clicking on the MLFB number you can directly open the Siemens Industry Online Support (SIOS) page. This way you can find related user manuals, handbooks or engineering manuals for the hardware components.

#### Acknowledgment feature

The SINUMERIK Service Assistance application provides an acknowledgment feature for detecting the changes which may harm the machine or enlightening some crucial changes on machine side. With this feature, system can detect the following hardware changes:

- which hardware components have been replaced with new ones
- which hardware components have been removed or are missing

When an identSNAPSHOT file is uploaded to an asset for the first time, there is no warning about it. But when another identSNAPSHOT file is uploaded to the asset and if there are any changes between current and previous file, you will be warned with an unacknowledged sign on the component name and corresponding items' status section. Additionally, the differences between the current value and last acknowledged value of the components' items are shown.

| SIEMENS                   | SINUMERIK Service                     | Assistance           |                                               |                     |                                  |                       | powered by MindSphere                                       |
|---------------------------|---------------------------------------|----------------------|-----------------------------------------------|---------------------|----------------------------------|-----------------------|-------------------------------------------------------------|
| EMENS                     | Asset Selection                       | Machine Transparency | Machine Condition                             | Machine Error Analy |                                  |                       | × 🚱 :                                                       |
| Machine Transp            | parency 🔰 Hardware Com                | ponents              |                                               |                     |                                  |                       |                                                             |
|                           |                                       |                      |                                               |                     |                                  |                       | SSA_840D_<br>Asset for connecting my SINUMERIK Machine to S |
| Hardwar                   | re Component                          | -                    |                                               |                     |                                  |                       |                                                             |
| Description:              |                                       |                      | UMERIK 828D PPU241.3 BASIC<br>5370-3AA30-0AA1 |                     |                                  |                       |                                                             |
|                           |                                       |                      |                                               |                     |                                  |                       |                                                             |
|                           |                                       |                      |                                               |                     |                                  |                       |                                                             |
| Number of Moto            | r Modules:<br>Drive/Motor Components: |                      |                                               |                     |                                  |                       |                                                             |
|                           |                                       |                      |                                               |                     |                                  |                       |                                                             |
|                           |                                       |                      |                                               |                     |                                  |                       |                                                             |
| Tree View                 | List View                             |                      |                                               |                     |                                  |                       |                                                             |
| Q Search                  |                                       |                      | 1 ‡                                           |                     |                                  | Acknowledge           |                                                             |
| + AHardware               | •                                     |                      |                                               | Property            | Value                            | Status                |                                                             |
| ▼ ▲NCU/PI                 | LC                                    |                      |                                               | Name                | Control_Unit_1                   | ~                     |                                                             |
| <ul> <li>ANCU/</li> </ul> | /PLC                                  |                      |                                               | Component No        | 1                                | <ul> <li>✓</li> </ul> |                                                             |
| A noi                     |                                       |                      |                                               | FW Version          | 4743508                          | ×                     |                                                             |
|                           | eripheral devices                     |                      |                                               | HW Version          | A                                | ~                     |                                                             |
| ▼ ▲ Drive/N               |                                       |                      |                                               | Serial No           | P-P30050000                      | ~                     |                                                             |
|                           | mics Runtime                          |                      |                                               |                     |                                  |                       |                                                             |
|                           | 3.SLAVE3.Control_Unit_1               |                      |                                               | Acknowledged Info   |                                  |                       |                                                             |
|                           | Control_Unit_1                        |                      |                                               | Property            | Value                            |                       |                                                             |
|                           | Control_Unit_1                        |                      |                                               | FW Version          | 5104005 [2021-04-22T00:06:39.79] |                       |                                                             |
|                           |                                       |                      |                                               | HW Version          | H [2021-04-22T00:06:39.79]       |                       |                                                             |
|                           |                                       |                      |                                               |                     |                                  |                       |                                                             |

Figure 5-21 Acknowledgment Hardware Components

To acknowledge a component select the component in the tree view and click the acknowledge button.

You can directly navigate to the Change Protocol page by pressing the Change Protocol button.

## 5.4.4 GSP (Global Service Platform)

To give a better support to Siemens customers, Hardware components will be registered to the Global Service Platform (GSP) automatically by checking identSNAPSHOT file daily. If you have a new or updated identSNAPSHOT file, tenant admin or specified subtenant user will get a notification email after the ion of the component.

## Registering subtenant user for email notification

1. Check the checkbox.

| Name ↑                              | Machine Model | Description                         | Machine Transparency | Machine Condition | Machine Error Analysis |
|-------------------------------------|---------------|-------------------------------------|----------------------|-------------------|------------------------|
| Q                                   | Q             | ٩                                   |                      |                   |                        |
| * mmmdev                            |               |                                     |                      |                   |                        |
| -SSA_Asset_05_05_2021_13_23_03      | Select •      | Automation First Asset              | Inactive             | Inactive          | Inactive               |
| 001_Mimic_ganttChart_issue          | Select        |                                     | Inactive             | Inactive          | Inactive               |
| - AMP                               |               | Different email address for GSP:    |                      |                   |                        |
| AMP_WorkpieceCount_DoNotDelete      | 828 -         | AMP_WorkpieceCount_DoNotDelete      | Inactive             | Inactive          | Inactive               |
| AMP_MachineStatusCache2_DoNotDelete | 828 -         | AMP_MachineStatusCache2_DoNotDelete | Inactive             | Inactive          | Inactive               |
| AMP_MachineStatusCache_DoNotDelete  | 828 -         | AMP_MachineStatusCache_20_02_2021   | Inactive             | Inactive          | Inactive               |
|                                     |               |                                     |                      |                   |                        |

#### 2. Insert the email address.

| AMP | Different email address for G | GSP: 🗸    |
|-----|-------------------------------|-----------|
|     | simple@example.com            | $\otimes$ |
|     |                               |           |

3. Press "Save".

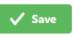

4. Press "Activate for a fee" or "Yes, I have a valid contract" (depends on the billing system).

| Activate for a fee | Yes I have a valid contract |
|--------------------|-----------------------------|
|--------------------|-----------------------------|

5. A notification is shown that saving is successful.

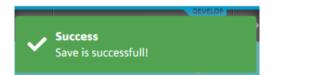

#### Note

If subtenant user isn't determined, the tenant admin of the host tenant will get the notification.

## Example of email notification

| myregistration                | ndustry@siemens.com                                                                                                    | 5                                                                  | Reply    | ( Reply All | -> Forward   |        |
|-------------------------------|----------------------------------------------------------------------------------------------------|--------------------------------------------------------------------|----------|-------------|--------------|--------|
| To Oct                        | (ADV D EU TR SM AOP 2)                                                                                                    |                                                                    |          |             | Thu 4/8/2021 | 2:25 P |
| Click here to download pictur | es. To help protect your privacy, Outlook prevented automatic download of                                                                                                    | some pictures in this message.                                     |          |             |              |        |
|                               | Right dick or lag and hold have     ke download pictures. To help.                                                                                                    |                                                                    |          |             |              |        |
|                               | Dear customer,                                                                                                    |                                                                    |          |             |              |        |
|                               | The data file for the equipment and its component                                                                                                    |                                                                    |          |             |              |        |
|                               | system - myRegistration                                                                                                    | rred successfully to our                                           | registra | bon         |              |        |
|                               | You can download your registration certificate<br>registration ID RDE9-TCE2-B4NN under                                                                                                    | of the equipment with th                                           |          |             |              |        |
|                               | https://myRegistration_siemens_com/app/produ                                                                                                    | <u>ct/21591/form</u> .                                             |          |             |              |        |
|                               | Best regards,                                                                                                    |                                                                    |          |             |              |        |
|                               | Your myRegistration Team                                                                                                    |                                                                    |          |             |              |        |
|                               | You are receiving this email because you have an active user a                                                                                                    | account at myRegistration                                          |          |             |              |        |
|                               |                                                                                                    | of Smillsonmann Smake Mann                                         |          | : Joe       |              |        |
|                               | Semens Aktiengeselischaft: Chairman of the Supervisory Boar<br>Kaeser, Chairman, President and Chief Executive Officer, Rola<br>Mathias Rebellus, Raft P. Thomas, Judith Wese, Registered<br>Commercial registries: Berlin-Charlottenburg, HRB 12300, Mar | nd Busch, Klaus Helmrich, Cedr<br>offices: Berlin and Munich, Germ | uany;    | 1322        |              |        |

Figure 5-22 GSP registration email

### Checking the registration on the Myregistration website

- You can either go to the link (<u>https://myregistration.siemens.com/app/my-registrations</u>) directly or from the email.
- Registration certificate can be downloaded by clicking the button below.

| Serial Number | Seriel Number CF I SID |  | Registration State | ~ | Registration Date |  |
|---------------|------------------------|--|--------------------|---|-------------------|--|
|---------------|------------------------|--|--------------------|---|-------------------|--|

Figure 5-23 SIEMENS MyRegistration website

ī

#### Note

If you have no account for the registration website yet, it will be created and you will get an email to complete account registration.

## 5.4.5 Logbook and Licenses

The Logbook and Licenses page shows information on the Logbook of the controller and the installed and active licenses. You can choose one of the following views:

- Logbook
- Licenses

#### Logbook view

The logbook view shows all relevant information about the logbooks of the controller:

- First Commissioning: Date, when the controller was commissioned at the machine builder's site.
- End of Commissioning: Date, when the controller was running at the customer's site.
- Logbook Entries: Number of Entries in the logbook
- Logbook Last Entry Date: last date, when an entry was added to the logbook
- Machine ID: machine ID of the controller

|       | -                             | SINUMER   | IK Service Assis | lance               |                        |                      |      |      |               |                                                               | powered by MindSphere                   |
|-------|-------------------------------|-----------|------------------|---------------------|------------------------|----------------------|------|------|---------------|---------------------------------------------------------------|-----------------------------------------|
|       |                               |           |                  | Machine Transparent | ay 🏫 Machine Condition | Machine Error Analys |      |      |               |                                                               |                                         |
| ≡ > ) | lachine Transj                | sarency 3 | Logbook and Li   | censes              |                        |                      |      |      |               |                                                               |                                         |
| _     |                               |           |                  |                     |                        |                      |      |      |               |                                                               | SSA_840D_1<br>This asset is used by SSA |
|       | ogbool<br>rst Commissio       |           |                  |                     |                        | 6 AM                 |      |      | License Key   | VC32-BA2K-AX8K-QTAC-GMA3-BK0K-EBEF-Z2TK-HPAF-TE3K-<br>FGQ2-YB |                                         |
| - 6   | d of Commiss<br>gbook Entries |           |                  |                     |                        |                      |      |      | Hardware Id   | SPG2014040801427                                              |                                         |
| L.    | gbook Last Er<br>achine ID:   |           |                  |                     |                        |                      |      |      | Product Group |                                                               |                                         |
|       |                               |           |                  |                     |                        |                      |      |      |               |                                                               |                                         |
| _     |                               |           |                  |                     |                        |                      |      |      | J             |                                                               |                                         |
|       | Logbook                       |           | Licenses         |                     |                        |                      |      |      |               |                                                               |                                         |
|       | No                            | <b>T</b>  | De               | ite 🔻               | Name                   | T Compa              | ny 🔻 | Text |               |                                                               | Y                                       |
|       |                               | 9         |                  |                     |                        |                      |      |      |               |                                                               |                                         |
|       |                               |           |                  |                     |                        |                      |      |      | lo data       |                                                               |                                         |
|       |                               |           |                  |                     |                        |                      |      |      |               |                                                               |                                         |

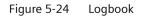

### Note

#### Changing logbook

If you change a logbook manually on the controller, be aware to save the identSNAPSHOT file. Otherwise the changes will not be visible in the Logbook view.

#### Licenses view

The licenses view shows all relevant information about the active and installed licenses of the machine in one table. You can filter the table and search for certain values. Furthmore it is possible to export the table to an excel file (\*.xls) by clicking the button "Export to XLS".

|                                   |                                                                           |                                                |                      |                                                                                                    |                                                                                           |                                                                                            |                                                             | powered by Minc                                                                 |                       |
|-----------------------------------|---------------------------------------------------------------------------|------------------------------------------------|----------------------|----------------------------------------------------------------------------------------------------|-------------------------------------------------------------------------------------------|--------------------------------------------------------------------------------------------|-------------------------------------------------------------|---------------------------------------------------------------------------------|-----------------------|
| MENS                              | Asset Selection                                                           | C Machine                                      | Transparency         | Machine Condition                                                                                     | A Machine Error Analysis                                                                  |                                                                                            |                                                             |                                                                                 | 😚 Engl                |
| Machine Trans                     | parency > Logbook and Li                                                  | censes                                         |                      |                                                                                                    |                                                                                           |                                                                                            |                                                             |                                                                                 |                       |
|                                   |                                                                           |                                                |                      |                                                                                                    |                                                                                           |                                                                                            |                                                             | SSA_<br>This asset is                                                           | 828D_2<br>used by SSA |
| _ogbook                           | and Licenses                                                              |                                                |                      |                                                                                                    |                                                                                           | License Key                                                                                | VC32-BA2K-AXBK-QTAC-GMA3-BKKK-EBEF-Z21<br>HPAF-TE3K-FGQ2-YB | TK-                                                                             |                       |
| nd of Commissi<br>oqbook Entries: |                                                                           |                                                | 2014/12/05, 11:26 AM |                                                                                                    |                                                                                           | Hardware Id                                                                                | SPG2014040801427                                            |                                                                                 |                       |
| ogbook Last En<br>Aachine ID:     |                                                                           |                                                | M531                 |                                                                                                    |                                                                                           | Product Group                                                                              |                                                             |                                                                                 |                       |
|                                   |                                                                           |                                                |                      | 94                                                                                                    |                                                                                           |                                                                                            |                                                             |                                                                                 |                       |
|                                   |                                                                           |                                                |                      |                                                                                                    |                                                                                           |                                                                                            |                                                             |                                                                                 |                       |
|                                   |                                                                           |                                                |                      |                                                                                                    |                                                                                           |                                                                                            |                                                             |                                                                                 |                       |
| Logbook                           | Licenses                                                                  |                                                |                      |                                                                                                    |                                                                                           |                                                                                            |                                                             |                                                                                 |                       |
| Logbook                           | Licenses                                                                  |                                                |                      |                                                                                                    |                                                                                           |                                                                                            |                                                             | Di Eq                                                                           | port to XLS           |
| Logbook                           | Licenses                                                                  |                                                |                      | Descripti                                                                                             | on                                                                                        | T Serial No T                                                                              | 7 Active Licenses                                           | R Eq<br>▼ Installed Ucenses                                                     | port to XLS           |
| -                                 |                                                                           | Ţ                                              | Q.                   | Descripti                                                                                             | on                                                                                        | T Serial No T                                                                              | <ul> <li>Active Licenses</li> <li>Q.</li> </ul>             |                                                                                 |                       |
|                                   | MLFB                                                                      |                                                |                      | Descripti<br>zusätzich 1 Achs                                                                         |                                                                                           |                                                                                            |                                                             | T Installed Licenses                                                            |                       |
| No                                | MLFB                                                                      | 0-0YB0                                         |                      |                                                                                                    | e/Spindel                                                                                 | ۹                                                                                          | Q                                                           | Installed Licenses                                                              |                       |
| <b>No</b>                         | MLFB<br>Q<br>6FC5800-0AA0                                                 | 0-0YB0<br>0-0YB0                               |                      | zusätzlich 1 Achs                                                                                     | e/Spindel<br>chse/Hilfsspindel                                                            | Q,<br>LiOp#000006                                                                          | Q. 3                                                        | Installed Licenses  Q  3                                                        |                       |
| No<br>1<br>2                      | MLFB           Q           6FC5800-0AA0           6FC5800-0AA0            | 0-0YB0<br>0-0YB0<br>0-0YB0                     |                      | zusätzlich 1 Achs<br>zusätzlich 1 Positioniera                                                        | e/Spindel<br>chse/Hilfsspindel<br>itungskanal                                             | Q,<br>LiOp#000006<br>LiOp#000109                                                           | Q<br>3<br>4                                                 | Installed Licenses      Q      3      4                                         |                       |
| No<br>1<br>2<br>3                 | MLFB<br>Q<br>6FC5800-0AA0<br>6FC5800-0A60<br>6FC5800-0AC1                 | 0-0YB0<br>0-0YB0<br>0-0YB0<br>0-0YB0           |                      | zusätzlich 1 Achs<br>zusätzlich 1 Positioniera<br>zusätzlich 1 Bearbe                                 | e/Spindel<br>chse/Hilfsspindel<br>itungskanal<br>n je 1 Achse/Spindel                     | Q,<br>LIOp#000006<br>LIOp#000109<br>LIOp#000003                                            | Q<br>3<br>4<br>1                                            | Installed Licenses           Q         3           4         1                  |                       |
| No<br>1<br>2<br>3<br>4            | MLF8<br>Q<br>6FC5800-0AA0<br>6FC5800-0AE0<br>6FC5800-0AC1<br>6FC5800-0AC7 | 0-0YB0<br>0-0YB0<br>0-0YB0<br>0-0YB0<br>0-0YB0 |                      | zusätzlich 1 Achs<br>zusätzlich 1 Positioniera<br>zusätzlich 1 Bearbe<br>SI-Achse/Spindel, zusätzlicl | e/Spindel<br>chse/Hilfsspindel<br>itungskanal<br>n je 1 Achse/Spindel<br>Anwenderspeicher | Q.           LiOp#000006           LiOp#000109           LiOp#000003           LiOp#000008 | Q 3<br>4<br>1<br>8                                          | Installed Licenses           Q,           3           4           1           8 |                       |

Figure 5-25 Licenses

#### Note

#### SIOS link

By clicking on the MLFB number you can directly open the Siemens Industry Online Support (SIOS) page. This way you can find related user manuals, handbooks or engineering manuals for the installed licenses.

## 5.4.6 Software Components

The Software Components page shows information on the installed software of the controller. You can choose one of the following views:

- Tree View
- List View

### **Tree View**

The tree view in the Software Components page shows all the information in a hierarchichal form. You can choose one software component in the tree, i. e., and can see the relevant data on the right hand side.

| SINUMERIK Service                               | e Assistance                 |                     |                          |                   |                                                           |     |            |
|-------------------------------------------------|------------------------------|---------------------|--------------------------|-------------------|-----------------------------------------------------------|-----|------------|
| IEMENS 📰 Asset Sele                             | ction C Machine Transparency | Machine Condition   | A Machine Error Analysis |                   |                                                           |     |            |
| Machine Transparency 💙 Softwar                  | e Components                 |                     |                          |                   |                                                           |     |            |
|                                                 |                              |                     |                          |                   |                                                           |     |            |
|                                                 |                              |                     |                          |                   |                                                           |     |            |
| Software Compone                                | onto                         |                     |                          |                   |                                                           |     |            |
| Name:                                           |                              | SNCU-HW             |                          |                   |                                                           |     |            |
| System Software NCU Version:                    |                              | V04.08 + SP 06 + HF |                          |                   |                                                           |     |            |
|                                                 |                              |                     |                          |                   |                                                           |     |            |
|                                                 |                              |                     |                          |                   |                                                           |     |            |
| SINAMICS Version:<br>SINUMERIK Operate Version: |                              | 04.50.30.50         |                          |                   |                                                           |     |            |
|                                                 |                              |                     |                          |                   |                                                           |     |            |
|                                                 |                              |                     |                          |                   |                                                           |     |            |
| Tree View List View                             |                              |                     |                          |                   | _                                                         |     |            |
| Q, Search                                       |                              |                     | ::                       |                   |                                                           | ~ A | cknowledge |
| → SNCU-HW                                       |                              |                     |                          | Property          | Value                                                     |     | Status     |
| ASystemsoftware NCU                             |                              |                     |                          | Name              | Systemsoftware NCU                                        |     | ~          |
| ADDON                                           |                              |                     | _                        | Version           | V04.08 + SP 06 + HF 08                                    |     | <b>A</b>   |
| > OEM                                           |                              |                     |                          |                   |                                                           |     |            |
|                                                 |                              |                     |                          | Admonifedged Info |                                                           |     |            |
| <ul> <li>USER</li> </ul>                        |                              |                     |                          | Description       | Melez                                                     |     |            |
|                                                 |                              |                     |                          |                   | Value                                                     |     |            |
| ► USER                                          |                              |                     |                          |                   | Value<br>V04.05 + SP 06 + HF 08 [2020-03-30113:18:48.965] |     |            |

Figure 5-26 Software Components Tree View

### **List View**

The List View in the Software Components page shows all relevant data of all software components in one table. You can filter the table and search for certain values. Furthermore it is possible to export the table to an excel file (\*.xls) by clicking the button "Export to XLS".

| MENS Asset Selection                                                                                                    | Machine Transparency | A Marhine C                   | Condition A     |                                                                                                    |        |                                     |     |                                                            |         |                                                                                      |  | (                  |
|----------------------------------------------------------------------------------------------------|----------------------|-------------------------------|-----------------|----------------------------------------------------------------------------------------------------|--------|-------------------------------------|-----|------------------------------------------------------------|---------|--------------------------------------------------------------------------------------|--|--------------------|
|                                                                                                    |                      | -11                           | A               |                                                                                                    |        |                                     |     |                                                            |         |                                                                                      |  |                    |
| Machine Transparency > Software Components                                                                                                    |                      |                               |                 |                                                                                                    |        |                                     |     |                                                            |         |                                                                                      |  |                    |
|                                                                                                    |                      |                               |                 |                                                                                                    |        |                                     |     |                                                            |         |                                                                                      |  | SSA 840            |
|                                                                                                    |                      |                               |                 |                                                                                                    |        |                                     |     |                                                            |         |                                                                                      |  | This asset is used |
|                                                                                                    |                      |                               |                 |                                                                                                    |        |                                     |     |                                                            |         |                                                                                      |  |                    |
| Software Components                                                                                                    |                      |                               |                 |                                                                                                    |        |                                     |     |                                                            |         |                                                                                      |  |                    |
|                                                                                                    |                      |                               |                 |                                                                                                    |        |                                     |     |                                                            |         |                                                                                      |  |                    |
| System Software NCU Version:<br>PLC Version:                                                                                                   |                      | V04.08 4<br>04.08.06          | + SP 06 + HF 08 |                                                                                                    |        |                                     |     |                                                            |         |                                                                                      |  |                    |
| NCK Version:                                                                                                    |                      | 87.13.05                      |                 |                                                                                                    |        |                                     |     |                                                            |         |                                                                                      |  |                    |
|                                                                                                    |                      |                               |                 |                                                                                                    |        |                                     |     |                                                            |         |                                                                                      |  |                    |
|                                                                                                    |                      | 04.08.06                      | 6.08            |                                                                                                    |        |                                     |     |                                                            |         |                                                                                      |  |                    |
|                                                                                                    |                      |                               |                 |                                                                                                    |        |                                     |     |                                                            |         |                                                                                      |  |                    |
|                                                                                                    |                      |                               |                 |                                                                                                    |        |                                     |     |                                                            |         |                                                                                      |  |                    |
|                                                                                                    |                      |                               |                 |                                                                                                    |        |                                     |     |                                                            |         |                                                                                      |  |                    |
| SINUMERIK Operate Version: Tree View List View                                                                                                 |                      |                               |                 |                                                                                                    |        |                                     |     |                                                            |         |                                                                                      |  |                    |
|                                                                                                    |                      |                               |                 |                                                                                                    |        |                                     |     |                                                            | D       | Export to XLS                                                                        |  |                    |
|                                                                                                    | Y                    | Link Name                     | Y               | Version                                                                                                    | Y      | Internal Version                    | T   | Source                                                     | Di<br>T | Export to XLS                                                                        |  |                    |
| Tree View List View Name                                                                                                    | Ψ<br>                |                               | T<br>Q          | Version                                                                                                    | T<br>Q | Internal Version                    | T Q | Source                                                     | _       |                                                                                      |  |                    |
| Tree View List View Name                                                                                                    |                      |                               |                 | Version<br>VD4.08 + SP 06 + HF 08                                                                                   |        | Internal Version                    |     | Source                                                     | _       |                                                                                      |  |                    |
| Tree View List View Name                                                                                                    |                      | Link Name                     |                 |                                                                                                    |        |                                     |     |                                                            | _       | Info                                                                                 |  |                    |
| Tree View List View Name                                                                                                    |                      | Link Name                     |                 | V04.08 + SP 06 + HF 08                                                                                              |        |                                     |     |                                                            | _       | Info<br>Details                                                                      |  |                    |
| Tree View List View<br>Name<br>Systemsoftware NCU<br>SNAMBIR CNc-GN 31-3 Export                                                                |                      | Link Name                     |                 | V04.08 + SP 06 + HF 08<br>V04.08 + SP 06 + HF 08                                                                    |        | 04.08.06.08.004                     |     |                                                            | _       | Info<br>Details<br>Details                                                           |  |                    |
| Tree View List View<br>Name<br>Systemschesee NCU<br>SINAMIRIC CNC-5W 31-3 Esport<br>PLC                                                        |                      | Link Name                     |                 | V04.08 + SP 06 + HF 08<br>V04.08 + SP 06 + HF 08<br>04.08.05.03                                                     |        | 04.08.06.08.004                     |     |                                                            | _       | Info<br>Details<br>Details<br>Details                                                |  |                    |
| Tree View List View Name Systemothave NCU SNUMERC CNC-59(31-3 Export PLC PLC                                                                   |                      | Link Name                     |                 | V04.08 + SP 06 + HF 08<br>V04.08 + SP 06 + HF 08<br>04.08.06.03<br>04.08.06.03                                      |        | 04.08.06.08.004<br>04.08.06.03      |     |                                                            | _       | Info<br>Details<br>Details<br>Details<br>Details                                     |  |                    |
| Tree View Lat View<br>Name<br>Systemschare NCJ<br>SINUMERC/CV-09 313 Equat<br>PLC<br>IT-29NCP                                                  |                      | Link Name<br>-<br>-<br>-<br>- |                 | V04.08 + SP 06 + HF 08<br>V04.08 + SP 06 + HF 08<br>04.08.06.03<br>04.08.06.03<br>32.81.44                          |        | 04.08.06.08.004<br>-<br>04.08.06.03 |     | -<br>-<br>-<br>cpu317.bin                                  | _       | Info<br>Details<br>Details<br>Details<br>Details<br>Details                          |  |                    |
| Tree View List View<br>Name<br>Q.<br>Sptamothew ICU<br>SMAMERC CIC-Stra 1-3 Equat<br>PiC<br>PiC<br>317-3PICP<br>317-3PICP                      |                      | Link Name<br>-<br>-<br>-<br>- |                 | V04.08 + SP 06 + HF 08<br>V04.08 + SP 06 + HF 08<br>04.08.06.03<br>04.08.06.03<br>32.81.44<br>00.02.03              |        | 04.08.06.08.004<br>04.08.06.03      |     | -<br>-<br>cpu317.bin<br>BootCode-SOC1-023.bin              | _       | Info<br>Details<br>Details<br>Details<br>Details<br>Details<br>Details<br>Details    |  |                    |
| Tree View Lbt View<br>Name<br>Q. Systemschware NCU<br>SINAMERICAC 98 13 15 (port<br>RC<br>317-3PNOP<br>317-3PNOP<br>317-3PNOP<br>9 (2013)-3415 |                      | Link Name                     |                 | V04.08 + SP 06 + HF 08<br>V04.08 + SP 06 + HF 08<br>04.08.06.03<br>04.08.06.03<br>132.81.44<br>00.02.03<br>04.08.23 |        | 04.08.06.08.004<br>                 |     | -<br>cpu317.bin<br>BootCode-SOC1-023.bin<br>fb15,317,3.pic | _       | Info Details Details Details Details Details Details Details Details Details Details |  |                    |

Figure 5-27 Software Components List View

#### Note

#### **Exported software components**

Please note, that the .xls file is downloaded to default file location, which is set from browser settings.

#### Acknowledgment feature

The SINUMERIK Service Assistance application provides an acknowledgment feature for detecting the changes which may harm the machine or enlightening some crucial changes on machine side. With this feature, system can detect the following software changes:

- which softwares at the machine is upgraded/downgraded
- which new softwares are added/removed

When an identSNAPSHOT file is uploaded to an asset for the first time, there is no warning about it. But when another identSNAPSHOT file is uploaded to the asset, you will be warned with an unacknowledged sign on the component name and corresponding items' status section. Additionally, the differences between the current value and last acknowledged value of the components' items are shown.

| Software (<br>Name:<br>System Software NC<br>PLC Version:<br>NCK Version:<br>SINAMICS Version:<br>SINUMERIK Operate |           | <br>72.06.00<br>-<br>-<br>-<br>- |     |             |                               |             |
|----------------------------------------------------------------------------------------------------|-----------|----------------------------------|-----|-------------|-------------------------------|-------------|
| Tree View                                                                                                    | List View |                                  |     |             |                               |             |
| Q Search                                                                                                    |           |                                  | 1 1 |             |                               | Acknowledge |
|                                                                                                    |           |                                  |     | Property    | Value                         | Status      |
|                                                                                                    |           |                                  |     |             | Select a component to see the | ne details  |
|                                                                                                    |           |                                  |     | E Changelog |                               |             |

Figure 5-28 Acknowledgment Software Components

To acknowledge a component select the component in the tree view and click the acknowledge button.

You can directly navigate to the Change Protocol page by pressing the Change Protocol button.

## 5.4.7 Change Protocol

The Change Protocol page offers information for detecting the changes which are important for experts or any user who cares the machines current state. With this feature, system can list the following changes:

- Software changes
  - which softwares at the machine is upgraded/downgraded
  - which new softwares are added/removed
- Hardware changes
  - which new hardware added
  - which hardware is removed or missing.
- License changes
  - which licenses are newly added
  - which licenses are missing

| ME  | NS                                   | Asset Selection                                                       | Ø      | Machine Transpor                                                                                |                   | Machine Condition                                                                                                    | A Machine Error Analysis                                                                                                    |   |                                                                |   |             |                        | 9   |
|-----|--------------------------------------|-----------------------------------------------------------------------|--------|-------------------------------------------------------------------------------------------------|-------------------|----------------------------------------------------------------------------------------------------|----------------------------------------------------------------------------------------------------|---|----------------------------------------------------------------|---|-------------|------------------------|-----|
| 11. | Terre Trans                          | anna 🦻 Changa Press                                                   |        |                                                                                                 |                   |                                                                                                    |                                                                                                    |   |                                                                |   |             | SSA_File_Test_DoNotDel | ete |
|     |                                      | Protocol<br>A 1980 Dampen<br>A 1980 Oampen<br>B Lionner Oampen        |        |                                                                                                 | 34<br>4964<br>284 | елте, 9-14 Ам<br>П Байнали                                                                                                    | (T) Handware                                                                                                    |   |                                                                |   |             |                        |     |
|     |                                      |                                                                       |        | (5) Licenses                                                                                    |                   | Software                                                                                                    | (1) Handware                                                                                                    |   |                                                                |   |             |                        |     |
|     | Ψ.                                   | Item Name                                                             | Ŧ      | Change Date:                                                                                    |                   | Path.                                                                                                    | (1) Handware                                                                                                    | Ŧ | Current Value                                                  | Ŧ | ų           |                        |     |
|     | 9.                                   | Hern Name                                                             | 7<br>Q | Change Date                                                                                     |                   | Path                                                                                                    | (U) Handware                                                                                                    |   | Current Value                                                  | v | ų           |                        |     |
|     |                                      | Hans Name<br>ertSoCourt                                               | 0      | Change Date                                                                                     | ÷                 | Path<br>Q                                                                                                    | invlator i finalnet patijetivčavet                                                                                                    |   | Correct Value                                                  | v | *           |                        |     |
|     | 9.                                   |                                                                       | 0.     | Change Date                                                                                     | + B               | Potts<br>Q<br>almitigEts/almitigEts/conver/30                                                                                                    |                                                                                                    |   | Corrent Value                                                  | Ŧ |             |                        |     |
|     | 9<br>9                               | ertSeCount                                                            | 9      | Change Date                                                                                     | P 0 4             | Path<br>Q<br>almingEnt/almingEnt.come(3D)<br>almingEnt/almingEnt.come(3D)                                                                         | emulation 1 provided part/pertiseCount                                                                                                    |   | 1                                                              |   | <b>A</b>    |                        |     |
|     | 9<br>9<br>9                          | ertSeCourt<br>gpCourt                                                 | 9      | Change Date                                                                                     |                   | Pads<br>Q<br>almitydist, almitydist, canwal (20<br>almitydist, almitydist, canwal (20)<br>almitydist, almitydist, canwal (20)                     | umulation 1 (football part)/orthoCount<br>umulation 1 (football part)/ppCount                                                                                                    |   | 1                                                              |   | *           |                        |     |
|     | 6<br>6<br>6                          | ertSeCount<br>ppCount<br>ppOspName                                    | 9      | Change Date<br>2021/02/10 814 A<br>2021/02/10 814 A                                             |                   | Path<br>Q.<br>antightspanipptscoreads<br>antightspanipptscoreads<br>antightspanipptscoreads<br>antightspanipptscoreads<br>antightspanipptscoreads | envlation 1 (Prochod part/part/softwore)<br>envlation 1 (Prochod part/part/softwore)<br>envlation 1 (Prochod part/pg/Cop/Cop/                                                                                                    |   | l<br>1<br>30 simulation 1 (finished gard)                      |   | A<br>A<br>A |                        |     |
|     | 4<br>6<br>6<br>6<br>6                | ertSeCourd<br>ppCourt<br>ppOtpName<br>ppMttp                          | 0      | Change Date<br>2521/02/10 3:14 A<br>2521/02/10 3:14 A<br>2521/02/10 3:14 A<br>2521/02/10 3:14 A |                   | Path<br>G<br>S<br>antifyEntionNyEntionnel10<br>antifyEntionNyEntionnel10<br>antifyEntionNyEntionnel10<br>antifyEntionNyEntionnel10                | umulation 1 (Frontikel participation<br>annulation 1 (Frontikel participationer<br>annulation 1 (Frontikel participationer<br>annulation 1 (Frontikel participation)                                                                                    |   | 1<br>1<br>20 umulation 1 (throbed part)<br>6FC3800-04F25-01(to |   | A A A A     |                        |     |
|     | 4<br>(5)<br>(5)<br>(5)<br>(5)<br>(5) | ertSeCount<br>ppCount<br>ppCount<br>poSupName<br>poSath<br>ppSatiaTep | 0      | Change Date<br>2021/02/10 1014 A<br>2021/02/10 1014 A<br>2021/02/10 1014 A<br>2021/02/10 1014 A |                   | Path<br>G<br>S<br>antifyEntionNyEntionnel10<br>antifyEntionNyEntionnel10<br>antifyEntionNyEntionnel10<br>antifyEntionNyEntionnel10                | simulature 1 (Provided part)/profile/Count<br>amylature 1 (Provided part)/ppCount<br>amylature 1 (Provided part)/ppCog/Form<br>amylature 1 (Provided part)/ppCog/Form<br>amylature 1 (Provided part)/ppCog/Form/for<br>and Mylacture (PZ)/profile/Count |   | 1<br>1<br>20 umulation 1 (throbed part)<br>6FC3800-04F25-01(to |   | 4 4 4 4     |                        |     |

Figure 5-29 Change Protocol

The Change Protocol page displays all software, hardware and license changes that are coming from differences of each identSNAPSHOT file. Change Protocol items are labeled with hardware, software and licenses tags. The Change Protocol table can be filtered by "Item Name", "Change Date", "Path", "Current Value" and "Acknowledge status". You can search items by name, change date, path and current value.

## **Changed Item History**

You can see the detailed history of each component item by clicking on the list. On the right hand side of the list the "Changed Item History" with details is displayed.

| Changed Item History 🗙 🗙       |                                         |  |  |  |  |  |  |  |  |
|--------------------------------|-----------------------------------------|--|--|--|--|--|--|--|--|
| Current Version at 2020/04/01  | , 4:36 PM                               |  |  |  |  |  |  |  |  |
| Item Name                      | Value                                   |  |  |  |  |  |  |  |  |
| name                           | CYCLES                                  |  |  |  |  |  |  |  |  |
| version                        | 04.10.83.00                             |  |  |  |  |  |  |  |  |
| Previous Version at 2020/04/07 | Previous Version at 2020/04/01, 4:18 PM |  |  |  |  |  |  |  |  |
| Item Name                      | Value                                   |  |  |  |  |  |  |  |  |
| name                           | CYCLES                                  |  |  |  |  |  |  |  |  |
| version                        | 04.09.83.00                             |  |  |  |  |  |  |  |  |
|                                |                                         |  |  |  |  |  |  |  |  |
| Previous Version at 2020/04/01 | Value                                   |  |  |  |  |  |  |  |  |
| item Name                      |                                         |  |  |  |  |  |  |  |  |
| name                           | CYCLES                                  |  |  |  |  |  |  |  |  |
| version                        | 04.08.83.00                             |  |  |  |  |  |  |  |  |
| Previous Version at 2020/04/01 | 1, 3:53 PM                              |  |  |  |  |  |  |  |  |
| Item Name                      | Value                                   |  |  |  |  |  |  |  |  |
| name                           | CYCLES                                  |  |  |  |  |  |  |  |  |
| version                        | 04.05.83.00                             |  |  |  |  |  |  |  |  |

Figure 5-30 Changed Item History

### Acknowledge changed items

The page summary window displays the last date, when the identSNAPSHOT file was uploaded, the number of unacknowledged hardware, software and Licenses changes as a summary.

1. Select the unacknowledged entries you would like to acknowledge. All unacknowledged items are marked with the following symbol:

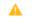

2. Active the checkbox in the left column of the table.

- 3. Press the button "Acklowlege Changes".
- 4. Confirm the acknowledgment by pressing the button "Confirm"

| Do you confirm? ×                                    |         |        |                    |  |  |  |  |
|------------------------------------------------------|---------|--------|--------------------|--|--|--|--|
| Selected changelog <ul> <li>almPgiErt/alm</li> </ul> |         | 2      | /OPC UA/ertSwCount |  |  |  |  |
|                                                      | Confirm | Cancel |                    |  |  |  |  |

Figure 5-31 Confirmation acknowledgment

The selected entries are now marked as acknowledged.

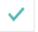

It is also possible to acknowledge all items at once by pressing the button "Acknowledge All Changes" without selecting any item.

5.5 Machine Condition

## 5.5 Machine Condition

## 5.5.1 Overview

The overview page for Machine Condition service shows all clusters for this service. Each cluster shows a summary information for the subservice. By clicking on a specific cluster the page of this service will open.

| SIEMENS SINUMERIK Service Assistance                                                                                                    | kce                                                                                                    |                                                                                                    | powered by MindSphere                                                                                  |
|----------------------------------------------------------------------------------------------------|----------------------------------------------------------------------------------------------------|----------------------------------------------------------------------------------------------------|----------------------------------------------------------------------------------------------------|
| SIEMENS 📰 Asset Selection 🕑 Ma                                                                                                    | Machine Transparency 🏫 Machine Condition 🔺 Machine Error Analysis                                                                                       |                                                                                                    | 💥 🚱 Englist                                                                                            |
| Matchine Condition      Yourview      Process Data      NCR Type I Device Type:      Hull Vesion:      Number Aver of Channel 1:      Drivet cyclic:      NC ready: | 8400 si NCU<br>04.05.06.08<br>5<br>Yes<br>Yes                                                                                                    | Security Level<br>Development (1):<br>Of M ( Commissioning (2):<br>Customer Versions (3):<br>Customer Programmer (4):<br>Customer Qualified Operator (5): | ssa_demoset_one_DoNotDelete<br>016110 (d130d1365d)<br>01013<br>01011<br>015116<br>0120120              |
| Operating Time<br>Machine On:<br>Production:                                                                                                    | 09:15 / 709:15  d Musuum] (d / 30d)<br>100 % / 100 %<br>00:00 / 416:15  d Musuum]<br>0 % / 59 %<br>percentage values are time slices related to d / 30d | Boot Monitoring<br>Last boot event:<br>Time since last boot event:<br>No of boot event:<br>Maantime letimem boot events:                                  | Feb 8, 2021, 10:59/13 PM<br>6 days 10:61 Ahmm<br>0 1981 (44) (4 (13:00) 30:563)<br>2 days 10:62 Min.mm |

Figure 5-32 Overview Machine Condition

The following values are shown for each cluster:

- Process Data:
  - NCK Type/Device Type
  - HMI Version
  - Number Axes of Channel 1
  - Drives cyclic
  - NC ready
- Security Level:
  - Development
  - OEM/Commissioning
  - Customer Service
  - Customer Programmer
  - Customer Qualified Operator

- Operating Time:
  - Machine On
  - Production
- Boot Monitoring:
  - Last boot event
  - Time since last boot event
  - No. of boot events
  - Meantime between boot events

## 5.5.2 Process Data

The Process Data page offers a graphical view of variables of the controller over a certain period.

#### Setting up a graph

To set up a graph proceed as follows:

1. Select a time range in the drop down menu "Selected Time Range".

#### Note

#### Restriction on time range

Please note, that if you select 30 days as time range, there will be a note to use a smaller date range (max. 7 days).

- 2. Select one or several units (maximum three units).
- 3. Select one or several Aspects. One Aspect may consist of several variables itself.

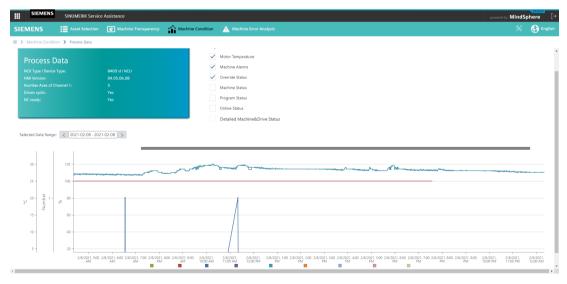

Figure 5-33 Process Data

The constructed graph shows the change of the variables over the selected time range. You can zoom in and out of the graph by marking a rectangular area with the mouse.

## **Machine indicators**

#### Note

To learn more about the meaning of variables, click on the trademark symbol (i button).

| Indicators        | Variables                      |
|-------------------|--------------------------------|
| Motor Temperature | AX01_Motor_TempSP01_Motor_Temp |
| Machine Alarms    | NrOfAlarms                     |
| Override Status   | Feedoverride                   |
|                   | Spindleoverride                |
| Machine Status    | MachineStatus                  |
| Program Status    | NCProgramStatus                |
|                   | OpMode                         |
|                   | ProtectionLevel                |
|                   | StopCond                       |
| Online Status     | OnlineStatus                   |

If you reach the limitation of indicator selection, you will see the following warning:

| SIEMENS                                                                                                    | SINUMERIK Service       | Assistance                                     |                                                                                                    | powered by MindSphere [→         |
|----------------------------------------------------------------------------------------------------|-------------------------|------------------------------------------------|----------------------------------------------------------------------------------------------------|----------------------------------|
| SIEMENS                                                                                                    | Asset Selection         |                                                | A Machine Condition                                                                                                    | 💥 🚯 English                      |
| Adding Condition     Adding Condition     Addi | ata<br><sup>fype:</sup> | 8400 pl (400)<br>06.03.23.00<br>7<br>No<br>Yes | Machine Indicators:<br>Machine Alama Machine Alama Override Status Machine Status Machine Status Colline Status Detailed Machine&Drive Sta | bfc-to-ssa-eZe-alexa_DoNotDelete |
| Display limita                                                                                                    | ations has been reac    | hed. Please refresh your sel                   | ction.                                                                                                    |                                  |

## Units of aspects

| Aspects             | Variables               | Units   |
|---------------------|-------------------------|---------|
| Basic Configuration | Feedoverride            | %       |
|                     | Spindleoverride         | %       |
|                     | NCProgramStatus         | One     |
|                     | Opmode                  | One     |
|                     | ProtectionLevel         | One     |
|                     | StopCond                | One     |
|                     | NrOfAlarms              | Number  |
| Machine Status      | MachineStatus           | One     |
| Online Status       | onlineStatus            | boolean |
| CSM_General_Info    | All variables           | One     |
| CSM_AX/SP           | Drives_Status           | One     |
|                     | Motor_Temp              | °C      |
|                     | ImpulseEnable_PLC       | One     |
|                     | ControlConfirmActive_NC | One     |

The units of aspects are listed the following table:

# 5.5.3 Security Level

The Security Level page offers an overview of users of the machine with different access levels. If there is a problem with the control, the service technician can monitor which person was working at the control at what time.

#### Setting up a graph

To set up a graph proceed as follows:

1. Click on the graph icon, if it's not already activated.

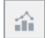

 Select a time range in the drop down menu "Selected Time Range". A graph shows how many times a user with a certain access level has used the control.

| SIEMENS SINUMERIK Service                                                                                                    | Assistance                 |                                         |                                                                                                    | powered by MindSphere             |
|----------------------------------------------------------------------------------------------------|----------------------------|-----------------------------------------|----------------------------------------------------------------------------------------------------|-----------------------------------|
| Asset Selection                                                                                                    | Machine Transparency       | hine Condition 🔥 Machine Error Analysis |                                                                                                    | 💥 😽 Englis                        |
| > Machine Condition > Security Level                                                                                                    |                            |                                         |                                                                                                    |                                   |
|                                                                                                    |                            |                                         |                                                                                                    | ssa_demoset_one_DoNotDelete       |
| Security Level<br>Development (1):<br>Odd (Commissionia (2):<br>Customer Service (3):<br>Customer Programmer (4):<br>Customer Qualified Operator (5): |                            |                                         | Coversity Development<br>Trained operator<br>Qualified operator<br>Programmer<br>Frogrammer                     |                                   |
| Selected Date Range: < 2021-02-01 - 2021-0                                                                                                    | 2-28 >                     |                                         |                                                                                                    |                                   |
| iii ≡                                                                                                    |                            |                                         |                                                                                                    | Export to XLS                     |
| Europei zarozei zarozei zwazei i                                                                                                    | 29/021 2//2021 2//2021 2// |                                         | วออง เปรียดออง บารักออง บารักออง บารักออง บริษัตออง เปรียดออง บริษัตออง บริษัตออง บริษัตออง บริษัตออง บริษัตออง | ะา วอฟอลา วอร์ออา วอร์ออา วอร์ออา |

Figure 5-34 Security Level Graph

## Table of values

1. Click on the table icon, if it's not already activated.

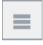

A table shows start time and end time of usage, the duration and the access level of the user. It is possible to search for values in the search box above the table. Furthermore it is possible to export the table to an excel file (\*.xls) by clicking the button "Export to XLS".

| SIEMENS SNUMERIK Service Assis                                                                                                    | ander                                                                                                    |                                                     | , personal MindSphere                                                                                                |
|----------------------------------------------------------------------------------------------------|----------------------------------------------------------------------------------------------------|-----------------------------------------------------|----------------------------------------------------------------------------------------------------|
| EMENS 🔠 Asset Selection 🦉                                                                                                    | Machine Transportency 🕋 Machine Condition 🛕 Machine Trans Adalphie                                                                                                    |                                                     | × 🚯 144                                                                                                    |
| <ul> <li>Martine Confilmer 3: Security Level</li> </ul>                                                                                                    |                                                                                                    | 10401                                               | ssa_demoset_one_DoNotDelete                                                                                          |
| Security Level Bringeren (1) OVI Commission(20) Continen Experise (20) Continen Experise (20) Continen Experise (20) Continen Experise (20) Continent Continent (20) Continent Continent (20) Continent (20) Continent (20) C | 010/11 (41)041966)<br>0103<br>01031<br>01076<br>011/21                                                                                                    | Stelled question<br>Guartine guestion<br>Registrone | Community reports<br>- Community reports<br>- Server .                                                               |
| ai =                                                                                                    | 1.16                                                                                                    | Duration [Workering]                                | Security Level                                                                                                    |
|                                                                                                    |                                                                                                    |                                                     | q                                                                                                    |
| 6 8. 2021. 5:55:32 PM                                                                                                    | Feb 28, 2021, 11:59:59 PM                                                                                                    | 498.6427                                            |                                                                                                    |
| o 8. 2024. 5:55:27 PM                                                                                                    | PHD ARE DOD. I LONGE PH                                                                                                    |                                                     | Operator                                                                                                    |
|                                                                                                    | Fab 8, 2021, 5:55:02 PM                                                                                                    | 00:00:05                                            | Operator<br>Qualified operator                                                                                       |
| 6 8. 2021, 5:51:54 964                                                                                                    |                                                                                                    | 00:00.03                                            |                                                                                                    |
|                                                                                                    | Feb 8, 2021, 5:65:02 PM                                                                                                    |                                                     | Qualified operator                                                                                                   |
| eo 8. 2021. 3.14.56 PM                                                                                                    | Feb 8, 2021, 5:55:32 PM<br>Feb 8, 2021, 5:55:327 PM                                                                                                    | 00:00.33                                            | Qualified operator<br>Programmer                                                                                     |
| eo 6. 2021, 3.1456 PM<br>eo 8. 2021, 3.1451 PM                                                                                                    | Feb 8. 2021; 5:55:22 PW<br>Feb 8. 2021; 5:55:27 PW<br>Feb 8. 2021; 5:55:54 PW                                                                                                    | 00:03.03<br>02:36:56                                | Qualified operator<br>Programmer<br>Operator                                                                         |
| eo 8, 2021, 3.1456 PM<br>eo 8, 2021, 3.1451 PM<br>eo 8, 2021, 3.1046 PM                                                                                                    | Fab 8, 2021, 555-22 Per<br>Fab 8, 2021, 555-22 Per<br>Fab 8, 2021, 553-52 Per<br>Fab 8, 2021, 553-54 Per<br>Fab 8, 2021, 513-56 Per                                               | 00.03.03<br>02.36.58<br>00.06.05                    | Qualified operator<br>Programmer<br>Operator<br>Qualified operator                                                   |
| eb 6, 2011, 31456 PM<br>eb 6, 2011, 31451 PM<br>eb 8, 2011, 31046 PM<br>eb 8, 2011, 31046 PM                                                                                                    | Kala B. 2021, 5.05.02 Ped<br>Fala S. 2021, 5.05.02 Ped<br>Fala B. 2021, 5.05.12 Ped<br>Fala B. 2021, 5.05.15 Ped<br>Fala B. 2022, 1.04.55 Ped<br>Fala B. 2022, 3.14.51 Ped        | 006333<br>023656<br>006005<br>006465                | Qualified operation<br>Programmer<br>Operation<br>Qualified operation<br>Programmer                                  |
| Feb 8, 2021, 55154 PM<br>Feb 8, 2021, 5.1556 PM<br>Feb 8, 2021, 3.1545 PM<br>Feb 8, 2021, 3.1545 PM<br>Feb 8, 2021, 3.1546 PM<br>Feb 8, 2021, 3.1546 PM<br>Feb 8, 2021, 121654 PM                                                                                                    | Fails 8, 2021, 1635-02 Peak<br>Fails 8, 2021, 555-02 Peak<br>Fails 8, 2021, 555-56 Peak<br>Fails 8, 2021, 515-56 Peak<br>Fails 8, 2021, 516-56 Peak<br>Fails 8, 2021, 516-56 Peak | 000033<br>023656<br>000005<br>005465<br>000004      | Qualified operation<br>Programmer<br>Qualified operation<br>Qualified operation<br>Programmer<br>Qualified operation |

Figure 5-35 Security Level Table

# 5.5.4 Operating Time

The Operating Time page offers a graphical and a list view of power on, power off and operating time of the controller over a certain period.

## Setting up a graph

To set up a graph proceed as follows:

1. Click on the graph icon, if not already activated.

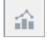

2. Select a time range in the drop down menu "Selected Time Range". A graph shows how many times a user with a certain access level has used the control.

| SIEMENS                                 | SINUMERIK Service Assistance                                                                        |                                        | powered by MindSphere                                                                                           |
|-----------------------------------------|----------------------------------------------------------------------------------------------------|----------------------------------------|----------------------------------------------------------------------------------------------------|
| SIEMENS                                 | Asset Selection 💽 Machine Transparency 🏫 Machine Con                                                | lition 🛕 Machine Error Analysis        | 💥 🚱 Englist                                                                                                    |
|                                         |                                                                                                    |                                        | ssa_demoset_one_DoNotDelete                                                                                     |
| Machine On:<br>Production:              | 1025 / 3839 (bhom<br>1006 v / 54 %<br>0051 / 0051 (dhhom<br>8 % / 0 %<br>percentage values are time |                                        | ak (500 h),<br>20k (10051 h)                                                                                    |
| Selected Date Range:                    | < 2021-02-01 - 2021-02-28 >                                                                         |                                        | -                                                                                                    |
| \$ ≡                                    |                                                                                                    |                                        | 8 Export to XLS                                                                                                 |
| 23<br>20<br>15<br>10<br>2/1/2021 2/2/20 |                                                                                                    | 2011 2/1/0201 2/12/0201 2/14/0201 2/14 | ออง 27150021 27140001 27140001 27140001 2000001 2017001 2020001 2020001 2044001 2050001 2044001 2077001 2080001 |
|                                         |                                                                                                    |                                        | Not Operating Time Power Off                                                                                    |

Figure 5-36 Operating Time Graph

You can zoom in and out of the graph by marking a rectangular area with the mouse.

# Table of values

1. Click on the table icon, if not already activated.

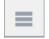

The table below shows the start and the end times for power on, power off and operating time of the controller. Furthermore the duration and the machine status are shown. It is possible to search for values in the search box above the table. Furthermore it is possible to export the table to an excel file (\*.xls) by clicking the button "Export to XLS".

| SIEMENS SINUMERIK Service                                                                                                    | e Assistance                                                                                                    |                                                        |                            | powered by MindSphere                                                                                                    |
|----------------------------------------------------------------------------------------------------|----------------------------------------------------------------------------------------------------|--------------------------------------------------------|----------------------------|----------------------------------------------------------------------------------------------------|
| EMENS Asset Selection                                                                                                    | Machine Transparency 🏠 Machine Condition                                                                                                    | ion 🔺 Machine Error Analysis                           |                            | 💥 🚯 Engl                                                                                                    |
| Machine Condition > Operating Time     Operating Time     Machine On:                                                                                                    | 10:25 / 188:39 [dihamm] (d<br>1009 / 545                                                                                                    | a/30d)                                                 | 725(681061)                | ssa_demoset_one_DoNotDelete                                                                                                    |
| Production:                                                                                                    | 00:51 / 00:51 [d hh:mm]<br>8% / 0%<br>percentage values are time slices                                                                                                    | s related to d / 30d                                   | 20                         | 0 % (D051 N)                                                                                                    |
| Hected Date Range: < 2021-02-01 - 2021                                                                                                    |                                                                                                    |                                                        |                            | 8 Export to XLS                                                                                                    |
|                                                                                                    | ↓ To                                                                                                    | Duration                                               | n [hh:mm:ss]               | Machine Status                                                                                                    |
| rom                                                                                                    | + 10                                                                                                    |                                                        |                            |                                                                                                    |
| rom                                                                                                    | + 10                                                                                                    |                                                        |                            | ٩                                                                                                    |
|                                                                                                    | 4 10<br>Feb 28, 2021, 11:59:59 PM                                                                                                    | 424:15:5                                               | 59                         | Q,<br>techn. Disturbance                                                                                                    |
| ab 11, 2021, 7:44:00 AM                                                                                                    |                                                                                                    | 424:15:5<br>66:55:30                                   |                            |                                                                                                    |
| eb 11, 2021, 7:44:00 AM<br>eb 8, 2021, 12:48:30 PM                                                                                                    | Feb 28, 2021, 11:59:59 PM                                                                                                    |                                                        | )                          | techn. Disturbance                                                                                                    |
| eb 11, 2021, 7:44:00 AM<br>eb 8, 2021, 12:48:30 PM<br>eb 8, 2021, 12:48:24 PM                                                                                                    | Feb 28, 2021, 11:59:59 PM<br>Feb 11, 2021, 744:00 AM                                                                                                    | 66:55:30                                               | 5                          | techn. Disturbance<br>Production                                                                                                  |
| eb 11. 2021, 7:44:00 AM<br>eb 8. 2021, 12:48:30 PM<br>eb 8. 2021, 12:48:24 PM<br>eb 8. 2021, 12:41:21 PM                                                                                                | Feb 28, 2021, 11:59:59 PM<br>Feb 11, 2021, 7:44:00 AM<br>Feb 8, 2021, 12:48:30 PM                                                                                                    | 66:55:30<br>00:00:06                                   | 5                          | techn. Disturbance<br>Production<br>org. Disturbance                                                                              |
| eb 11, 2021, 7:44:00 AM<br>eb 8, 2021, 12:48:30 PM<br>eb 8, 2021, 12:48:24 PM<br>eb 8, 2021, 12:48:24 PM<br>eb 8, 2021, 12:41:16 PM                                                                     | Feb 28, 2021, 11:59:59 PM<br>Feb 11, 2021, 74:400 AM<br>Feb 8, 2021, 12:48:30 PM<br>Feb 8, 2021, 12:48:34 PM                                                                           | 66:55:30<br>00:00:06<br>00:07:03                       | 5<br>5<br>5                | techn.Disturbance<br>Production<br>org.Disturbance<br>Production                                                                  |
| eb 11, 2021, 7:44:00 AM<br>eb 8, 2021, 12:48:30 PM<br>eb 8, 2021, 12:48:32 PM<br>eb 8, 2021, 12:41:14 PM<br>eb 8, 2021, 12:41:16 PM<br>eb 8, 2021, 12:41:16 PM                                          | Fab 28, 2021, 11:59:59 PM<br>Fab 1, 2021, 74:400 AM<br>Fab 8, 2021, 12:4800 PM<br>Fab 8, 2021, 12:4800 PM<br>Fab 8, 2021, 12:41:21 PM                                                  | 665530<br>008006<br>008783<br>008005                   | 5<br>5<br>5<br>5           | techn. Disturbance<br>Production<br>org. Disturbance<br>Production<br>org. Disturbance                                            |
| HE 11, 2021, 7,4400 AM<br>EE 8, 2021, 12,4830 PM<br>BE 8, 2021, 12,4820 PM<br>BE 8, 2021, 12,44121 PM<br>BE 8, 2021, 12,44120 PM<br>BE 8, 2021, 12,44130 PM<br>BE 8, 2021, 12,44130 PM                  | Feb 28, 2021, 11:59:59 PM<br>Feb 11, 2021, 74:400 AM<br>Feb 12, 2021, 74:400 AM<br>Feb 2021, 12:48:30 PM<br>Feb 2021, 12:48:30 PM<br>Feb 2021, 12:44:14 PM<br>Feb 2, 2021, 12:41:16 PM | 665530<br>00:00:06<br>00:07:03<br>00:00:05<br>00:00:05 | )<br>5<br>5<br>5           | techn Disturbance<br>Production<br>org. Detarbance<br>Production<br>org. Detarbance<br>Production                                 |
| From<br>Feb 11, 2001, 7:4400 AM<br>Feb 8, 2021, 12:48:30 PM<br>Feb 8, 2021, 12:48:34 PM<br>Feb 8, 2021, 12:48:24 PM<br>Feb 8, 2021, 12:48:44 PM<br>Feb 8, 2021, 12:18:24 PM<br>Feb 8, 2021, 12:18:25 PM | Feb 28, 2021, 11:5959 PM<br>Feb 11, 2021, 724600 AM<br>Feb 8, 2021, 724600 PM<br>Feb 8, 2021, 724600 PM<br>Feb 8, 2021, 724624 FM<br>Feb 8, 2021, 724161 FM<br>Feb 8, 2021, 724161 FM  | 665530<br>005006<br>006733<br>005005<br>006016         | 5<br>5<br>5<br>5<br>5<br>5 | techn. Duturhance Production org. Disturbance Production org. Disturbance Production org. Disturbance production org. Disturbance |

Figure 5-37 Operating Time Table

# 5.5.5 Boot Monitoring

The Boot Monitoring page offers a graphical and a list overview of boot events over a certain period.

## Setting up a graph

To set up a graph proceed as follows:

1. Click on the graph icon, if not already activated.

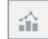

2. Select a time range in the drop down menu "Selected Time Range". A graph shows how many times a certain boot event has occurred at the control.

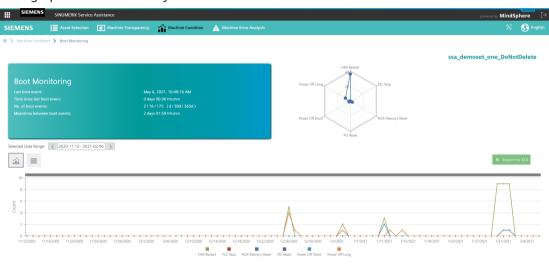

Figure 5-38 Boot Monitoring Graph

## Table of values

1. Click on the table icon, if not already activated.

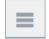

A table shows the exact date and time, when a certain boot event occurred at the control. It is possible to search for values in the search box above the table. Furthermore it is possible to export the table to an excel file (\*.xls) by clicking the button "Export to XLS".

| SIEMENS SINUMERIK Service Assistance                                                                                                    | powered by MindSphere                                                                                           |
|----------------------------------------------------------------------------------------------------|----------------------------------------------------------------------------------------------------|
| SIEMENS 🔚 Asset Selection 💽 Machine Transparency 🏠 Machine Condition 🛕 Machine Error Analysi                                                                                                    | s 🛞 English                                                                                                    |
|                                                                                                    | ssa_demoset_one_DoNotDelete                                                                                     |
| Boot Monitoring<br>Last boot event: May 6, 2021, 10-40:16 AM<br>Time since last boot event: 0 days 00.36 khram<br>No of boot events: 21 16 / 175 ( d) 303 / 3053 )<br>Meantime between boot events: 2 days 01:59 khram | Four Off Long<br>Power Off Stort<br>Power Off Stort<br>Four Off Stort<br>For Rest                               |
| Selected Date Range: < 2021.02-07 - 2021.05-04 >                                                                                                    | 8 Export to XLS                                                                                                 |
| Date / Time                                                                                                    | ↓ Boot Type                                                                                                    |
|                                                                                                    | Q                                                                                                    |
| Feb 1, 2021, 10:59:13 PM                                                                                                    | raw data acquisition gap                                                                                        |
| Feb 1, 2021, 9:30:36 PM                                                                                                    | raw data acquisition gap                                                                                        |
| Feb 1, 2021, 7:20:24 PM                                                                                                    | raw data acquisition gap                                                                                        |
| Feb 1, 2021, 4:15:25 PM                                                                                                    | raw data acquisition gap                                                                                        |
| Feb 1, 2021, 2:21:06 PM                                                                                                    | HMI Restart                                                                                                    |
| Feb 1, 2021, 2:14:23 PM                                                                                                    | HMI Restart                                                                                                    |
| Feb 1, 2021, 1:39:01 PM                                                                                                    | HMI Restart                                                                                                    |
| Feb 1, 2021, 1:27:11 PM                                                                                                    | HMI Restart                                                                                                    |
| Feb 1, 2021, 1:16:29 PM                                                                                                    | HMI Restart                                                                                                    |
| P 1 2 3002 2 20 00 004                                                                                                    | The second second second second second second second second second second second second second second second se |

Figure 5-39 Boot Monitoring Table

Depending on the including closed alarm, there are two different user interfaces of "Error Analysis" page. If asset includes ClosedAlarms Aspect, new user interface is shown. Otherwise, old user interface is shown.

## Warning messages for asset without ClosedAlarms Aspect in the new user interface

Within the new user interface, when you select asset which does not have ClosedAlarms Aspect, the following warning message will be shown:

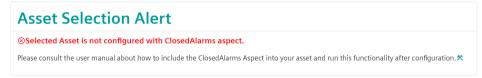

Figure 5-40 Error Message: There is no ClosedAlarms Aspect

#### Note

You can see the Error Analyses Page of the asset which does not have ClosedAlarms Aspect via SSA main page Asset Selection (Page 82).

Within the new user interface, when you select an asset without permission for Error Analysis, the following warning message will be shown:

| Machine Error Analysis                                                                                                    |
|----------------------------------------------------------------------------------------------------|
| ⊗This service is not available for your asset.                                                                                                    |
| Please contact your ssa admin for missing aspect configuration or activation of your assets from the application settings. 🛠<br>Machine Error Analysis Service provides: Alarms, Triggering Alarms for Disturbances |

Figure 5-41 Error Message: No Permission

# 5.6.1 Machine Error Analysis for an asset with ClosedAlarms Aspect

#### Note

There is no Overview page for asset which has ClosedAlarms Aspect.

#### 5.6.1.1 Alarms

The Alarms page offers a graphical and a list view of alarms provided by machines. This page is able to show alarms by filtering values, i.e. date range, source etc. Therefore this alarm monitoring page offers a quick and detailed communication between end user and system.

Module description

5.6 Machine Error Analysis

## Setting up a list

To set up a list proceed as follows:

1. Click on "List View", if not already clicked.

List View

Then the List View of data will be displayed as shown below:

|             | Asset Selection   |                                           |          | A Machine Error Ana | lysis             |          |                       |      |             |          |                    | ж (                       |
|-------------|-------------------|-------------------------------------------|----------|---------------------|-------------------|----------|-----------------------|------|-------------|----------|--------------------|---------------------------|
|             | Analysis 🕻 Alarms |                                           |          |                     |                   |          |                       |      |             |          |                    |                           |
|             |                   |                                           |          |                     |                   |          |                       |      |             |          |                    |                           |
|             |                   |                                           |          |                     |                   |          |                       |      |             |          |                    |                           |
| 116 - 2023  | 3/16 🗸            |                                           |          |                     |                   |          |                       |      |             |          |                    |                           |
| TEST        | RW_DoNotDelete    |                                           |          |                     |                   |          |                       |      |             |          |                    |                           |
| nt Alern Ni |                   | Number of Alarms within Last 7 Days<br>20 |          |                     |                   |          |                       |      |             |          |                    |                           |
|             | • Clear mfo       | • Number Range •                          | Source + | Text                | Alarm Condition + |          |                       |      |             |          |                    |                           |
|             |                   |                                           |          |                     |                   |          |                       |      |             |          |                    |                           |
| View        | hart View         |                                           |          |                     |                   |          |                       |      |             |          |                    | ů.                        |
|             |                   | from 4                                    | То       | Duration            |                   | Alarm No | Text                  | Prio | Clear Info  | Searce   | Number Range       | From (Client)             |
| en (        |                   | Feb 24, 2023, 12:56:28 PM                 |          | 479:27:18           |                   | 8084     | Period 1 of the test  | 100  | CANCEL      | /NCK     | NCK General Alarms | Feb 24, 2023, 1:00:22 PM  |
| e           |                   | Feb 24, 2023, 11:56:27 AM                 |          | 480.27.19           |                   | 8084     | Period 1 of the test  | 100  | CANCEL      | /NCK     | NCK General Alarms | Feb 24, 2023, 12:00:21 PM |
| eb.         |                   | Feb 24, 2023, 10:56:26 AM                 |          | 481:27:20           |                   | 8084     | Period 1 of the test  | 100  | CANCEL      | /NCK     | NCK General Alarms | Feb 24, 2023, 11:00:20 AM |
| en i        |                   | Feb 24, 2023, 09:56:28 AM                 |          | 482:27:18           |                   | 8084     | Period 1 of the test  | 100  | CANCEL      | /NCK     | NCK General Alarms | Feb 24, 2023, 10:00:22 AM |
| e           |                   | Feb 24, 2023, 08:56:28 AM                 |          | 483:27:18           |                   | 8084     | Period 1 of the test  | 100  | CANCEL      | /NCK     | NCK General Alarms | Feb 24, 2023, 9:00:22 AM  |
| eb.         |                   | Feb 24, 2023, 08:56:28 AM                 |          | 483:27:18           |                   | 700004   | Emergency Stop button | 100  | PLC Alarm   | /PLC/PMC | PLC User Area      | Feb 24, 2023, 9:00:22 AM  |
| e           |                   | Feb 24, 2023, 08:56:28 AM                 |          | 483:27:18           |                   | 701152   | Tool not inserted     | 90   | PLC Message | /PLC/PMC | PLC User Area      | Feb 24, 2023, 9:00:22 AM  |
| e           |                   | Feb 24, 2023, 08:56:28 AM                 |          | 483:27:18           |                   | 701816   | Overcurrent trip      | 100  | PLC Alarm   | /PLC/PMC | PLC User Area      | Feb 24, 2023, 9:00:22 AM  |
| Ċ           |                   | Feb 24, 2023, 08:56:28 AM                 |          | 483:27:18           |                   | 701820   | Overcurrent trip      | 100  | PLC Alarm   | /PLC/PMC | PLC User Area      | Feb 24, 2023, 9:00:22 AM  |
| e.          |                   | Feb 24, 2023, 08:56:28 AM                 |          | 483:27:18           |                   | 701831   | Overcurrent trip      | 100  | PLC Alarm   | /PLC/PMC | PLC User Area      | Feb 24, 2023, 9:00:22 AM  |

Figure 5-42 Alarms: List view

# Setting up a graph

To set up a graph proceed as follows:

1. Click on "Chart View", if not already clicked.

**Chart View** 

Then the Chart View of data will be displayed as shown below. Additionally the Chart View has two sorting options:

- Occurrence
- Duration

#### Sorting by Occurrence

| SIEMENS                      | SINUMERIK Servic | e Assistance                                                          | powered by MindSphere | ₽ [→      |
|------------------------------|------------------|-----------------------------------------------------------------------|-----------------------|-----------|
| SIEMENS                      | Asset Selection  | 💽 Machine Transparency 🏫 Machine Condition 🔺 Machine Error Analysis   |                       | 😚 English |
| 🔠 🗲 Machine Error Ana        | lysis 🕻 Alarms   |                                                                       |                       |           |
| 27/27 Q Search               |                  | Alarms                                                                |                       |           |
| Favorites                    | ~                | 2023/2/24-2023/2/24 🗸                                                 |                       |           |
| <pre>O ssa_asset_02_Do</pre> |                  |                                                                       |                       |           |
| ∆ & —                        |                  | SSA_TEST_RW_DoNotDelete                                               |                       |           |
| O ssa_asset_04_Do            | *                | Carrent Alarm Number Kaunber of Alarms within Last 2 Days 21 31       |                       |           |
| ∆ & -                        |                  |                                                                       |                       |           |
| o                            | N 🕇              | History • Clear Info • Number Range • Source • Text Alarm Condition • |                       | •         |
| ● SSA_TEST_RW_Do             | N                | List View Chart View                                                  |                       |           |
| ZIA (G 🗸                     |                  |                                                                       |                       |           |
| mmmdev                       | ~                |                                                                       |                       |           |
| -Asset_favourit              | *                |                                                                       | Occurrence O          | Duration  |
| ∆ & −                        | <u>^</u>         | Total Alarm Occurrence                                                |                       |           |
|                              |                  | 8054<br>3000 1 • 045538                                               | 5 - 14:3              | 7:10      |
| ○ -Asset_favourit<br>▲ 🗞 —   | *                | 3000 1-0455.05<br>4005 1-46500051.54                                  |                       |           |
| <u>71</u> 68 —               |                  |                                                                       |                       |           |
| O -Asset_favourit            | *                | E 0001 1-00.03.50                                                     |                       |           |
| ∆ & —                        | <u>^</u>         | 1 -000150<br>1 -000150<br>1 -000150<br>1 -000150                      |                       |           |
|                              |                  | ₹ 0003 <b>1 · 001209</b>                                              |                       |           |

Figure 5-43 Alarms: Chart View: Occurrence

#### Sorting by Duration

| SIEMENS                    | SINUMERIK Servi | vice Assistance                                                                                      |                                 |
|----------------------------|-----------------|----------------------------------------------------------------------------------------------------|---------------------------------|
| SIEMENS                    | Asset Selection | n 💽 Machine Transparency 🏫 Machine Condition 🛕 Machine Error Analysis                                | 💥 😚 Englis                      |
| 🖽 🗲 Machine Error An       | alysis 🕻 Alarms |                                                                                                    |                                 |
| 27 / 27 Q Search           |                 | SSA_TEST_RW_DONOtDelete Current Alarem Number of Alarem within Last 7 Days                           |                                 |
| Favorites                  | ~               | Corrent Autim Notice I Autims Wollin Call / Dags                                                     |                                 |
| ○ ssa_asset_02_Do<br>▲ ॐ — | *               | History • Clear Info • Number Range • Source • Test Alarm Condition •                                | (R •                            |
| ○ ssa_asset_04_Do          | *               | List View Chart Wee                                                                                  | Z                               |
| ● SSA_TEST_RW_Do           | N *             | Total Alem Duration                                                                                  | O Occurrence O Duration         |
| nmmdev                     | ~               | 8 000 000 000 000 000 000 000 000 000 0                                                              | 277:46:39 - 1                   |
| O -Asset_favourit<br>▲ 🗞 — | *               | 40053 646454 - 1<br>90 00 44546 - 1<br>27231 64546 - 1<br>46546 - 1                                  |                                 |
| ○ -Asset_favourit          | *               | <sup>2</sup> 700004 <b>0 04:58:16 - 1</b>                                                            |                                 |
| •Asset_favourit            | *               | 701132 Cedente : ]<br>70116 Addite : ]<br>70110 Cedente : ]                                          |                                 |
| ∆ ॐ —                      | ^               | 0 min 1K min 2K min 3K min 4K min 5K min 6K min 7K min 8K min 9K min 10K min 11K min 12K min 13K min | 14K min 15K min 16K min 17K min |

Figure 5-44 Alarms: Chart View: Duration

## **Export functionality**

It is possible to export an excel file (\*.xls). This button will be active, when there is data on a table. Additionally, export functionality works by considering filtered data.

#### Data export

To perform a data export proceed as follows:

1. Click on "Export" button in the List View.

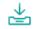

|    | A                         | 8              |            | С         | D        | E                                      | F    | 6                  | н      | 1                            |               |             |
|----|---------------------------|----------------|------------|-----------|----------|----------------------------------------|------|--------------------|--------|------------------------------|---------------|-------------|
| 1  | From                      | To             |            | Duration  | Alarm No | Text                                   | Prio | Clear Info         | Source | Number Range                 | From(Client)  |             |
| 2  | Nov 30, 2021, 02:00:01 AM | Dec 9, 2021, 0 | 2:59:55 AM | 216:59:54 | 53192    | 1 53192 «no text available»            | 100  | Hardware-Reset NCU | /NCK   | <b>NCK Functional Alarms</b> | Nov 30, 2021, | 2:00:01 AM  |
| з  | Nov 30, 2021, 01:00:01 AM | Dec 9, 2021, 0 | 2:59:55 AM | 217:59:54 | 53193    | 1 53193 «no text available»            | 100  | Hardware-Reset NCU | /NCK   | <b>NCK Functional Alarms</b> | Nov 30, 2021, | 1:00:01 AM  |
| 4  | Nov 30, 2021, 12:00:01 AM | Dec 9, 2021, 0 | 2:59:55 AM | 218:59:54 | 53194    | 1 53194 «no text available»            | 100  | Hardware-Reset NCU | /NCK   | <b>NCK Functional Alarms</b> | Nov 30, 2021, | 12:00:01 AM |
| 5  | Nov 29, 2021, 11:00:01 PM | Dec 9, 2021, 0 | 2:59:55 AM | 219:59:54 | 53195    | 1 53195 «no text available»            | 100  | Hardware-Reset NCU | /NCK   | <b>NCK Functional Alarms</b> | Nov 29, 2021, | 11:00:01 PM |
| 6  | Nov 29, 2021, 10:00:01 PM | Dec 9, 2021, 0 | 2:59:55 AM | 220:59:54 | 53196    | 1 53196 «no text available»            | 100  | Hardware-Reset NCU | /NCK   | <b>NCK Functional Alarms</b> | Nov 29, 2021, | 10:00:01 PM |
| 7  | Nov 29, 2021, 09:00:01 PM | Dec 9, 2021, 0 | 2:59:55 AM | 221:59:54 | 53197    | 1 53197 <no available="" text=""></no> | 100  | Hardware-Reset NCU | /NCK   | <b>NCK Functional Alarms</b> | Nov 29, 2021, | 9:00:01 PM  |
| 8  | Nov 29, 2021, 08:00:01 PM | Dec 9, 2021, 0 | 2:59:55 AM | 222:59:54 | 53198    | 1 53198 <no available="" text=""></no> | 100  | Hardware-Reset NCU | /NCK   | <b>NCK Functional Alarms</b> | Nov 29, 2021, | 8:00:01 PM  |
| 9  | Nov 29, 2021, 07:00:01 PM | Dec 9, 2021, 0 | 2:59:55 AM | 223:59:54 | 53199    | 1 53199 <no available="" text=""></no> | 100  | Hardware-Reset NCU | /NCK   | <b>NCK Functional Alarms</b> | Nov 29, 2021, | 7:00:01 PM  |
| 10 | Nov 29, 2021, 06:00:01 PM | Dec 9, 2021, 0 | 2:59:55 AM | 224:59:54 | 53200    | 1 53200 <no available="" text=""></no> | 100  | Hardware-Reset NCU | /NCK   | <b>NCK Functional Alarms</b> | Nov 29, 2021, | 6:00:01 PM  |
| 11 | Nov 29, 2021, 05:00:01 PM | Dec 9, 2021, 0 | 2:59:55 AM | 225:59:54 | 53201    | 1 53201 <no available="" text=""></no> | 100  | Hardware-Reset NCU | /NCK   | <b>NCK Functional Alarms</b> | Nov 29, 2021, | 5:00:01 PM  |
| 12 | Nov 29, 2021, 04:00:01 PM | Dec 9, 2021, 0 | 2:59:55 AM | 226:59:54 | 53202    | 1 53202 <no available="" text=""></no> | 100  | Hardware-Reset NCU | /NCK   | NCK Functional Alarms        | Nov 29, 2021, | 4:00:01 PM  |
| 13 | Nov 29, 2021, 03:00:01 PM | Dec 9, 2021, 0 | 2:59:55 AM | 227:59:54 | 53203    | 1 53203 <no available="" text=""></no> | 100  | Hardware-Reset NCU | /NCK   | NCK Functional Alarms        | Nov 29, 2021, | 3:00:01 PM  |

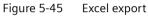

#### **Graphic export**

It is also possible to print and export PNG, JPEG, PDF and SVG files for charts. Additionally, export and print functionality works by considering filtered data.

To perform a graphic export proceed as follows:

1. Click on below button in the Chart View.

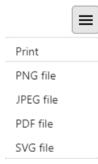

#### Filtering for an alarm

The Alarm page has 6 filter mechanisms, working dynamically. These are listed below:

- Select Date
- Active/History
- Clear Info
- Number Range
- Source
- Text
- Alarm Condition

#### Select Date

The system can have data in different time range. To show related data in different time range, "Select Date" is used. "Select Date" has two main sections such as "UTC" or "Browser".

If you select UTC, a query is triggered for UTC+0. Otherwise, a query is triggered for UTC+TimeZoneOffset.

| Today         | <     |    |    |    |    | Ap    | ril 2022 | 2 - May | 2022 |    |      |     |     | >  |
|---------------|-------|----|----|----|----|-------|----------|---------|------|----|------|-----|-----|----|
| Yesterday     | 5     | м  | Ŧ  | W  | τ  | F     | 5        | 5       | М    | i. | W    | T   | F   | s  |
| Last 7 Days   | APR   |    |    |    |    | 1     | 2        | MA      | ć    |    |      |     |     |    |
| Last 30 Days  | 3     | 4  | 5  | б  | 7  | 8     | 9        | 1       | 2    | 3  | 4    | 5   | б   | 7  |
| This Month    | 10    | 11 | 12 | 13 | 14 | 15    | 16       | 8       | 9    | 10 | (11) | 12  | 13  | 14 |
| ast Month     | 17    | 18 | 19 | 20 | 21 | 22    | 23       | 15      | 16   | 17 | 18   | 19  | 20  | 21 |
| Custom        | 24    | 25 | 26 | 27 | 28 | 29    | 30       | 22      | 23   | 24 | 25   | 26  | 27  | 28 |
| 💽 Local 🔿 UTC |       |    |    |    |    |       |          | 29      | 30   | 31 |      |     |     |    |
| ✓ ×           | 00:00 |    |    |    |    | 23:59 |          |         |      |    |      | All | Dav |    |

Figure 5-46 Select Date

#### Active/History

The system can have closed or pending alarms. To show these alarms, Active/History is used. To list both alarms, click on "History". To list pending alarms, click on "Active".

| Active  |  |
|---------|--|
| History |  |

#### **Clear Info**

The system can have a variety of data for clearing info to show related alarms. "Clear Info" is used for this purpose has a multi selection combo box.

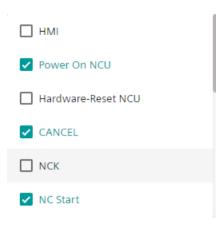

#### Number Range

The system can have a variety of data for number range and alarm number. To show related alarms, "Number Range" is used, which has a multi selection combo box.

| ✓ NCK General Alarms (0-9999)         |
|---------------------------------------|
| NCK Channel Alarms (10000-19999)      |
| NCK Axis/Spindle Alarms (20000-29999) |
| NCK Functional Alarms (30000-99999)   |
| HMI System (100000-129999)            |
| HMI OEM (130000-139999)               |

#### Source

The system can have a variety of data for source. To show data with each unique source, "Source" is used, which has a multi selection combo box.

| NCK |
|-----|
| PLC |
| HMI |

## Text

All alarms have an unique text. You can filter the list by the given text.

Text

#### **Alarm Condition**

Alarm condition includes 6 options to search for data. This search mechanism works by checking "Alarm No" on data.

| Equals to                |
|--------------------------|
| Does not equal to        |
| Less than                |
| Greater than             |
| Less than or equal to    |
| Greater than or equal to |
|                          |

For example, if you want to filter data which has alarm number 6020<x<6060.

- Select "less than" and give value: 6060
- Select "greater than" and give value: 6020

#### **Clear all filters**

After selecting one of the combo boxes of filter parameters, "Clear all filters" will appear and will be active. To reset all filters, click the "clear all filters" button. After cleaning filters, the button will disappear.

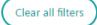

## Creating favorites for filtered alarms

For filtered alarms, you can create favorites to make it more easy to distinguish preferred alarms. You can create your own user-defined alarm filters to monitor specific alarms.

- 1. In upper right corner of the alarms page, the outline of a quick favorite link (star) can be seen.
- 2. Select any filter, for example "Clear Info", "Number Range", "Source", "Text" and/or "Alarm Condition".
- 3. Click on the quick favourite icon and then on "Add to favorites"
- 4. Give a filter name and confirm.

| าร             |                                                        |           |                                    |      |             |          |               |                                        |
|----------------|--------------------------------------------------------|-----------|------------------------------------|------|-------------|----------|---------------|----------------------------------------|
| 14 - 2023/3/16 | •                                                      |           |                                    |      |             |          |               |                                        |
| TEST_RW_Dol    | NotDelete<br>Number of Alarms within Last 7 Days<br>20 |           |                                    |      |             |          |               |                                        |
| •              | Clear Info                                             | c • Text  | Alarm Condition 🔹 Clear all filter |      |             |          |               |                                        |
| ew Chart View  | From 👃 To                                              | Duration  | Alarm No Text                      | Prio | Clear Info  | Source   | Number Range  | Favourite1<br>Favourite2<br>Favourite3 |
| Ċ              | From                                                   | 481:13:27 |                                    | 100  | PLC Alarm   | /PLC/PMC | PLC User Area | Add to favorites                       |
| ප              | Feb 24, 2023, 08:56:28 AM                              | 481:13:27 | 701152 Tool not inserted           | 90   | PLC Message | /PLC/PMC | PLC User Area | Feb 24, 2023, 9:00:22 AM               |
| Ċ)             | Feb 24, 2023, 08:56:28 AM                              | 481:13:27 | 701816 Overcurrent trip            | 100  | PLC Alarm   | /PLC/PMC | PLC User Area | Feb 24, 2023, 9:00:22 AM               |
| Ċ              | Feb 24, 2023, 08:56:28 AM                              | 481:13:27 | 701820 Overcurrent trip            | 100  | PLC Alarm   | /PLC/PMC | PLC User Area | Feb 24, 2023, 9:00:22 AM               |
| Ċ              | Feb 24, 2023, 08:56:28 AM                              | 481:13:27 | 701831 Overcurrent trip            | 100  | PLC Alarm   | /PLC/PMC | PLC User Area | Feb 24, 2023, 9:00:22 AM               |
| Ċ              | Feb 24, 2023, 08:56:28 AM                              | 481:13:27 | 702300 Malfunction, fieldbus       | 100  | PLC Alarm   | /PLC/PMC | PLC User Area | Feb 24, 2023, 9:00:22 AM               |
| Ċ              | Feb 24, 2023, 08:56:28 AM                              | 481:13:27 | 702315 Malfunction, fieldbus       | 100  | PLC Alarm   | /PLC/PMC | PLC User Area | Feb 24, 2023, 9:00:22 AM               |
| Ċ              | Feb 24, 2023, 08:56:28 AM                              | 481:13:27 | 702325 Malfunction, fieldbus       | 100  | PLC Alarm   | /PLC/PMC | PLC User Area | Feb 24, 2023, 9:00:22 AM               |
| Ċ              | Feb 24, 2023, 08:56:28 AM                              | 481:13:27 | 702409 Safety: Monitoring, wor     | 100  | PLC Alarm   | /PLC/PMC | PLC User Area | Feb 24, 2023, 9:00:22 AM               |
| e)             | Feb 24, 2023, 08:56:28 AM                              | 481:13:27 | 702410 Safety: Monitoring, wor     | 100  | PLC Alarm   | /PLC/PMC | PLC User Area | Feb 24, 2023, 9:00:22 AM               |

Figure 5-47 Favourites for filtered alarms

After confirmation selected filter has been highlighted, and the item has been chosen as a favorite.

#### Note

#### **Deleting a fovourite**

If you want to remove a favourite from the list of favourites, click on the garbage icon.

#### Note

#### **Browser cache**

Please be aware that favorites for filtered alarms are stored in the browser cache. If you delete your browser cache favorites for filtered alarms will be lost.

#### Restrictions for best usage for asset with ClosedAlarms Aspect

Please consider the following restrictions, in order to work with Machine Error Analysis with high quality:

- There should be max 400 active alarms.
- There should be max 100000 closed alarms.
- There should be max 1000 multiday alarms.

Active Alarms: Alarms are started but not finished.

Closed Alarms: Alarms are started and resolved in the same day. (UTC+0)

Multiday Alarms: Alarms are started and resolved in the different day. (UTC+0)

## 5.6.1.2 Triggering Alarms for Disturbances

The "Triggering Alarms for Disturbances" page offers a graphical and a list view of technical disturbances or Alarm Reaction / NC stop. Alarms within +/- 60 seconds are listed for that technical disturbances or Alarm Reaction / NC stop

## Setting up a list

To set up a list proceed as follows:

1. Click on "List View", if not already clicked.

List View

Then the List View of data will be displayed as shown below:

|   | Siemens        | AG SINUMERIK Service             | e Assistance        |                       |                       |     |                                                 |              |               |                | powered by MindSphere |
|---|----------------|----------------------------------|---------------------|-----------------------|-----------------------|-----|-------------------------------------------------|--------------|---------------|----------------|-----------------------|
| 2 | SIEMENS        | Asset Selection                  |                     | y 🏫 Machine Condition | A Machine Error Analy | sis |                                                 |              |               |                | 💥 😚 Engli             |
|   | > Machine Erro | or Analysis 🗲 Triggering Alar    | ms for Disturbances |                       |                       |     |                                                 |              |               |                |                       |
|   | Triggering     | Alarms for Distur                | bances              |                       |                       |     |                                                 |              |               |                |                       |
|   | Select Date    | ~                                |                     |                       |                       |     |                                                 |              |               |                |                       |
|   | Clear Info     | ▼ Number Range ▼                 | Source 👻            | Text                  | Alarm Condition       | ~   |                                                 |              |               |                |                       |
|   | -SSA_Alarr     | n_Test_DoNotDelete               |                     |                       |                       |     |                                                 |              |               |                |                       |
|   | List View      | Chart View                       |                     |                       |                       |     | Technical Disturbances Alarm Reaction / NC Stop |              |               |                |                       |
|   |                | egin +/-60 Sec. at trigger event |                     |                       |                       |     |                                                 |              |               |                | <b>*</b>              |
|   | Fro            | m 🕹                              | Alarm No Pric       | •                     | Clear Info Text       |     | Source                                          | Number Range | From (Client) |                |                       |
|   | > Tech         | n. Disturbance May 10, 2022,     | , 2:00:00 PM        |                       |                       |     |                                                 |              |               |                |                       |
| > | > Tech         | n. Disturbance May 10, 2022,     | , 1:40:00 PM        |                       |                       |     |                                                 |              |               |                |                       |
|   | > Tech         | n. Disturbance May 10, 2022,     | , 1:30:00 PM        |                       |                       |     |                                                 |              |               |                |                       |
|   | > Tech         | n. Disturbance May 10, 2022,     | . 1:10:00 PM        |                       |                       |     |                                                 |              |               |                |                       |
|   | > Tech         | n. Disturbance May 10, 2022,     | , 12:10:00 PM       |                       |                       |     |                                                 |              |               |                |                       |
|   | > Tech         | n. Disturbance May 10, 2022,     | , 12:00:00 PM       |                       |                       |     |                                                 |              |               |                |                       |
|   | > Tech         | n. Disturbance May 10, 2022,     | , 11:10:00 AM       |                       |                       |     |                                                 |              |               |                |                       |
|   | > Tech         | n. Disturbance May 10, 2022,     | , 10:20:00 AM       |                       |                       |     |                                                 |              |               |                |                       |
|   | > Tech         | n. Disturbance May 10, 2022,     | , 10:00:00 AM       |                       |                       |     |                                                 |              |               |                |                       |
|   | > Tech         | n. Disturbance May 10, 2022,     | , 8:30:00 AM        |                       |                       |     |                                                 |              |               |                |                       |
|   |                |                                  |                     |                       |                       |     |                                                 |              | te.           | msperpage 10 👻 | 1 - 10 of 23 < >      |

Figure 5-48 Triggering Alarms for Disturbances, Technical Disturbances, List View

You can switch between "Technical Disturbances" view and "Alarm Reaction/NC Stop" view.

## Setting up a graph

To set up a graph proceed as follows:

1. Click on "Chart View", if not already clicked.

**Chart View** 

Then the Chart View of data will be displayed as shown below.

This graph has additional feature to improve performance. This feature is pagination functionality.

You can navigate between pages of the graph.

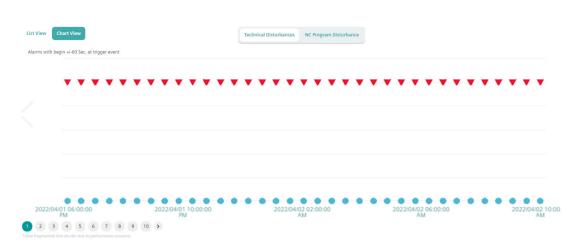

Figure 5-49 Triggering Alarms for Disturbances, Technical Disturbances, Chart View

You can switch between "Technical Disturbances" view and "Alarm Reaction/NC Stop" view.

## **Export functionality**

It is possible to export an excel file(\*.xls). This button will be active, when there is data on a table. Additionally, export functionality works by considering filtered data.

To perform a data export proceed as follows:

1. Click on "Export" button in the List View.

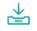

#### Filtering for an alarm

The "Triggering Alarms for Disturbances" page has 6 filters mechanisms working dynamically. "Triggering Alarms for Disturbances" page has same logic as "Alarms" page. For a detailed description, see Alarms (Page 117).

#### Creating favorites for filtered alarms

"Triggering Alarms for Disturbances" page has same logic as "Alarms" page. You can also create favorites for filtered alarms. For a detailed description, see Alarms (Page 117).

#### 5.6.1.3 Alarm Trend

The "Alarms Trend" page offers a list view of trends of selected alarms in the selected date range. Alarm Trend data can be filtered as Active or History.

#### **Activating Alarm Trend**

1. Click on the Alarm Trend icon, which exists on the pages "Triggering Alarms for Disturbances" and "Alarms".

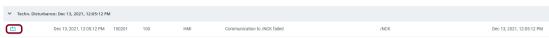

Alarms with the same numbers will be listed in the selected date range.

|                    | Asset Selection               | n 💽 Machine Transparen               | cy 🗠 Machi  |          | Machine Error Analysis       |                |            |        |              |                        | 67  |
|--------------------|-------------------------------|--------------------------------------|-------------|----------|------------------------------|----------------|------------|--------|--------------|------------------------|-----|
|                    | Error Analysis > Triggering A |                                      |             |          |                              |                |            |        |              |                        | 0   |
| Machine            | Error Analysis 🖌 mggering A   | names for Distorbances               |             |          |                              |                |            |        |              |                        |     |
|                    |                               |                                      |             |          |                              |                |            |        |              |                        |     |
|                    |                               |                                      |             |          |                              |                |            |        |              |                        |     |
| elect Date         | *                             |                                      |             |          |                              |                |            |        |              |                        |     |
| listory            | *                             |                                      |             |          |                              |                |            |        |              |                        |     |
|                    |                               |                                      |             |          |                              |                |            |        |              |                        |     |
| Related            | Alarm                         |                                      |             |          |                              |                |            |        |              |                        |     |
| Alarm No<br>150201 |                               | Text<br>Communication to /NCK failed | Prio<br>100 |          | Clear Info<br>HMI            | Source<br>/NCK |            | Nu     | mber Range   |                        |     |
|                    |                               |                                      |             |          |                              |                |            |        |              |                        |     |
|                    |                               |                                      |             |          |                              |                |            |        |              |                        |     |
|                    | From U                        | То                                   | Duration    | Alarm No | Text                         | Prio           | Clear Info | Source | Number Range | From(Client)           | x   |
|                    |                               |                                      |             |          |                              |                |            |        |              | . reinforcently        |     |
|                    | Dec 13, 2021, 12:13:49 PM     | Dec 13, 2021, 12:14:12 PM            | 00:00:22    | 150201   | Communication to /NCK failed | 100            | HMI        | /NCK   |              | Dec 13, 2021, 12:13:49 | PM  |
|                    | Dec 13, 2021, 12:05:12 PM     | Dec 13, 2021, 12:05:35 PM            | 00:00:22    | 150201   | Communication to /NCK failed | 100            | HMI        | /NCK   |              | Dec 13, 2021, 12:05:12 | PM  |
|                    | Dec 13, 2021, 12:03:40 PM     | Dec 13, 2021, 12:04:02 PM            | 00:00:21    | 150201   | Communication to /NCK failed | 100            | HMI        | /NCK   |              | Dec 13, 2021, 12:03:40 | PM  |
|                    |                               |                                      |             |          |                              |                |            |        |              |                        |     |
|                    | Dec 13, 2021, 11:55:06 AM     | Dec 13, 2021, 11:55:30 AM            | 00:00:23    | 150201   | Communication to /NCK failed | 100            | HMI        | /NCK   |              | Dec 13, 2021, 11:55:06 | AM  |
|                    |                               |                                      |             |          |                              |                |            |        |              |                        |     |
|                    |                               |                                      |             |          |                              |                |            |        |              | 10 👻 1 - 4 of 4        | < > |

Figure 5-50 Alarm Trend

#### **Export functionality**

It is possible to export an excel file(\*.xls). This button will be active, when there is data on a table. Additionally, export functionality works by considering filtered data.

To perform a data export proceed as follows:

1. Click on "Export" button in the List View.

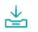

## Active/History

The system can have closed or continuing alarms on "Alarms Trend" page. To show these alarms, Active/History is used. To list both alarms, click on "History". To list pending alarms, click on "Active".

| Active  |  |
|---------|--|
| History |  |

# 5.6.2 Machine Error Analysis for an asset without ClosedAlarms Aspect

## 5.6.2.1 Overview

The overview page for Machine Error Analysis service shows all clusters for this service. Each cluster shows a summary information for the subservice. By clicking on a specific cluster the page of this service will open.

| SIEM            | ENS SINUMERIK Service                                       | Assistance   |                   |                          |                                                                       | powered by MindSphere       |
|-----------------|-------------------------------------------------------------|--------------|-------------------|--------------------------|-----------------------------------------------------------------------|-----------------------------|
| SIEMENS         | Asset Selection                                             |              | Machine Condition | A Machine Error Analysis |                                                                       | 💥 🚯 English                 |
| III > Machine E | rror Analysis 🗲 Overview                                    |              |                   |                          |                                                                       |                             |
|                 |                                                             |              |                   |                          |                                                                       | ssa_demoset_one_DoNotDelete |
|                 |                                                             |              |                   |                          |                                                                       |                             |
| Currei          | nt Alarms                                                   |              |                   |                          | Alarm History                                                         |                             |
|                 |                                                             |              |                   |                          | Number of Alarms within 8 hours:<br>Number of Alarms within last day: |                             |
|                 |                                                             |              |                   |                          | Number of Alarms within last 7 days:                                  |                             |
|                 |                                                             |              |                   |                          |                                                                       |                             |
|                 |                                                             |              |                   |                          |                                                                       |                             |
|                 |                                                             |              |                   |                          |                                                                       |                             |
| Trigge          | ering Alarms for I                                          | Disturbances |                   |                          |                                                                       |                             |
|                 | Disturbances within 7 days:<br>ion / NC Stop within 7 days: |              |                   |                          |                                                                       |                             |
|                 |                                                             |              |                   |                          |                                                                       |                             |
|                 |                                                             |              |                   |                          |                                                                       |                             |
|                 |                                                             |              |                   |                          |                                                                       |                             |
|                 |                                                             |              |                   |                          |                                                                       |                             |

Figure 5-51 Machine Error Analysis

The following values are shown for each cluster:

- Current Alarms:
  - Number of current alarms
  - thereof with high priority
- Alarm History:
  - Number of alarms within 8 hours
  - Number of alarms within last day
  - Number of alarms within last 7 days
- Triggering Alarms for Disturbances:
  - Triggering Disturbances within 7 days
  - Alarm reaction / NC Stop within 7 days

#### Note

#### Restrictions for best usage for an asset, which does not have ClosedAlarms Aspect

Please consider the following restrictions, in order to work with Machine Error Analysis with high quality:

- There should be max 10 current alarms.
- There should be max 1000 alarms in alarm history.

## 5.6.2.2 Current Alarms

The Current Alarms page offers a graphical and a list view of current alarms, which are active at the control over the period of one day.

Module description

5.6 Machine Error Analysis

# Setting up a graph

To set up a graph proceed as follows:

1. Click on the graph icon, if not already activated.

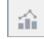

A graph shows which alarms occurred at what time at the control.

|          | IEMENS         |                        |                      |                   |                                      |                       |          | Divis                     |        |
|----------|----------------|------------------------|----------------------|-------------------|--------------------------------------|-----------------------|----------|---------------------------|--------|
|          |                | SINUMERIK Service      |                      |                   |                                      |                       |          | powered by MindSphere     | _      |
| SIEME    | NS             | Asset Selection        | Machine Transparency | Machine Condition | Machine Error Analysis               |                       |          | × 😚                       | Englis |
| I≣ > Mac | hine Error Ana | ilysis 🔰 Current Alarm | s                    |                   |                                      |                       |          |                           |        |
| _        |                |                        |                      |                   |                                      |                       |          | ssa_demoset_one_DoNotDele | te     |
| Cu       | rrent A        |                        |                      |                   |                                      |                       |          |                           |        |
|          |                |                        |                      |                   |                                      |                       |          |                           |        |
| C        | + Alarm f      | ilter                  |                      |                   |                                      |                       |          |                           |        |
| =        |                |                        |                      |                   |                                      |                       |          | B Export to XLS           |        |
| =        | 10             |                        |                      |                   |                                      |                       |          |                           |        |
|          | 6 May          | 2021                   |                      |                   |                                      |                       |          |                           |        |
|          | 5:00 Pf        |                        | 6:00 PM              | 7:00 PM           | 8:00 PM                              | 9:00 PM               | 10:00 PM | 11:00 PM                  |        |
|          | 5:00 Pr        | vi                     | 6:00 PM              | 7300 PM           | 8:00 PM                              | 9:00 PM               | 10:00 PM | 11:00 PM                  |        |
|          |                |                        |                      |                   | 799135: Measurem<br>830 PM - 1234 PM | ent out of tolerance. |          |                           |        |
|          |                |                        |                      |                   |                                      |                       |          |                           |        |
|          |                |                        |                      |                   |                                      |                       |          |                           |        |
|          |                |                        |                      |                   |                                      |                       |          |                           |        |
|          |                |                        |                      |                   |                                      |                       |          |                           |        |
|          |                |                        |                      |                   |                                      |                       |          |                           |        |
|          |                |                        |                      |                   |                                      |                       |          |                           |        |
|          |                |                        |                      |                   |                                      |                       |          |                           |        |
|          |                |                        |                      |                   |                                      |                       |          |                           |        |
|          |                |                        |                      |                   |                                      |                       |          |                           |        |

Figure 5-52 Current Alarms Graph

You can zoom in and out of the graph by marking a rectangular area with the mouse.

## Table of values

1. Click on the table icon, if not already activated.

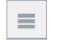

A table shows detailed information on the current alarms. Furthermore it is possible to export the table to an excel file (\*.xls) by clicking the button "Export to XLS".

|       | SIEMENS          | SINUMERIK Service       | Assistance          |                                  |                |             |          |               | powered by MindSp       | phere    |
|-------|------------------|-------------------------|---------------------|----------------------------------|----------------|-------------|----------|---------------|-------------------------|----------|
| SIEM  |                  | Asset Selection         |                     | Machine Condition 🔒 Machine      | Error Analysis |             |          |               |                         | 🚱 Englis |
| ≡ > N | achine Error Ana | ilysis 🗲 Current Alarms |                     |                                  |                |             |          |               |                         |          |
|       |                  |                         |                     |                                  |                |             |          | SSi           | a_demoset_one_DoNot     | Delete   |
| C     | urrent A         |                         |                     |                                  |                |             |          |               |                         |          |
|       |                  |                         |                     |                                  |                |             |          |               |                         |          |
| С     | + Alarm f        | ilter                   |                     |                                  |                |             |          |               |                         |          |
| =     | <b>A</b>         |                         |                     |                                  |                |             |          |               | B Export to             | o XLS    |
| _     |                  |                         |                     |                                  |                |             |          |               |                         | Ð        |
|       | From             |                         | ↓ ↑ Alarm N         |                                  |                | Clear Info  | Source   | Number Range  | From (Client)           | 8-       |
| c.    |                  |                         | + 1 Alarmin<br>7991 |                                  |                |             |          | PLC User Area |                         |          |
|       | May 6, 2021,     | COULO PM                | /991                | is weasurement out or tolerance. | 90             | PLC Message | /PLC/PMC | PLC User Area | May 6, 2021, 9:32:13 PM |          |

Figure 5-53 Current Alarms Table

# Filtering for an alarm

- 1. Click on button "Alarm Filter".
- 2. Select a source for the alarm.

- 3. Type in a search parameter either for "Number Range", "Clear Info", "Text" or "Alarm Number".
- 4. Click on "Execute Filter".

|       | SIEMENS          | SINUMERIK Service Ass   | istance                    |                                         |                  |             |          |               | powered by MindS        | phere [+   |
|-------|------------------|-------------------------|----------------------------|-----------------------------------------|------------------|-------------|----------|---------------|-------------------------|------------|
| SIEM  | 1ENS             | Asset Selection         | Machine Transparency       | Machine Condition 🔒 Machine             | e Error Analysis |             |          |               |                         | 🚱 English  |
| ≡ > N | Aachine Error An | alysis 🗲 Current Alarms |                            |                                         |                  |             |          |               | ssa_demoset_one_DoNo    | tDelete    |
| C     | Current A        |                         |                            |                                         |                  |             |          |               |                         |            |
| C     | - Alarm          | filter                  |                            |                                         |                  |             |          |               |                         |            |
|       |                  | Source:                 | /NCK 🗹 /PL                 | C /HMI                                  |                  |             |          |               |                         |            |
|       |                  | Number Range:           | Search for                 |                                         | •                |             |          |               |                         |            |
|       |                  | Clear Info:             | Search for                 |                                         | •                |             |          |               |                         |            |
|       |                  | Text:                   | contains                   |                                         |                  |             |          |               |                         |            |
|       |                  | Alarm Number:           | a direct input of an alarr | n number overwrites number range filter |                  |             |          |               |                         |            |
| ≡     | <u>ا</u>         |                         |                            |                                         |                  |             |          |               | B Export t              | o XLS      |
|       |                  |                         |                            |                                         |                  |             |          |               |                         | ₫ <b>□</b> |
|       | From             | +                       | † Alarm No.                | Text                                    | Prio             | Clear Info  | Source   | Number Range  | From (Client)           |            |
| Ċ     | May 6, 2021      | 1, 8:30:03 PM           | 799135                     | Measurement out of tolerance.           | 90               | PLC Message | /PLC/PMC | PLC User Area | May 6, 2021, 9:32:13 PM |            |

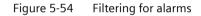

#### 5.6.2.3 Alarm History

The Alarms History page offers a graphical and a list view of historical alarms, which were active or closed at the control over a period of time.

## Setting up a graph

To set up a graph proceed as follows:

1. Click on the graph icon, if not already activated.

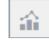

A graph shows which alarms occurred at what time at the control.

|                                                                                                    | SIEMENS                      | SINUMERIK Service      | Assistance      |              |                |                        |                       |         |         |                                       |                | powered by MindSp | here [→   |
|----------------------------------------------------------------------------------------------------|------------------------------|------------------------|-----------------|--------------|----------------|------------------------|-----------------------|---------|---------|---------------------------------------|----------------|-------------------|-----------|
| ss_denost_one_bokbbeed<br>Azrm History<br>Sector Data Range: © (2011-12-2021-02-06)<br>© * Aver Hier<br>Sector Data Range: © (2011-12-2021-02-06)<br>© (100-10-12-2021-02-06)<br>© (100-10-12-2021-02-06)<br>© (100-12-2021-02-06)<br>© (100-12-2021-02-0 | SIEMENS                      | Asset Selection        | Machine Transpa | arency 🏫 Mac | nine Condition | Machine Error Analysis |                       |         |         |                                       |                | *                 | 😚 English |
| Alarm History         Image: Alarm filter         Selected Date Range: C 2000 1112 - 2021 02.06 >         Image: C 2000 1112 - 2021 02.06 >         Image: C 2000 1112 - 2021 02.06 >                                                                                                    | III > Machine Error Ana      | ilysis 🗲 Alarm History |                 |              |                |                        |                       |         |         |                                       |                |                   |           |
|                                                                                                    |                              |                        |                 |              |                |                        |                       |         |         |                                       | ssa_demo       | set_one_DoNot     | Delete    |
| Selected Dur Range:               200 D1112 - 2021 02 d8             3             300 D1112 - 2021 02 d8             300 D1112 - 2021 02 d8             300 D1112 - 2021 02 d8             300 D1             700 AM             700 AM                                                                                                    | Alarm His                    |                        |                 |              |                |                        |                       |         |         |                                       |                |                   |           |
| Selected Dur Range:               200 D1112 - 2021 02 d8             3             300 D1112 - 2021 02 d8             300 D1112 - 2021 02 d8             300 D1112 - 2021 02 d8             300 D1             700 AM             700 AM                                                                                                    | Ci 🔺 Alarmá                  | iltar                  |                 |              |                |                        |                       |         |         |                                       |                |                   |           |
| COUNT       1 February 2021       >         600 AM       700 AM       800 AM       900 AM       1100 AM       1200 PM       200 PM       300 PM       400 PM       500 PM         700000 E0       700000 E0       70000 E0       700000 E0       700000 E0 <td>0</td> <td></td> <td>1-02-06</td> <td></td> <td></td> <td></td> <td></td> <td></td> <td></td> <td></td> <td></td> <td></td> <td></td>                                                                                                    | 0                            |                        | 1-02-06         |              |                |                        |                       |         |         |                                       |                |                   |           |
| Instrumentation         Instrumentation         Instrument                                                                                                    |                              |                        |                 |              |                |                        |                       |         |         |                                       |                | B Export to       | XLS       |
| COD AM     7:00 AM     8:00 AM     9:00 AM     10:00 AM     11:00 AM     12:00 PM     1:00 PM     2:00 PM     3:00 PM     4:00 PM     5:00 PM       7:00 AL IIIIIIIIIIIIIIIIIIIIIIIIIIIIIIIIII                                                                                                    |                              |                        |                 |              |                |                        |                       |         |         |                                       |                |                   |           |
| 20000 LD         70000 LD         70000 LD                                                                                                    | < 1 Februa                   | ry 2021 >              |                 |              |                |                        |                       |         |         |                                       |                |                   |           |
|                                                                                                    | 6:00 AM                      | 7:00 AM                | 8:00 AM         | 9:00 AM      | 10:00 AM       | 11:00 AM               | 12:00 PM              | 1:00 PM | 2:00 PM | 3:00 PM                               | 4:00 PM        | 5:00 PM           |           |
|                                                                                                    | 799000: Err<br>4x8 AM - 63:  |                        |                 |              |                |                        | 799000:<br>12:16 PM - |         |         | 799000: Emergene<br>3:12 PM - 5:51 PM | y stop pressed |                   |           |
| 79005. MC Core Stat Morked<br>311 PAL-Stat No.                                                                                                    | 799135: Mi<br>4:48 AM - 6:3: |                        |                 |              |                | i i                    | - i                   |         |         |                                       |                |                   |           |
| 79905-MC Cycle Start blocked<br>311 Nor-351 N                                                                                                    |                              |                        |                 |              |                | i i                    |                       |         |         | ī                                     |                |                   |           |
| 79925 MC Cycle Start blocked<br>TYNE: SA PA                                                                                                    |                              |                        |                 |              |                |                        |                       |         |         | i i                                   |                |                   |           |
|                                                                                                    |                              |                        |                 |              |                |                        |                       |         |         | 799035: NC Cycle<br>3:11 PM - 5:51 PM | Start blocked  |                   |           |
|                                                                                                    |                              |                        |                 |              |                |                        |                       |         |         |                                       |                |                   |           |
|                                                                                                    |                              |                        |                 |              |                |                        |                       |         |         |                                       |                |                   |           |

Figure 5-55 Alarm History Graph

2. Select a time range in the drop down menu "Selected Time Range".

You can zoom in and out of the graph by marking a rectangular area with the mouse.

## Table of values

1. Click on the table icon, if not already activated.

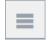

The table below shows detailed information on the historic alarms. Furthermore it is possible to export the table to an excel file (\*.xls) by clicking the button "Export to XLS".

| МЕ          | NS Asset Sel                 | ection 💽 Machine Tra    | nsparency 👔 Machine | Condition 🔺 Machir | e Error Analysis                                                                                                    |     |                                 |                                  |                                           | * 🚱                                                |
|-------------|------------------------------|-------------------------|---------------------|--------------------|----------------------------------------------------------------------------------------------------|-----|---------------------------------|----------------------------------|-------------------------------------------|----------------------------------------------------|
| Mac         | thine Error Analysis 🗲 Alarm | History                 |                     |                    |                                                                                                    |     |                                 |                                  |                                           |                                                    |
|             |                              |                         |                     |                    |                                                                                                    |     |                                 |                                  | ssa_                                      | demoset_one_DoNotDele                              |
|             | arm History                  |                         |                     |                    |                                                                                                    |     |                                 |                                  |                                           |                                                    |
|             | anninistory                  |                         |                     |                    |                                                                                                    |     |                                 |                                  |                                           |                                                    |
| 2           | + Alarm filter               |                         |                     |                    |                                                                                                    |     |                                 |                                  |                                           |                                                    |
| -           | d Date Range: < 2020-11-     | 2 - 2021-02-06          |                     |                    |                                                                                                    |     |                                 |                                  |                                           |                                                    |
| cted        | Date Range: < 2020-11-       | 2 - 2021-02-06          |                     |                    |                                                                                                    |     |                                 |                                  |                                           |                                                    |
|             | - A1                         |                         |                     |                    |                                                                                                    |     |                                 |                                  |                                           | Export to XLS                                      |
| -           |                              |                         |                     |                    |                                                                                                    |     |                                 |                                  |                                           | Ð                                                  |
|             | From                         | ↓ To                    | ↓ Duration [!       |                    | Io. Text                                                                                                    | 0.1 | Clear Info                      | Source                           | Number Range                              | From (Client)                                      |
|             | Prom<br>Q                    | + 10<br>Q               | + Duration (r       | Q Alarm            | Q.                                                                                                    | Q   | Clear Into                      | Q,                               | Number Kange                              | Prom (Client)                                      |
| 9           | Feb 1, 2021, 7:30:04 PM      | <u> </u>                |                     |                    | 35 Measurement out of tolerance.                                                                                                    |     | PLC Message                     | /PLC/PMC                         | PLC User Area                             | Feb 1, 2021, 8:32:13 PM                            |
| 5           | Feb 1, 2021, 7:30:04 PM      | Feb 1, 2021, 7:30:04 PM |                     |                    | 35 Measurement out of tolerance.                                                                                                    |     | PLC Message                     | /PLC/PMC                         | PLC User Area                             | Feb 1, 2021, 8:32:13 PM                            |
|             | Feb 1, 2021, 6:10:42 PM      | Feb 1, 2021, 7:30:03 PM |                     |                    | 35 Measurement out of tolerance.                                                                                                    |     | PLC Message                     | /PLC/PMC                         | PLC User Area                             | Feb 1, 2021, 7:12:51 PM                            |
|             | Feb 1, 2021, 6:02:49 PM      | Feb 1, 2021, 6:03:07 PM |                     |                    | 02 Please clean and restart                                                                                                    |     | PLC Alarm                       | /PLC/PMC                         | PLC User Area                             | Feb 1, 2021, 7:04:58 PM                            |
|             | Feb 1, 2021, 6:02:49 PM      | Feb 1, 2021, 6:03:06 PM |                     | 00:00:16 799       |                                                                                                    |     | PLC Message                     | /PLC/PMC                         | PLC User Area                             | Feb 1, 2021, 7:04:58 PM                            |
| 3           | Feb 1, 2021, 6:02:22 PM      | Feb 1, 2021, 6:03:07 PM |                     |                    | 35 Measurement out of tolerance.                                                                                                    |     | PLC Message                     | /PLC/PMC                         | PLC User Area                             | Feb 1, 2021, 7:04:31 PM                            |
| 3           |                              | Feb 1, 2021, 6:02:22 PM |                     |                    | 35 Measurement out of tolerance.                                                                                                    |     | PLC Message                     | /PLC/PMC                         | PLC User Area                             | Feb 1, 2021, 6:57:51 PM                            |
| 1<br>1<br>1 | Feb 1, 2021, 5:55:42 PM      |                         |                     |                    | and a second second sec |     |                                 |                                  |                                           | Feb 1, 2021, 6:55:43 PM                            |
| 3<br>3<br>3 | Feb 1, 2021, 5:55:42 PM      |                         |                     | 00:01:43 799       | 00 Emergency stop pressed                                                                                                    | 100 | PLC Alarm                       |                                  |                                           |                                                    |
| 9<br>9<br>9 | Feb 1, 2021, 5:53:34 PM      | Feb 1, 2021, 5:55:18 PM |                     |                    | 00 Emergency stop pressed                                                                                                    |     | PLC Alarm                       | /PLC/PMC                         | PLC User Area                             |                                                    |
|             |                              |                         |                     | 02:39:42 799       | 00 Emergency stop pressed<br>00 Emergency stop pressed<br>35 NC Cycle Start blocked                                                                                                    | 100 | PLC Alarm PLC Alarm PLC Message | /PLC/PMC<br>/PLC/PMC<br>/PLC/PMC | PLC User Area PLC User Area PLC User Area | Feb 1, 2021, 4:13:45 PM<br>Feb 1, 2021, 4:13:46 PM |

Figure 5-56 Alarm History Table

#### Filtering for an alarm

- 1. Click on button "Alarm Filter".
- 2. Select a source for the alarm.
- 3. Type in a search parameter either for "Number Range", "Clear Info", "Text" or "Alarm Number".
- 4. Click on "Execute Filter".

| s        | IEMENS SINUMER             | IK Service Assist | ance                |                                |                 |                               |      |             |          |               | powered by MindSphere   |
|----------|----------------------------|-------------------|---------------------|--------------------------------|-----------------|-------------------------------|------|-------------|----------|---------------|-------------------------|
| SIEME    | NS 🔚 Asset S               | election 💽        |                     | ncy 👔 Machine Conditio         | n 🛕 Machine Er  | rror Analysis                 |      |             |          |               | % 🚯 🕫                   |
|          | hine Error Analysis 🗲 Alar | m History         |                     |                                |                 |                               |      |             |          | ssa_dei       | noset_one_DoNotDelete   |
| С        | - Alarm filter             |                   |                     |                                |                 |                               |      |             |          |               |                         |
|          | s                          | ource:            | 🖌 /NCК              | /PLC /HMI                      |                 |                               |      |             |          |               |                         |
|          | ١                          | lumber Range:     | Search for          |                                |                 | •                             |      |             |          |               |                         |
|          | c                          | lear Info:        | Search for          |                                |                 | •                             |      |             |          |               |                         |
|          | т                          | ext:              | contains            |                                |                 |                               |      |             |          |               |                         |
|          | 4                          | Jarm Number:      | a direct input of a | n alarm number overwrites numl | er range filter |                               |      |             |          |               |                         |
| Selected | Date Range: < 2020-1       | 1-12 - 2021-02-06 | >                   |                                |                 |                               |      |             |          |               |                         |
| ≡        | ŝ                          |                   |                     |                                |                 |                               |      |             |          |               | Export to XLS           |
|          | From                       | ↓ To              | 4                   | Duration [hh:mm:ss]            | Alarm No.       | Text                          | Prio | Clear Info  | Source   | Number Range  | From (Client)           |
|          | ۹                          | Q                 |                     | ۹                              | Q               | ۹                             | Q    | Q           | Q        | ۹             | ۹                       |
| Ċ)       | Feb 1, 2021, 7:30:04 PM    |                   |                     | 124:29:54                      | 799135          | Measurement out of tolerance. | 90   | PLC Message | /PLC/PMC | PLC User Area | Feb 1, 2021, 8:32:13 PM |
| Ċ.       | Feb 1, 2021, 7:30:04 PM    | Feb 1, 202        | 1, 7:30:04 PM       | 00:00:00                       | 799135          | Measurement out of tolerance. | 90   | PLC Message | /PLC/PMC | PLC User Area | Feb 1, 2021, 8:32:13 PM |
| Ċ)       | Feb 1, 2021, 6:10:42 PM    | Feb 1, 202        | 1, 7:30:03 PM       | 01:19:21                       | 799135          | Measurement out of tolerance. | 90   | PLC Message | /PLC/PMC | PLC User Area | Feb 1, 2021, 7:12:51 PM |
| Ċ.       | Feb 1, 2021, 6:02:49 PM    | Feb 1, 202        | 1, 6:03:07 PM       | 00:00:18                       | 799102          | Please clean and restart      | 100  | PLC Alarm   | /PLC/PMC | PLC User Area | Feb 1, 2021, 7:04:58 PM |
| Ċ        | Feb 1, 2021, 6:02:49 PM    | Feb 1, 202        | 1, 6:03:06 PM       | 00:00:16                       | 799035          | NC Cycle Start blocked        | 90   | PLC Message | /PLC/PMC | PLC User Area | Feb 1, 2021, 7:04:58 PM |

Figure 5-57 Alarm History Filter

## 5.6.2.4 Triggering Alarms for Disturbances

The Triggering Alarms for Disturbances page offers a graphical and a list view of technical disturbances and NC stops, which occurred at the control 60 seconds ago and lasted for antother 60 seconds.

#### Setting up a graph

To set up a graph proceed as follows:

1. Click on the graph icon, if not already activated.

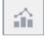

- 2. Select a date range in the drop down menu "Selected Date Range".
- 3. Select either tab "Techn. Disturbances" or "Alarm Reaction / NC Stop".

A graph shows which technical disturbances or NC stops occurred at the control in the selected date range.

|                       | SINUMERIK Service                           | e Assistance         |                                             |                        |                                               |                                              |                                           | powered                                        | ⊎ MindSpl |        |
|-----------------------|---------------------------------------------|----------------------|---------------------------------------------|------------------------|-----------------------------------------------|----------------------------------------------|-------------------------------------------|------------------------------------------------|-----------|--------|
| SIEMENS               | Asset Selection                             | Machine Transparency | Machine Condition                           | Machine Error Analysis |                                               |                                              |                                           |                                                | *         | 😚 Engl |
| > Machine Error /     | Analysis 🕻 Disturbances                     |                      |                                             |                        |                                               |                                              |                                           | ssa demoset on                                 | e DoNoti  | Delete |
| Disturba              | ancos                                       |                      |                                             |                        |                                               |                                              |                                           | ssa_demoset_on                                 | e_bontoti | Verete |
| Disturbe              | ances                                       |                      |                                             |                        |                                               |                                              |                                           |                                                |           |        |
| C + Alarr             |                                             |                      |                                             |                        |                                               |                                              |                                           |                                                |           |        |
| Selected Date Rang    | ge: < 2020-11-12 - 202                      | 1-02-06 >            |                                             |                        |                                               |                                              |                                           |                                                |           |        |
| = ≙                   |                                             |                      |                                             |                        |                                               |                                              |                                           |                                                | E Export  | to XLS |
| Techn. Distur         | bances Alarm React                          | ion / NC Stop        |                                             |                        |                                               |                                              |                                           |                                                |           |        |
| Alarms with be        | igin +/- 60 sec. at trigger ev              | rent                 |                                             |                        |                                               |                                              |                                           |                                                |           |        |
|                       | <b>* *</b>                                  | × •                  | <b>* *</b>                                  | × •                    | •                                             | •                                            |                                           |                                                |           |        |
|                       |                                             | <u> </u>             |                                             |                        |                                               | <u>}</u>                                     |                                           | <u>}</u>                                       |           |        |
| 1/17/2021,<br>5:00 PM | 1/18/2021, 1/18/2021<br>11:00 1:00 PM<br>AM |                      | 1/20/2021, 1/20/2021<br>11:00 1:00 PM<br>AM |                        | 1/22/2021, 1/23/2021,<br>12:00 11:00<br>PM AM | 1/23/2021, 1/30/2021,<br>1:00 PM 12:00<br>PM | 1/31/2021, 1/31/20<br>11:00 1:00 P/<br>AM | 21, 2/1/2021, 2/1/202<br>/ 12:00 2:00 PM<br>PM |           |        |
|                       |                                             |                      |                                             |                        |                                               |                                              |                                           |                                                |           |        |
|                       |                                             |                      |                                             |                        |                                               |                                              |                                           |                                                |           |        |
|                       |                                             |                      |                                             |                        |                                               |                                              |                                           |                                                |           |        |
|                       |                                             |                      |                                             |                        |                                               |                                              |                                           |                                                |           |        |
|                       |                                             |                      |                                             |                        |                                               |                                              |                                           |                                                |           |        |
|                       |                                             |                      |                                             |                        |                                               |                                              |                                           |                                                |           |        |

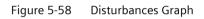

You can zoom in and out of the graph by marking a rectangular area with the mouse.

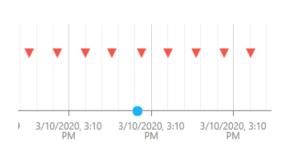

## Table of values

1. Click on the table icon, if not already activated.

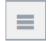

A table shows detailed information on the technical disturbances or NC stops, i.e. alarm number or source. Furthermore it is possible to export the table to an excel file (\*.xls) by clicking the button "Export to XLS".

| SIEMENS                                                                                                    | SINUMERIK Service                                                                                             | ssistance                              |                                                                                                    |                                             |                                                                                            |                                                                |                                                                                                    | powered by MindSphere                                                                                                    |
|----------------------------------------------------------------------------------------------------|----------------------------------------------------------------------------------------------------|----------------------------------------|----------------------------------------------------------------------------------------------------|---------------------------------------------|--------------------------------------------------------------------------------------------|----------------------------------------------------------------|----------------------------------------------------------------------------------------------------|----------------------------------------------------------------------------------------------------|
| IEMENS                                                                                                    | Asset Selection                                                                                               |                                        | 🟦 Machine Condition 🛛 🛕 Machi                                                                                                    | ne Error Analysis                           |                                                                                            |                                                                |                                                                                                    | ж 🚱                                                                                                    |
| > Machine Error Analy                                                                                                    | lysis 🕻 Disturbances                                                                                          |                                        |                                                                                                    |                                             |                                                                                            |                                                                |                                                                                                    |                                                                                                    |
|                                                                                                    |                                                                                                    |                                        |                                                                                                    |                                             |                                                                                            |                                                                |                                                                                                    | ssa_demoset_one_DoNotDele                                                                                                    |
| Disturband                                                                                                    | ces                                                                                                    |                                        |                                                                                                    |                                             |                                                                                            |                                                                |                                                                                                    |                                                                                                    |
|                                                                                                    |                                                                                                    |                                        |                                                                                                    |                                             |                                                                                            |                                                                |                                                                                                    |                                                                                                    |
| C + Alarm filt                                                                                                    | lter                                                                                                    |                                        |                                                                                                    |                                             |                                                                                            |                                                                |                                                                                                    |                                                                                                    |
| Selected Date Range:                                                                                                    | < 2020-11-12 - 2021-                                                                                          | 2-06 >                                 |                                                                                                    |                                             |                                                                                            |                                                                |                                                                                                    |                                                                                                    |
| = ☆                                                                                                    |                                                                                                    |                                        |                                                                                                    |                                             |                                                                                            |                                                                |                                                                                                    | B Export to XL                                                                                                    |
|                                                                                                    |                                                                                                    |                                        |                                                                                                    |                                             |                                                                                            |                                                                |                                                                                                    |                                                                                                    |
| Techn. Disturban                                                                                                    | Alarm Reaction                                                                                                | n / NC Stop                            |                                                                                                    |                                             |                                                                                            |                                                                |                                                                                                    |                                                                                                    |
| Alarms with begin                                                                                                    | +/- 60 sec. at trigger eve                                                                                    | nt                                     |                                                                                                    |                                             |                                                                                            |                                                                |                                                                                                    |                                                                                                    |
| techn. Disturbance                                                                                                    | 2.1                                                                                                    |                                        |                                                                                                    |                                             |                                                                                            |                                                                |                                                                                                    | 印                                                                                                    |
| From                                                                                                    |                                                                                                    | Alarm No.                              | Tout                                                                                                    |                                             |                                                                                            |                                                                |                                                                                                    |                                                                                                    |
| Q                                                                                                    |                                                                                                    | Alarm No.                              | TEAL                                                                                                    | Prio                                        | Clear Info                                                                                 | Source                                                         | Number Range                                                                                          | From (Client)                                                                                                    |
| ~                                                                                                    |                                                                                                    | Alarm No.                              | Q.                                                                                                    | Q                                           | Clear Info                                                                                 | Source<br>Q                                                    | Number Range                                                                                          | From (Client)                                                                                                    |
|                                                                                                    | ance: Nov 14, 2020, 2:16                                                                                      | Q                                      |                                                                                                    |                                             |                                                                                            |                                                                |                                                                                                    |                                                                                                    |
|                                                                                                    |                                                                                                    | Q<br>42 PM                             |                                                                                                    | Q                                           |                                                                                            |                                                                |                                                                                                    |                                                                                                    |
| * techn. Disturba                                                                                                    | 20, 2:16:09 PM                                                                                                | Q<br>42 PM<br>60207                    | ٩                                                                                                    | Q<br>100                                    | ۹                                                                                          | Q                                                              | Q                                                                                                    | Q                                                                                                    |
| <ul> <li>techn. Disturba</li> <li>b Nov 14, 203</li> </ul>                                                                                   | 120, 2:16:09 PM<br>120, 2:16:09 PM                                                                            | Q<br>42 PM<br>60207<br>60206           | Q,<br>1 N60 202 &itno text available>                                                                                                    | Q 100                                       | Q.<br>Hardware-Reset NCU                                                                   | Q.                                                             | Q.<br>NCK Functional Alarms                                                                           | Q,<br>Nov 14, 2020, 2:16:09 PM                                                                                                    |
| <ul> <li>techn. Disturba</li> <li>Nov 14, 203</li> <li>Nov 14, 203</li> </ul>                                                                | 120, 2:16:09 PM<br>120, 2:16:09 PM<br>120, 2:16:09 PM                                                         | Q 42 PM 60207<br>60206<br>60205        | Q,<br>1 N60 202 &ittno text available><br>1 N60 201 &ittno text available>                                                                    | Q.<br>100<br>100<br>100                     | Q.<br>Hardware-Reset NCU<br>Hardware-Reset NCU                                             | Q,<br>/NCK<br>/NCK                                             | Q<br>NCK Functional Alarms<br>NCK Functional Alarms                                                   | Q.<br>Nov 14, 2020, 2:16:09 PM<br>Nov 14, 2020, 2:16:09 PM                                                                                     |
| <ul> <li>techn. Disturba</li> <li>Nov 14, 200</li> <li>Nov 14, 200</li> <li>Nov 14, 200</li> </ul>                                           | 20, 2:16:09 PM<br>20, 2:16:09 PM<br>20, 2:16:09 PM<br>20, 2:16:09 PM                                          | Q 000000000000000000000000000000000000 | Q<br>1 N60 202 őitno text available&git<br>1 N60 201 őitno text available&git<br>1 N60 201 őitno text available&git                           | Q<br>100<br>100<br>100<br>100<br>100        | Q.<br>Hardware-Reset NCU<br>Hardware-Reset NCU<br>Hardware-Reset NCU                       | Q,<br>/NCK<br>/NCK<br>/NCK                                     | Q. NCK Functional Alarms NCK Functional Alarms NCK Functional Alarms                                  | Q,<br>Nov 14, 2020, 2:16:09 PM<br>Nov 14, 2020, 2:16:09 PM<br>Nov 14, 2020, 2:16:09 PM                                                         |
| <ul> <li>techn. Disturba</li> <li>Nov 14, 200</li> <li>Nov 14, 200</li> <li>Nov 14, 200</li> <li>Nov 14, 200</li> <li>Nov 14, 200</li> </ul> | 20, 2:16:09 PM<br>(20, 2:16:09 PM<br>(20, 2:16:09 PM<br>(20, 2:16:09 PM<br>(20, 2:16:09 PM<br>(20, 2:16:09 PM | Q 000000000000000000000000000000000000 | Q<br>1 N60 202 &itmo test available><br>1 N60 201 &itmo test available><br>1 N60 201 &itmo test available><br>1 N60 201 &itmo test available> | Q<br>100<br>100<br>100<br>100<br>100<br>100 | Q,<br>Hardware-Reset NCU<br>Hardware-Reset NCU<br>Hardware-Reset NCU<br>Hardware-Reset NCU | Q.           /NCK           /NCK           /NCK           /NCK | Q<br>NCK Functional Alarms<br>NCK Functional Alarms<br>NCK Functional Alarms<br>NCK Functional Alarms | Q.<br>Nov 14, 2020, 2:16:09 PM<br>Nov 14, 2020, 2:16:09 PM<br>Nov 14, 2020, 2:16:09 PM<br>Nov 14, 2020, 2:16:09 PM<br>Nov 14, 2020, 1:16:09 AM |

Figure 5-59 Disturbances List

## Filtering for disturbances

- 1. Click on button "Alarm Filter".
- 2. Select a source for the alarm.
- 3. Type in a search parameter either for "Number Range", "Clear Info", "Text" or "Alarm Number".
- 4. Click on "Execute Filter".

| SIEMENS SIN              | UMERIK Service Assis    | stance                  |                                          |                  |                    |        |                       | powered by MindS         | pher   |
|--------------------------|-------------------------|-------------------------|------------------------------------------|------------------|--------------------|--------|-----------------------|--------------------------|--------|
| iens 📰 /                 | usset Selection         | Machine Transparency    | A Machine Condition 🔒 Machine            | e Error Analysis |                    |        |                       |                          | 6      |
| Machine Error Analysis 💙 | Disturbances            |                         |                                          |                  |                    |        |                       |                          | Delet  |
|                          |                         |                         |                                          |                  |                    |        | 550                   | _demoset_one_boworb      | elet   |
| Disturbances             |                         |                         |                                          |                  |                    |        |                       |                          |        |
| - Alarm filter           |                         |                         |                                          |                  |                    |        |                       |                          |        |
|                          | Source:                 | 🖌 /NCK 🛛 /              | PLC /HMI                                 |                  |                    |        |                       |                          |        |
|                          | Number Range:           | Search for              |                                          | •                |                    |        |                       |                          |        |
|                          | Clear Info:             | Search for              |                                          | •                |                    |        |                       |                          |        |
|                          | Text:                   | contains                |                                          |                  |                    |        |                       |                          |        |
|                          | Alarm Number:           | a direct input of an al | rm number overwrites number range filter |                  |                    |        |                       |                          |        |
| ted Date Range: < 🛛      | 020-11-12 - 2021-02-0   | 6 >                     |                                          |                  |                    |        |                       |                          |        |
|                          |                         |                         |                                          |                  |                    |        |                       | E Export 1               | to XLS |
|                          |                         |                         |                                          |                  |                    |        |                       |                          |        |
| chn. Disturbances        |                         | NC Stop                 |                                          |                  |                    |        |                       |                          |        |
| larms with begin +/- 60  | sec. at trigger event   |                         |                                          |                  |                    |        |                       | 1                        | P      |
| From                     | 1                       | Alarm No.               | Text                                     | Prio             | Clear Info         | Source | Number Range          | From (Client)            | ~      |
| Q                        |                         | Q                       | Q                                        | Q                | Q                  | Q      | Q                     | Q                        | 1      |
| techn. Disturbance: N    | lov 14, 2020, 2:16:42 l | PM                      |                                          |                  |                    |        |                       |                          |        |
| D Nov 14, 2020, 2:10     | 5:09 PM                 | 60207                   | 1 N60 202 ⁢:no text available>:          | 100              | Hardware-Reset NCU | /NCK   | NCK Functional Alarms | Nov 14, 2020, 2:16:09 PM |        |

Figure 5-60 Disturbances Filter

# 5.6.3 MMM & SSA Interlinking

If both MMM and SSA application are registered to the tenant and SSA user rights are granted, SSA Error Analysis page can also be reached from MMM screens.

#### **MMM Overview**

Reaching SSA Error Analysis Page from MMM Overview:

| EMENS Manage MyMachines                                                                                           |                                                                                                    |                                                                                                    | powered by MindSpl                                                                                                    |
|----------------------------------------------------------------------------------------------------|----------------------------------------------------------------------------------------------------|----------------------------------------------------------------------------------------------------|----------------------------------------------------------------------------------------------------|
|                                                                                                    | Machine Overv                                                                                                    | iew                                                                                                    | 0                                                                                                    |
| 001_Mimic_ganttChart_issue                                                                                        | 11fatih_asset_DoNotDelete                                                                                                    | AMP_MachineStatusCache_DoNo 🖋                                                                                                    | AMP_WorkpieceCount_DoNotDel 🖋                                                                                                    |
| Alarms Unknown<br>Tenant ID mmmdev<br>Location Istanbul coun<br>HMI Ul Type<br>HMI Version<br>NC Program          | Alems Usbacon<br>Tenani D momodev<br>Location Hanbul con<br>HMI UType SINIMERKI<br>HMI Version Q4.05.03.04 Alams<br>NC Pogram JN HELX, Dabbaetd     | Altrm: Usboown<br>Terant ID mmmdev<br>Loation Histandu Tarka<br>HMI UI Type SINUMERY Co<br>HMI Vision Of A 0.80.06<br>NC ProgramNAMPW92 | Alarms Linknown<br>Tenant ID mmmdev<br>Location Istanbul Turke<br>HMI UType SINUMERK Ch<br>HMI Version 0.4.07.07.06<br>NC ProgramN_AMPWP2 |
|                                                                                                    | Aspects                                                                                                    |                                                                                                    |                                                                                                    |
| AMPAutomationMonitorAsset_D 🥻                                                                                     | AMPAutomationTuningAset_Do<br>Expert<br>Spinde Monitor<br>Machine Location                                                                          | Asset 19.04.2021.11.43.50                                                                                                    | Asset 29_05_2021_14_58_14                                                                                                    |
| Alarms Unknown<br>Terant (D minmdev<br>Location istanbul Turke<br>HMI UI Type<br>HMI Vesion<br>NC ProgramN_AMPWP2 | Alarms Ulohowam<br>Tenant ID mmmdev Motor Temperature<br>Location Istanbul Turi<br>HMI Ul Type<br>HMI Version<br>NC Program N AMPWP; Error Analysis | Alarns Ulikinown<br>Teelant ID mmmdey<br>Location<br>HMI Ul Type SINUMERIK O<br>HMI Version Q4 C07 07.06<br>NC ProgramN_MRWP2           | Alarms Unknown<br>Tenant ID mmmdev<br>Location<br>HMI UType<br>HMI Version<br>NC Program                                                  |
| ••••                                                                                                    |                                                                                                    | •••                                                                                                    |                                                                                                    |

Figure 5-61 Machine Overview

## MMM Dashboard

| SIEMENS Manage M             | AyMachines                         |                   |                   |           |                   |         |          |      |    |                |                        |      |    | powered by <b>N</b>              | lindSphere    |
|------------------------------|------------------------------------|-------------------|-------------------|-----------|-------------------|---------|----------|------|----|----------------|------------------------|------|----|----------------------------------|---------------|
| ÷                            |                                    |                   | Machine Dash      | board     |                   |         |          |      |    |                |                        |      |    |                                  | \$ <b>Y</b> \ |
| 1                            |                                    | <sup>p</sup> a    | Pending Alarms:   | Jnknown   |                   |         |          |      |    |                | Select Time<br>Browser | Zone |    | Select Time R<br>Last 48 ho      |               |
|                              | -                                  |                   | Active Al         | ams       |                   | Machine | s Status |      | NC | Program St     | tatus                  |      | 0  | peration Mo                      | ide           |
|                              |                                    |                   | Machine Off       |           |                   |         |          |      |    |                |                        |      |    |                                  |               |
|                              |                                    |                   | Unknown Status    |           |                   |         |          |      |    |                |                        |      |    |                                  |               |
| Name: 11fatih_asset_DoNotDek | ete                                | Overview          | Production        |           |                   |         |          |      |    |                |                        |      |    |                                  |               |
| State                        | Information                        | Alarms            | Tech. Disturbance |           |                   |         |          |      |    |                |                        |      |    |                                  |               |
| NC Program                   | _N_HELIX_MPF                       | Aspects           | Org. Disturbance  |           |                   |         |          |      |    |                |                        |      |    |                                  |               |
| NC Program Status            | Cancelled                          | Events            | org. ontoroprice  |           |                   |         |          |      |    |                |                        |      |    |                                  |               |
| Operation Mode               | JOG                                |                   | No Disturbance    |           |                   |         |          |      |    |                |                        |      |    |                                  |               |
| Access Protection Level      | Machine Manufacturer : Development | Export            |                   | 1200 1500 | .e <sup>0</sup> . | 0       | es.      |      | 00 | d <sup>0</sup> | .e .e                  | r    | 8  | 66 <sup>60</sup> 69 <sup>6</sup> | ę.            |
| Stop Condition               | No Stop State                      | Spindle Monitor   |                   | 13. 15.   | 10                | v 9'    | 9        | 90 B | 12 | 19 IS          | 21.                    | 0.   | 63 | Qo. Q9.                          |               |
| Time of Last Value Change    | 18 Mar 2021 12:24                  | Machine Location  | 📰 🕓               |           |                   |         |          |      |    |                |                        |      |    |                                  |               |
| 50<br>Spindle                |                                    | Motor Temperature |                   |           |                   |         |          |      |    |                |                        |      |    |                                  |               |
| 50 1                         | 3 0 1                              | Press researchers |                   |           |                   |         |          |      |    |                |                        |      |    |                                  |               |
| Spindle                      | eed III                            | Files             |                   |           |                   |         |          |      |    |                |                        |      |    |                                  |               |
| 50 x 120                     | 0 x 120                            | Error Analysis    |                   |           |                   |         |          |      |    |                |                        |      |    |                                  |               |
|                              |                                    |                   |                   |           |                   |         |          |      |    |                |                        |      |    |                                  |               |
|                              |                                    |                   |                   |           |                   |         |          |      |    |                |                        |      |    |                                  |               |

Reaching SSA Error Analysis Page from MMM Dashboard:

Figure 5-62 MMM Dashboard

# Other MMM pages

Reaching SSA Error Analysis Page at from other MMM pages:

| ÷                                                                                                    |                                                                                                    |                                                                                                    | Machine Events                                      | ¢ T                                                                                                    |
|----------------------------------------------------------------------------------------------------|----------------------------------------------------------------------------------------------------|----------------------------------------------------------------------------------------------------|-----------------------------------------------------|----------------------------------------------------------------------------------------------------|
|                                                                                                    |                                                                                                    |                                                                                                    | 😡 MindSphereStandardEvent 🗸                         | acknowledge                                                                                                    |
| _                                                                                                    |                                                                                                    |                                                                                                    | □ sev. IT Y timestamp IT description                | source ${\mathbb F}^1 \ensuremath{\stackrel{\otimes}{=}} $ ack. ${\mathbb F}^1 \ensuremath{\stackrel{\otimes}{=}}$ |
|                                                                                                    |                                                                                                    |                                                                                                    |                                                     |                                                                                                    |
|                                                                                                    | -                                                                                                    |                                                                                                    |                                                     |                                                                                                    |
| and the second second s |                                                                                                    |                                                                                                    |                                                     |                                                                                                    |
|                                                                                                    |                                                                                                    |                                                                                                    |                                                     | N 00.00 00 00 00                                                                                                   |
|                                                                                                    |                                                                                                    |                                                                                                    |                                                     |                                                                                                    |
|                                                                                                    |                                                                                                    | Overview                                                                                             | ~~                                                  | <u> </u>                                                                                                    |
| ne: 11fatin_asset_DoNotDelete                                                                                                    |                                                                                                    |                                                                                                    | No exe                                              | ante                                                                                                    |
| me: 11fatih_asset_DoNotDelete<br>State                                                                                                    | information                                                                                               | Alarma                                                                                               | No eve                                              |                                                                                                    |
| State                                                                                                    |                                                                                                    |                                                                                                    | No ev<br>Please select another time ran             |                                                                                                    |
| State<br>IC Program                                                                                                    | Information                                                                                               | Alarms                                                                                               |                                                     |                                                                                                    |
| State<br>NC Program<br>NC Program Status                                                                                                    | Information                                                                                               | Alarms<br>Dashboard<br>Aspects                                                                       |                                                     |                                                                                                    |
| State<br>NC Program<br>NC Program Status<br>Diperation Mode                                                                                                    | Information<br>_N_HELIX_MPF<br>Cancelled                                                                  | Alarms<br>Dashboard                                                                                  |                                                     |                                                                                                    |
| State<br>NC Program<br>NC Program Status<br>Operation Mode<br>Access Protection Level                                                                                                    | Information<br>_N_HELIX_MPF<br>Cancelled<br>JOG                                                           | Alarms<br>Dashboard<br>Aspects                                                                       |                                                     |                                                                                                    |
| State<br>NC Program<br>NC Program Status<br>Operation Mode<br>Access Protection Level<br>Stop Condition                                                                                                    | InformationN_HELX_MPF Cancelled JOG Machine Manufacturer : Development                                    | Alarms<br>Dashboard<br>Aspects<br>Export<br>Spindle Monitor                                          | Please select another time ran                      |                                                                                                    |
| State<br>NC Program<br>NC Program Status<br>Operation Mode<br>Access Protection Level<br>stop Condition                                                                                                    | Information _N_HELIX_MPF Cancelled JOG Machine Manufacturer : Development No Stop State                   | Alarms<br>Deshboard<br>Aspects<br>Export                                                             |                                                     |                                                                                                    |
| State<br>KC Program<br>KC Program Status<br>Operation Mode<br>kccess Protection Level<br>ktop Condition<br>lime of Last Value Change                                                                                                    | Information IN_HELX_MPF Cancelled JoG Machine Manufacturer : Development: No Stop State 18 Mar 2021 12:24 | Alarms<br>Dashboard<br>Aspects<br>Export<br>Spindle Monitor                                          | Please select another time ran                      |                                                                                                    |
| State<br>KC Program<br>KC Program Status<br>Operation Mode<br>kocess Protection Level<br>top Condition<br>ime of Last Value Change                                                                                                    | Information IN_HELX_MPF Cancelled JoG Machine Manufacturer : Development: No Stop State 18 Mar 2021 12:24 | Alarms<br>Dashboard<br>Aspects<br>Export<br>Spindle Monitor<br>Machine Location<br>Motor Temperature | Please select another time ran                      | ige or change filter settings                                                                                      |
|                                                                                                    | Information _N_HELIX_MPF Cancelled JOG Machine Manufacturer : Development No Stop State                   | Alarms<br>Deshboard<br>Aspects<br>Expert<br>Spindle Monitor<br>Machine Location                      | Please select another time ran<br>•<br>Event Detail | sge or change filter settings<br>2d event                                                                          |

Figure 5-63 MMM other pages

# 5.6.4 Failure Analysis

## Overview

Machine failure analysis, in terms of technical disturbances and NC stops, are important for the user to determine the critical problems within the machine and indicate main causes of downtimes.

It is important to see and interact with these failures with a combination of dashboard containing "Machine Status", "NC Program Status", and "Operation Mode", so that the user can define the root-cause and prevent the triggering of these disturbances.

All states which are available for the user refer to the "Machine Status", "NC Program Status", and "Operation Mode". The states are listed below and have to be presented to the user with a list of technical disturbances within the "Failure Analysis" functionality:

- General Status: Machine Off, Unknown
- Machine Status: Production, Technical Disturbance, Organizational Disturbance, no Disturbance
- NC Program Status: Stopped, suspended, running, waiting, aborted
- Operating Mode: JOG, MDA, AUTO

To reach this state of functionality, MMM connectivity will be used.

The following requirements have to be fulfilled:

- Purchasing SSA and MMM: "Failure Analysis" is a feature of SSA and an add-on for MMM.
- Purchasing Error Analysis Service (complete for related Asset): Failure Analysis works depending on Tech Disturbance.

You have to activate the toggle for "Machine Error Analysis".

|                          |               |             |                      |                   | <u>6</u>               |
|--------------------------|---------------|-------------|----------------------|-------------------|------------------------|
| Name 7                   | Machine Model | Description | Machine Transparency | Machine Condition | Machine Error Analysis |
| Q. MMMSSA217_DoNotDelete | Q             | ٩           |                      |                   |                        |
| - mmmdev                 |               |             |                      |                   |                        |
| MMMSSA217_DoNotDelete    | 828 •         |             | Inactive             | Active 📕 ⊘        | Active 📕 🕗             |
|                          |               |             |                      |                   |                        |

• Activating "Failure Analysis" Service on Shopfloor Management Application. For activation of the "Failure Analysis" service, admin rights are required.

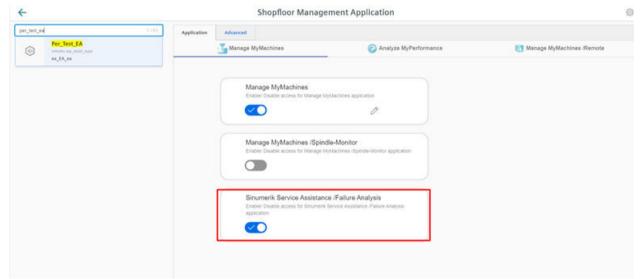

After completing the described process, Failure Analysis will be ready to use.

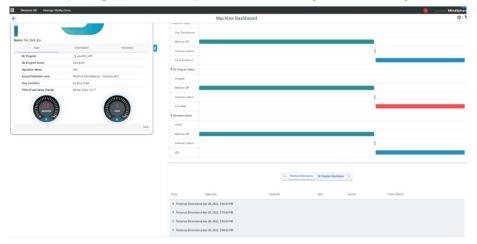

Module description

5.6 Machine Error Analysis

# Troubleshooting

| Problem                          | Solution                                                                                                   |
|----------------------------------|----------------------------------------------------------------------------------------------------|
| Machine connection to MindSphere | In case of problems with the machine connection,<br>the latest MMM documentation should be consul-<br>ted. |

# Appendix

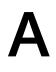

# A.1 Data Acquisition only in MindSphere

## Data Acquisition only in MindSphere

| SINUMERIK Service                | Assistance    | - Data Acquisition only                     | in Min    | dSphere          |                                  |                     |                                     |                         |                        |
|----------------------------------|---------------|---------------------------------------------|-----------|------------------|----------------------------------|---------------------|-------------------------------------|-------------------------|------------------------|
| Aspect                           | Catego-<br>ry | Description                                 | #<br>Vars | Variable         | Da-<br>ta<br>typ<br>e<br>MM<br>M | Uni<br>t<br>MM<br>M | Data<br>type<br>Mind-<br>Spher<br>e | Unit<br>Mind-<br>Sphere | Maxi-<br>mum<br>length |
| SINUMERIK_CSPRO-<br>TECTIONLEVEL | Dynamic       | Compressed Protec-<br>tionLevel for SSA App | 1         | ProtectionLevel  | -                                | -                   | DOU-<br>BLE                         | ONE                     | -                      |
|                                  |               |                                             | 2         | ProtectionLevel0 | -                                | -                   | DOU-<br>BLE                         | ONE                     | -                      |
|                                  |               |                                             | 3         | ProtectionLevel1 | -                                | -                   | DOU-<br>BLE                         | ONE                     | -                      |
|                                  |               |                                             | 4         | ProtectionLevel2 | -                                | -                   | DOU-<br>BLE                         | ONE                     | -                      |
|                                  |               |                                             | 5         | ProtectionLevel3 | -                                | -                   | DOU-<br>BLE                         | ONE                     | -                      |
|                                  |               |                                             | 6         | ProtectionLevel4 | -                                | -                   | DOU-<br>BLE                         | ONE                     | -                      |
|                                  |               |                                             | 7         | ProtectionLevel5 | -                                | -                   | DOU-<br>BLE                         | ONE                     | -                      |
|                                  |               |                                             | 8         | ProtectionLevel6 | -                                | -                   | DOU-<br>BLE                         | ONE                     | -                      |
|                                  |               |                                             | 9         | ProtectionLevel7 | -                                | -                   | DOU-<br>BLE                         | ONE                     | -                      |
| SINUMERIK_CSRE-<br>SULTS         | Dynamic       | Result Values for SSA<br>App                | 1         | BootStatus       | -                                | -                   | INT                                 | ONE                     | -                      |
| SINUMERIK_CSMA-<br>CHINESTATUS   | Dynamic       | Compressed Maschi-<br>neStatus for SSA App  | 1         | MachineStatus    | -                                | -                   | DOU-<br>BLE                         | ONE                     | -                      |

## A.1 Data Acquisition only in MindSphere

| ClosedAlarms                    | Dynamic | - | 1  | alarmNo     | - | - | STRIN<br>G     | -  | 255   |
|---------------------------------|---------|---|----|-------------|---|---|----------------|----|-------|
|                                 |         |   | 2  | alarmText   | - | - | STRIN<br>G     | -  | 255   |
|                                 |         |   | 3  | clearInfo   | - | - | INT            | -  | -     |
|                                 |         |   | 4  | ctDuration  | - | - | STRIN<br>G     | ms | 255   |
|                                 |         |   | 5  | ctEndTime   | - | - | STRIN<br>G     | -  | 255   |
|                                 |         |   | 6  | ctStartTime | - | - | STRIN<br>G     | -  | 255   |
|                                 |         |   | 7  | priority    | - | - | INT            | -  | -     |
|                                 |         |   | 8  | source      | - | - | STRIN<br>G     | -  | 255   |
|                                 |         |   | 9  | stDuration  | - | - | STRIN<br>G     | ms | 255   |
|                                 |         |   | 10 | stEndTime   | - | - | STRIN<br>G     | -  | 255   |
|                                 |         |   | 11 | stStartTime | - | - | STRIN<br>G     | -  | 255   |
|                                 |         |   | 12 | text        | - | - | STRIN<br>G     | -  | 255   |
| SINUMERIK_TRIG-<br>GERINGALARMS | Dynamic | - | 1  | alarms      | - | - | BIG_ST<br>RING | -  | 99985 |
|                                 |         |   | 2  | triggerType | - | - | STRIN<br>G     | -  | 15    |

# A.2 Data Acquisition in MMM - "Time-based / cyclic trigger"

| Data Acquisition in MMM - " | 'Time-based / cyclic trigger" |
|-----------------------------|-------------------------------|
|-----------------------------|-------------------------------|

| Aspect/<br>Configura-<br>tion | Rea<br>ding<br>cy-<br>cle | #<br>Va<br>rs | Variable                           | Address SIN840 / SIN-<br>UMERIK ONE             | Adress SIN828                                   | Data<br>type<br>MMM | Uni<br>t<br>M<br>M<br>M | Data<br>type<br>Mind-<br>Sphere | Unit<br>Mind-<br>Sphere |
|-------------------------------|---------------------------|---------------|------------------------------------|-------------------------------------------------|-------------------------------------------------|---------------------|-------------------------|---------------------------------|-------------------------|
| SINUMER-<br>IK_CSRAW          | 5<br>sec.                 | 1             | NCKAlive                           | /Nck/State/nckAli-<br>veAndWell                 | /Nck/State/nckAli-<br>veAndWell                 | DOUBLE              | On<br>e                 | DOUBLE                          | ONE                     |
|                               |                           | 2             | PowerOnTime                        | /Nck/ChannelDiag-<br>nose/poweronTime           | /Nck/Channel-<br>Diagnose/power-<br>onTime      | DOUBLE              | On<br>e                 | DOUBLE                          | ONE                     |
|                               |                           | 3             | PrioAlarm                          | /NCK/TopPrioalarm/<br>textIndex[1]              | /Nck/TopPrioa-<br>larm/textIndex[1]             | DOUBLE              | On<br>e                 | DOUBLE                          | ONE                     |
|                               |                           | 4             | SetupTime                          | /Nck/ChannelDiag-<br>nose/setupTime             | /Nck/Channel-<br>Diagnose/setup-<br>Time        | DOUBLE              | On<br>e                 | DOUBLE                          | ONE                     |
|                               |                           | 5             | timesync_offset                    | /ePSStore/time-<br>sync_offset                  | /ePSStore/time-<br>sync_offset                  | DOUBLE              | On<br>e                 | DOUBLE                          | ONE                     |
| CSM_Gener-<br>al_Info         | 30<br>sec.                | 1             | NUM_AX-<br>ES_IN_SYSTEM            | /Nck/ChannelDiag-<br>nose/dpAxisCfgNu-<br>mAxes | /Nck/Channel-<br>Diagnose/dpAx-<br>isCfgNumAxes | DOUBLE              | On<br>e                 | DOUBLE                          | ONE                     |
|                               |                           | 2             | NC_CPU_Ready                       | /Plc/DataBlock/<br>Bit[c10,104.7]               | n/a                                             | DOUBLE              | On<br>e                 | DOUBLE                          | ONE                     |
|                               |                           | 3             | Varia-<br>ble_Group1 <sup>1)</sup> | /Plc/DataBlock/<br>Byte[c10,108]                | /Plc/DataBlock/<br>Byte[c2700,2]                | DOUBLE              | On<br>e                 | DOUBLE                          | ONE                     |
|                               |                           | 4             |                                    |                                                 |                                                 | DOUBLE              | On<br>e                 | DOUBLE                          | ONE                     |
|                               |                           | 5             |                                    |                                                 |                                                 | DOUBLE              | On<br>e                 | DOUBLE                          | ONE                     |
|                               |                           | 6             | Varia-<br>ble_Group2 <sup>2)</sup> | /Plc/DataBlock/<br>Byte[c10,109]                | /Plc/DataBlock/<br>Byte[c2700,3]                | DOUBLE              | On<br>e                 | DOUBLE                          | ONE                     |
|                               |                           | 7             |                                    |                                                 |                                                 | DOUBLE              | On<br>e                 | DOUBLE                          | ONE                     |
|                               |                           | 8             |                                    |                                                 |                                                 | DOUBLE              | On<br>e                 | DOUBLE                          | ONE                     |
|                               |                           | 9             |                                    |                                                 |                                                 | DOUBLE              | On<br>e                 | DOUBLE                          | ONE                     |
|                               |                           | 10            |                                    |                                                 |                                                 | DOUBLE              | On<br>e                 | DOUBLE                          | ONE                     |

### Appendix

| CSM_AX01 | 30<br>sec. | 1 | AX01_Drives_Sta<br>tus                 | 2,3,1                                                   | 2,3,1                                                   | DOUBLE | On<br>e | DOUBLE | ONE |
|----------|------------|---|----------------------------------------|---------------------------------------------------------|---------------------------------------------------------|--------|---------|--------|-----|
|          |            | 2 | AX01_Mo-<br>tor_Temp                   | 35,3,1                                                  | 35,3,1                                                  | DOUBLE | °C      | DOUBLE | °C  |
|          |            | 3 | AX01_Impul-<br>seEnable_PLC            | /Channel/MachineAx-<br>is/impulseEna-<br>ble[u1,1]      | /Channel/Machi-<br>neAxis/impul-<br>seEnable[u1,1]      | DOUBLE | On<br>e | DOUBLE | ONE |
|          |            | 4 | AX01_Control-<br>ConfirmAc-<br>tive_NC | /Channel/MachineAx-<br>is/contrConfirmAc-<br>tive[u1,1] | /Channel/Machi-<br>neAxis/contrCon-<br>firmActive[u1,1] | DOUBLE | On<br>e | DOUBLE | ONE |
|          |            | 5 | AX01_Varia-<br>ble_Group <sup>3)</sup> | /Plc/DataBlock/<br>Byte[c31,93]                         | /Plc/DataBlock/<br>Byte[c3900,4001                      | DOUBLE | On<br>e | DOUBLE | ONE |
|          |            | 6 |                                        |                                                         | ]                                                       | DOUBLE | On<br>e | DOUBLE | ONE |
| CSM_AX02 | 30<br>sec. | 1 | AX02_Drives_Sta<br>tus                 | 2,3,2                                                   | 2,3,2                                                   | DOUBLE | On<br>e | DOUBLE | ONE |
|          |            | 2 | AX02_Mo-<br>tor_Temp                   | 35,3,2                                                  | 35,3,2                                                  | DOUBLE | °C      | DOUBLE | °C  |
|          |            | 3 | AX02_Impul-<br>seEnable_PLC            | /Channel/MachineAx-<br>is/impulseEna-<br>ble[u1,2]      | /Channel/Machi-<br>neAxis/impul-<br>seEnable[u1,2]      | DOUBLE | On<br>e | DOUBLE | ONE |
|          |            | 4 | AX02_Control-<br>ConfirmAc-<br>tive_NC | /Channel/MachineAx-<br>is/contrConfirmAc-<br>tive[u1,2] | /Channel/Machi-<br>neAxis/contrCon-<br>firmActive[u1,2] | DOUBLE | On<br>e | DOUBLE | ONE |
|          |            | 5 | AX02_Varia-<br>ble_Group <sup>3)</sup> | /Plc/DataBlock/<br>Byte[c32,93]                         | /Plc/DataBlock/<br>Byte[c3901,4001                      | DOUBLE | On<br>e | DOUBLE | ONE |
|          |            | 6 |                                        |                                                         | ]                                                       | DOUBLE | On<br>e | DOUBLE | ONE |
| CSM_AX03 | 30<br>sec. | 1 | AX03_Drives_Sta<br>tus                 | 2,3,3                                                   | 2,3,3                                                   | DOUBLE | On<br>e | DOUBLE | ONE |
|          |            | 2 | AX03_Mo-<br>tor_Temp                   | 35,3,3                                                  | 35,3,3                                                  | DOUBLE | °C      | DOUBLE | °C  |
|          |            | 3 | AX03_Impul-<br>seEnable_PLC            | /Channel/MachineAx-<br>is/impulseEna-<br>ble[u1,3]      | /Channel/Machi-<br>neAxis/impul-<br>seEnable[u1,3]      | DOUBLE | On<br>e | DOUBLE | ONE |
|          |            | 4 | AX03_Control-<br>ConfirmAc-<br>tive_NC | /Channel/MachineAx-<br>is/contrConfirmAc-<br>tive[u1,3] | /Channel/Machi-<br>neAxis/contrCon-<br>firmActive[u1,3] | DOUBLE | On<br>e | DOUBLE | ONE |
|          |            | 5 | AX03_Varia-<br>ble_Group <sup>3)</sup> | /Plc/DataBlock/<br>Byte[c33,93]                         | /Plc/DataBlock/<br>Byte[c3902,4001                      | DOUBLE | On<br>e | DOUBLE | ONE |
|          |            | 6 |                                        |                                                         | ]                                                       | DOUBLE | On<br>e | DOUBLE | ONE |

# A.2 Data Acquisition in MMM - "Time-based / cyclic trigger"

| A.2 Data Acquisition in MMM - "Time-based / cyclic trigger"      |
|------------------------------------------------------------------|
| A.Z DULU ACQUISILIOITIITIVIIVIIVI - TITTE-DUSEU / CYCIIC LITUQEI |
| 1 3 33                                                           |

| CSM_AX04 | 30<br>sec. | 1 | AX04_Drives_Sta<br>tus                 | 2,3,4                                                   | 2,3,4                                                   | DOUBLE | On<br>e | DOUBLE | ONE |
|----------|------------|---|----------------------------------------|---------------------------------------------------------|---------------------------------------------------------|--------|---------|--------|-----|
|          |            | 2 | AX04_Mo-<br>tor_Temp                   | 35,3,4                                                  | 35,3,4                                                  | DOUBLE | °C      | DOUBLE | °C  |
|          |            | 3 | AX04_Impul-<br>seEnable_PLC            | /Channel/MachineAx-<br>is/impulseEna-<br>ble[u1,4]      | /Channel/Machi-<br>neAxis/impul-<br>seEnable[u1,4]      | DOUBLE | On<br>e | DOUBLE | ONE |
|          |            | 4 | AX04_Control-<br>ConfirmAc-<br>tive_NC | /Channel/MachineAx-<br>is/contrConfirmAc-<br>tive[u1,4] | /Channel/Machi-<br>neAxis/contrCon-<br>firmActive[u1,4] | DOUBLE | On<br>e | DOUBLE | ONE |
|          |            | 5 | AX04_Varia-<br>ble_Group <sup>3)</sup> | /Plc/DataBlock/<br>Byte[c34,93]                         | /Plc/DataBlock/<br>Byte[c3903,4001                      | DOUBLE | On<br>e | DOUBLE | ONE |
|          |            | 6 |                                        |                                                         | ]                                                       | DOUBLE | On<br>e | DOUBLE | ONE |
| CSM_AX05 | 30<br>sec. | 1 | AX05_Drives_Sta<br>tus                 | 2,3,5                                                   | 2,3,5                                                   | DOUBLE | On<br>e | DOUBLE | ONE |
|          |            | 2 | AX05_Mo-<br>tor_Temp                   | 35,3,5                                                  | 35,3,5                                                  | DOUBLE | °C      | DOUBLE | °C  |
|          |            | 3 | AX05_Impul-<br>seEnable_PLC            | /Channel/MachineAx-<br>is/impulseEna-<br>ble[u1,5]      | /Channel/Machi-<br>neAxis/impul-<br>seEnable[u1,5]      | DOUBLE | On<br>e | DOUBLE | ONE |
|          |            | 4 | AX05_Control-<br>ConfirmAc-<br>tive_NC | /Channel/MachineAx-<br>is/contrConfirmAc-<br>tive[u1,5] | /Channel/Machi-<br>neAxis/contrCon-<br>firmActive[u1,5] | DOUBLE | On<br>e | DOUBLE | ONE |
|          |            | 5 | AX05_Varia-<br>ble_Group <sup>3)</sup> | /Plc/DataBlock/<br>Byte[c35,93]                         | /Plc/DataBlock/<br>Byte[c3904,4001                      | DOUBLE | On<br>e | DOUBLE | ONE |
|          |            | 6 |                                        |                                                         | ]                                                       | DOUBLE | On<br>e | DOUBLE | ONE |
| CSM_SP01 | 30<br>sec. | 1 | SP01_Drives_Sta<br>tus                 | 2,3,6                                                   | 2,3,6                                                   | DOUBLE | On<br>e | DOUBLE | ONE |
|          |            | 2 | SP01_Mo-<br>tor_Temp                   | 35,3,6                                                  | 35,3,6                                                  | DOUBLE | °C      | DOUBLE | °C  |
|          |            | 3 | SP01_Impul-<br>seEnable_PLC            | /Channel/MachineAx-<br>is/impulseEna-<br>ble[u1,6]      | /Channel/Machi-<br>neAxis/impul-<br>seEnable[u1,6]      | DOUBLE | On<br>e | DOUBLE | ONE |
|          |            | 4 | SP01_Control-<br>ConfirmAc-<br>tive_NC | /Channel/MachineAx-<br>is/contrConfirmAc-<br>tive[u1,6] | /Channel/Machi-<br>neAxis/contrCon-<br>firmActive[u1,6] | DOUBLE | On<br>e | DOUBLE | ONE |
|          |            | 5 | SP01_Varia-<br>ble_Group <sup>4)</sup> | /Plc/DataBlock/<br>Byte[c36,93]                         | /Plc/DataBlock/<br>Byte[c3905,4001                      | DOUBLE | On<br>e | DOUBLE | ONE |
|          |            | 6 |                                        |                                                         | ]]                                                      | DOUBLE | On<br>e | DOUBLE | ONE |

<sup>1)</sup> Variable\_Group1 contains these three variables: "NC\_Ready", "Drives\_Cyclic" and "Panel\_BTSS\_Ready" variables.

<sup>2)</sup> Variable\_Group2 contains these five variables: "NC\_Battery\_Alarm", "AirTemp\_Alarm", "Cooling\_Temp\_Alarm\_NCU", "PC\_System\_Error" "and NC\_Alarm\_Pending".

<sup>3)</sup> AX\*\_Variable\_Group contains these two variables: "AX\*\_Enable\_Impulse" and "AX\*\_Drive\_Ready".

<sup>4)</sup> SP\*\_Variable\_Group contains these two variables: "SP\*\_Enable\_Impulse" and "SP\*\_Drive\_Ready".

A.2 Data Acquisition in MMM - "Time-based / cyclic trigger"

#### See also

Clarification of machine variable parameters (Page 154)

# A.3 Data Acquisition in MMM - "Variable value-based trigger"

| SINUMERIK Service A            | ssistance - Data acq                 | uisition            | in M                    | MM - "V           | 'ariabl                        | e value                   | e-based              | trigger"                             |                            |                                |
|--------------------------------|--------------------------------------|---------------------|-------------------------|-------------------|--------------------------------|---------------------------|----------------------|--------------------------------------|----------------------------|--------------------------------|
| WHEN the variable              |                                      |                     |                         |                   |                                |                           |                      | THEN                                 |                            |                                |
| Name of Data Ac-<br>quisitíon  | Variable Address                     | Data<br>type<br>MMM | U<br>nit<br>M<br>M<br>M | Oper-<br>ator     | Vari<br>abl<br>e<br>Val-<br>ue | De-<br>boun<br>ce<br>Time | Hys-<br>tere-<br>sis | Variable Address                     | Re-<br>cord-<br>ing<br>for | With-<br>in cy-<br>cle<br>time |
| SINUMERIK_CSA-<br>LARMREACTION | /Channel/State/<br>acAlarmStat[u1,1] | DOU-<br>BLE         | O<br>ne                 | Not<br>equal<br>s | 0                              | 1 sec                     | -                    | /Channel/State/<br>acAlarmStat[u1,1] | 30<br>sec                  | 30 sec                         |

Data Acquisition in MMM - "Variable value-based trigger"

A.4 Aspect configuration with MMM - minimum aspect requirements

# A.4 Aspect configuration with MMM - minimum aspect requirements

#### Note Precondition

Please keep in mind that at least one aspect should be configured which starts with "CSM\_AX".

| Aspects                     | Asset Selec-<br>tion | Machine<br>Transparency | Machine<br>Condition | Machine Er-<br>ror Analysis |
|-----------------------------|----------------------|-------------------------|----------------------|-----------------------------|
| AgentOnlineStatus           | Mandatory            | -                       | Mandatory            | Mandatory                   |
| Alarms                      | -                    | -                       | -                    | Mandatory                   |
| CH1_BasicConfig             | Mandatory            | -                       | Mandatory            |                             |
| CH1_MachineStatus           | Mandatory            | -                       | Mandatory            | Mandatory                   |
| ClosedAlarms                | -                    | -                       | -                    | Mandatory                   |
| CSM_AX01                    | -                    | -                       | Optional             | -                           |
| CSM_AX02                    | -                    | -                       | Optional             | -                           |
| CSM_AX03                    | -                    | -                       | Optional             | -                           |
| CSM_AX04                    | -                    | -                       | Optional             | -                           |
| CSM_AX05                    | -                    | -                       | Optional             | -                           |
| CSM_General_Info            | -                    | -                       | Mandatory            |                             |
| CSM_SP01                    | -                    | -                       | Mandatory            | -                           |
| MachineModel                | -                    | -                       | Mandatory            | -                           |
| SINUMERIK_CSALARMREACTION   | -                    | -                       | -                    | Mandatory                   |
| SINUMERIK_CSMACHINESTATUS   | -                    | -                       | Mandatory            | Mandatory                   |
| SINUMERIK_CSPROTECTIONLEVEL | Mandatory            | -                       | Mandatory            | -                           |
| SINUMERIK_CSRAW             | -                    | -                       | Mandatory            | Mandatory                   |
| SINUMERIK_CSRESULTS         | -                    | -                       | Mandatory            | -                           |
| SINUMERIK_TRIGGERINGALARMS  | -                    | -                       | -                    | Mandatory                   |
| Startup                     | -                    | -                       | Mandatory            | Mandatory                   |

#### Naming of aspects

The naming of these aspects do not have to be named as stated above. The naming might still be different, i.e. for optional axes. Here is an example of the axes defined in another tenant. As shown, the naming "CSM\_AX\_W\_Achse" differs from the ones stated above.

| Types                           | core. | basicasset > core.basicdevice > core.ba | asicsinumerikasset > | pgosm.MVL1                    |          |           |            | 00 |
|---------------------------------|-------|-----------------------------------------|----------------------|-------------------------------|----------|-----------|------------|----|
| < Zurück<br>BasicSinumerikAsset | Asp   | ects                                    |                      |                               |          |           |            |    |
| 🕣 Type hinzufügen               |       | Name ‡                                  |                      | Aspect                        |          | Kategorie |            |    |
| Filter                          |       | AgentOnlineStatus                       | naming - r           | ules <sup>gentstatus</sup>    |          | Dynamisch | Vererbt    | 2  |
| * Eigene Types                  | >     |                                         |                      | core.sinumerikbasicalarms     |          | Dynamisch | Vererbt    | 1  |
| CNC Kit                         |       | CH1_BasicConfig                         |                      | core.sinumerikbasicconfig     |          | Dynamisch | Vererbt    | 1  |
| pgosm.CNC_Kit                   |       | CH1_MachineStatus                       |                      | core.sinumerikbasicmachinesta | tus      | Dynamisch | Vererbt    | ,  |
| MVL1<br>pgosm.MVL1              | ~     | CSM_AX_W_Achse                          |                      | pgosm.CSM_AX_W_Achse          |          | Dynamisch | Definiert  | ,  |
| OSM Robot                       |       | Name ‡                                  | Einheit              |                               | Datentyp |           | Max. Länge |    |
| pgosm.OSMRobot                  |       | Drehmoment                              | NAM                  |                               | DOUBLE   |           |            |    |
| Smart MFM<br>posm.SmartMFM      |       | Drehzahl                                | PMI                  |                               | DOUBLE   |           |            |    |
|                                 |       | Leistungsteiltemperatur                 | °C                   |                               | DOUBLE   |           |            |    |
|                                 |       | Momentenausnutzung                      | 96                   |                               | DOUBLE   |           |            |    |
|                                 |       | Motortemperatur                         | °C                   | т                             | DOUBLE   |           |            |    |
|                                 |       | StromistWert                            | A                    | 1                             | DOUBLE   |           |            |    |
|                                 |       | Wirkleistung                            | KW                   |                               | DOUBLE   |           |            |    |
|                                 |       | ZK_Spannung                             | v                    |                               | DOUBLE   |           |            |    |

Figure A-1 Example for different spindle name

A.5 Clarification of machine variable parameters

# A.5 Clarification of machine variable parameters

In chapter Data Acquisition in MMM - "Time-based / cyclic trigger" (Page 147) the variables for the aspect configuration are listed. There are specific variables assigned to the controller like "param", "slave number", "drive number", "io system nr". These variables are coded in parameter numbers, i.e. "35,3,4". This example describes how these variables are observed and determined.

#### Variable and parameter numbers

The following screen in SINUMERIK Operate shows the connection between variables and parameter numbers:

| 3         21         Linear         CHRH1         Ia           4         SP1         Spindel         4         SERV0_3.3.3         ARM         CHRH1           5         SP2         Spindel         5         SERV0_3.3.1         ARM         CHRH1           5         SP2         Spindel         5         SERV0_3.3.1         ARM         CHRH1                                                                                        < | Maschin<br>ndex h | ienachse<br>Name | Тур                    | Antri<br>Nr. | ieb<br>Bezeichner | Motor<br>Typ | Kanal   |                         |
|----------------------------------------------------------------------------------------------------|-------------------|------------------|------------------------|--------------|-------------------|--------------|---------|-------------------------|
| 5 SP2 Spindel 5 SERVO 331 ARM CHAN1<br><param/> , <slavenumber>,<dnve nr="">,<lo system:nr=""></lo></dnve></slavenumber>                                                                                                    | 2 Y               | *1               | Linear                 |              |                   |              | CHAN1   | Change<br>languag       |
| <param/> , <slavenumber>,<dnve nr="">,<io nr="" system=""></io></dnve></slavenumber>                                                                                                    | 4 5               | SP1              | Spindel                | - 4          | SERV0_3.3:3       | ARM          | CHAN1   |                         |
|                                                                                                    | ≤t                | param            | >, < <mark>slav</mark> | enun         | ~                 |              | teminr≥ | Reset<br>(po)<br>Kennuo |
| ctuelle Zugriffsstufe: Hersteller                                                                                                    |                   |                  |                        |              |                   |              |         | Details                 |

Figure A-2 Variables and parameter numbers

# A.6 Supplementary documentation

This manual describes only the advanced administration tasks for using **SINUMERIK Service Assistance Mindsphere Application**. The instructions for the machine connection to MindSphere via **Manage MyMachines** are not part of this manual.

If you need support to connect your machine via Manage MyMachines to MindSphere, use the links below:

- Function Manual Manage MyMachines (<u>https://documentation.mindsphere.io/resources/</u> <u>html/manage-my-machine/en-US/index.html</u>)
- Readme Manage MyMachines (<u>https://documentation.mindsphere.io/resources/html/</u> manage-my-machine-readme/en-US/index.html)

For further information on installation of Brownfield Connectivity Services (BFC) please refer to Function Manual. (<u>https://support.industry.siemens.com/cs/at/en/sc/5392</u>)

### Appendix

A.6 Supplementary documentation

# Glossary

#### Asset

For MindSphere, an asset is each connected element that provides data. This can be a machine or an individual component. In conjunction with this documentation, an "asset" is a connected controller.

#### Manage MyMachines

MindApp that displays the operational and plant-specific data of machine tools configured in MindSphere.

#### MindSphere

MindSphere – the open cloud platform from Siemens – is the core component of a highperformance IoT operating system. It offers data analysis, comprehensive connectivity, tools for developers, applications and services. MindSphere supports you in the analysis and utilization of your data in order to obtain new insights. In this way, you can optimize your resources for maximum availability

# Index

### Α

Aarm History graph, 133 Acknowledgement, 98 Hardware Components, 98 Activation Components, 87 Machine Condition, 87 Machine Error Analysis, 87 Machine Transparency, 87 Activation page, 87 Active assets, 90 Add column Column Chooser, 89 Alarm History, 129 Filtering, 134 table of values, 134 Alarm reaction / NC Stop within 7 days, 129 Aspects Configuration, 26 Creating, 27 Asset Creating, 33 Asset Selection, 82 Asset status error, 82 Okay, 82 warning, 82 Asset Type Creating, 30

### В

Basic Information, 94, 96 Billing, 87 Boot Monitoring, 109 graph, 115 table of values, 116

# С

Change Protocol, 95, 105 Acknowledgement, 106 Changed Item History, 106 Column Chooser, 89 Add column, 89 Components Activation, 87 prices, 87 Configuration change Configuration status, 82 Configuration status Configuration change, 82 Not configured, 82 Upload date, 82 Configuring aspect time-based / cyclic trigger acquisition, 42 Variable value-based trigger acquisition, 47 Connected Connection status, 82 Connecting Machine to asset, 35 Connection status Connected, 82 Disconnected, 82 Creating Aspects, 27 Asset, 33 Asset Type, 30 identSNAPSHOT file, 74 Current alarms table of values, 131 Current Alarms, 129 Filtering, 131 graph, 130 Customer Programmer, 108 Customer Qualified Operator, 108 Customer Service, 108

### D

Data acquisition Mindsphere, 145 MMM, 147, 151 time-based / cyclic trigger, 147 Variable value-based trigger, 151 Definition Machine Condition, 73 Machine Error Analysis, 73 Machine Transparency, 73 Description, 95 Details graph, 109 Development, 108 Disconnected Connection status, 82 Disturbances Filtering, 137 graph, 135 table of values, 137 Zooming, 136 Drives cyclic, 108

### Е

Enabling MMM data aquisition, 36 End Customer Name, 94 End of Commissioning, 94 Equipment Name, 94 Equipment Number, 94 Equipment Type, 94 Error Asset status, 82

#### F

FAQ, 143 First Commissioning, 94 Fleet Manager identSHNAPSHOT file, 80

#### Η

Hardware Components, 95, 96, 98 List View, 97 Tree View, 97 HMI Version, 108

#### I

identSNAPSHOT file Creating, 74 Fleet Manager, 80 Uploading, 75

#### L

Last boot event, 109 Last Change Date, 95 Licenses, 102 Logbook, 101 Logbook and Licenses, 94 Logbook Entries, 94 Logbook Last Entry Date, 94

#### Μ

Machine Condition Activation, 87 Definition, 73 Machine connection MMM Function Manual, 25 Machine Error Analysis, 129 Activation, 87 Definition, 73 Restrictions, 129 Machine ID, 94 Machine On, 109 Machine to asset Connecting, 35 Machine Transparency Activation, 87 definition. 73 Manufacturer Name, 94 Meantime between boot events, 109 Mindsphere Data acquisition, 145 MMM Data acquisition, 147, 151 MMM data aquisition Enabling, 36 MMM Function Manual Machine connection, 25 modules, 73

### Ν

Name, 95 NC ready, 108 NCK Type/Device Type, 108 NCK Version, 95 No. of boot events, 109 Not configured Configuration status, 82 Number Axes of Channel 1, 108 Number of alarms within 8 hours, 129 Number of alarms within last 7 days, 129 Number of alarms within last day, 129 Number of Control Units and NXs, 95 Number of current alarms, 129 Number of Line Modules, 95 Number of Motor Modules, 95 Number of Total Drive/Motor Components, 95 Number of un-ack HW Changes, 95

Number of un-ack License Changes, 95 Number of un-ack SW Changes, 95

### 0

OEM/Commissioning, 108 Okay Asset status, 82 Operating Time, 109 graph, 113 table of vaues, 114

# Ρ

PLC Version, 95 Prices Components, 87 Pricing sheet, 87 Process Data, 108 Product Group, 94 Production, 109 Purchasing rules, 92

# R

Restrictions Machine Error Analysis, 129 Rules of purchase, 92

# S

Security Level, 108 table of values, 112 Securty Level graph, 111 Serialnumber CF Card, 94 service packages, 73 SINAMICS Version, 95 SINUMERIK NCU/PPU MLFB, 95 SINUMERIK Operate Version, 95 SINUMERIK\_CSMACHINESTATUS, 26 SINUMERIK\_CSPROTECTIONLEVEL, 26 SINUMERIK CSRESULTS, 26 SINUMERIK TRIGGERINGALARMS, 26 Software Components, 95, 102 Acknowledgement, 104 List View, 103 Tree View, 103 System Software NCU Version, 95

### Т

thereof with high priority, 129
Time since last boot event, 109
Time-based / cyclic trigger acquisition Configuring aspect, 42
Triggering Alarms for Disturbances, 129
Triggering Disturbances within 7 days, 129
Troubleshooting, 143

### U

Upload date Configuration status, 82 Uploading identSNAPSHOT file, 75

#### V

Variable value-based trigger acquisition, 47

#### W

Warning Asset status, 82